# **MeVisLab Definition Language (MDL) Reference**

### **MeVisLab Definition Language (MDL) Reference**

### **Abstract**

This document describes the MDL (**M**eVisLab **D**efinition **L**anguage) of MeVisLab and was published on 2023-09-25.

### **Table of Contents**

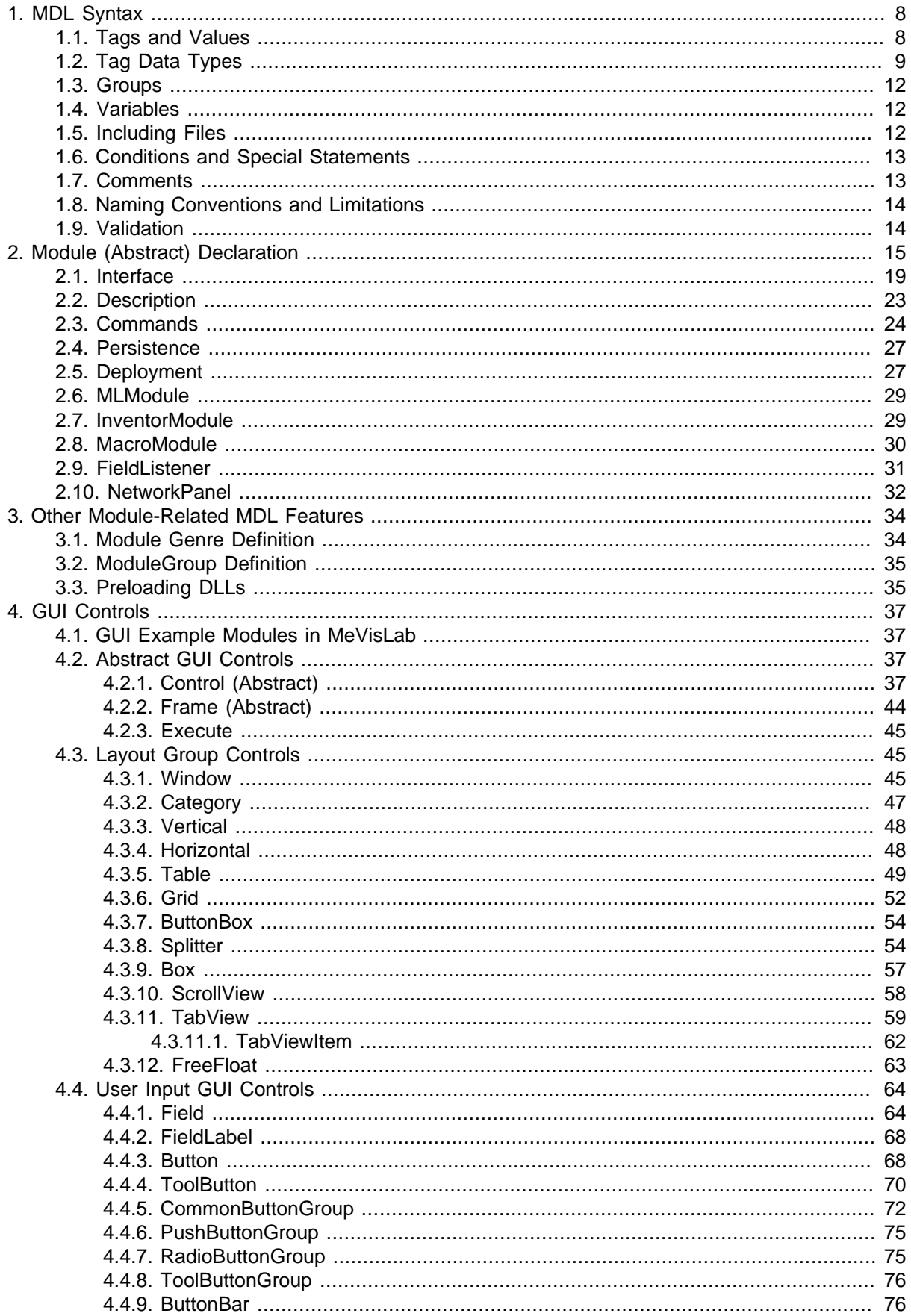

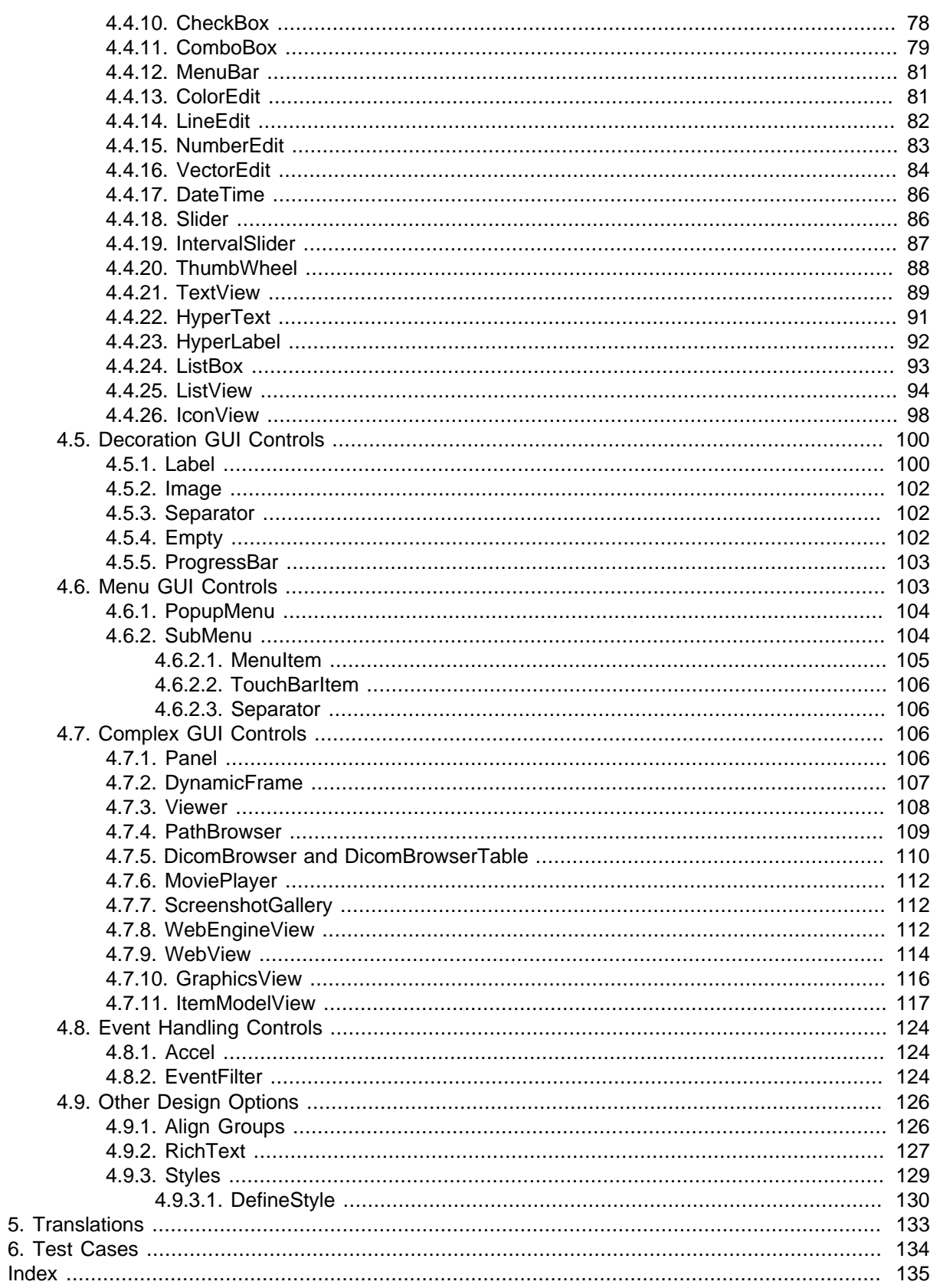

## **List of Figures**

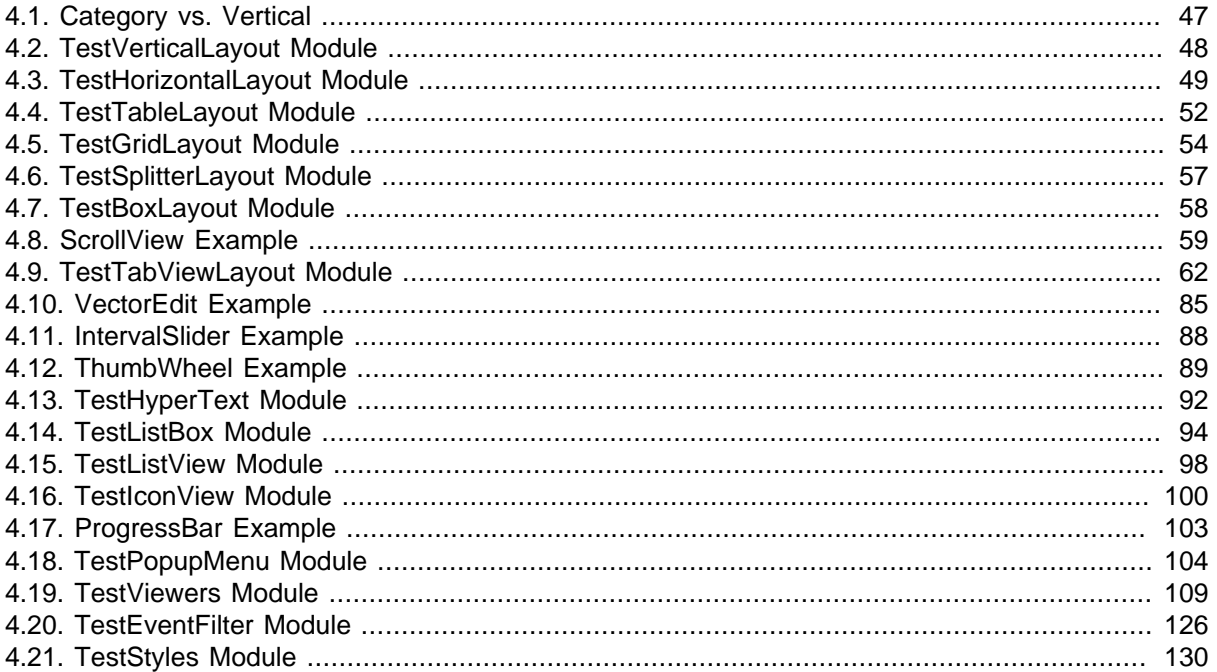

### **List of Tables**

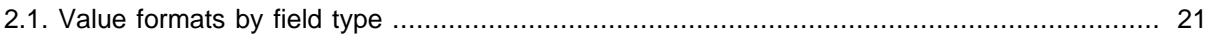

## **List of Examples**

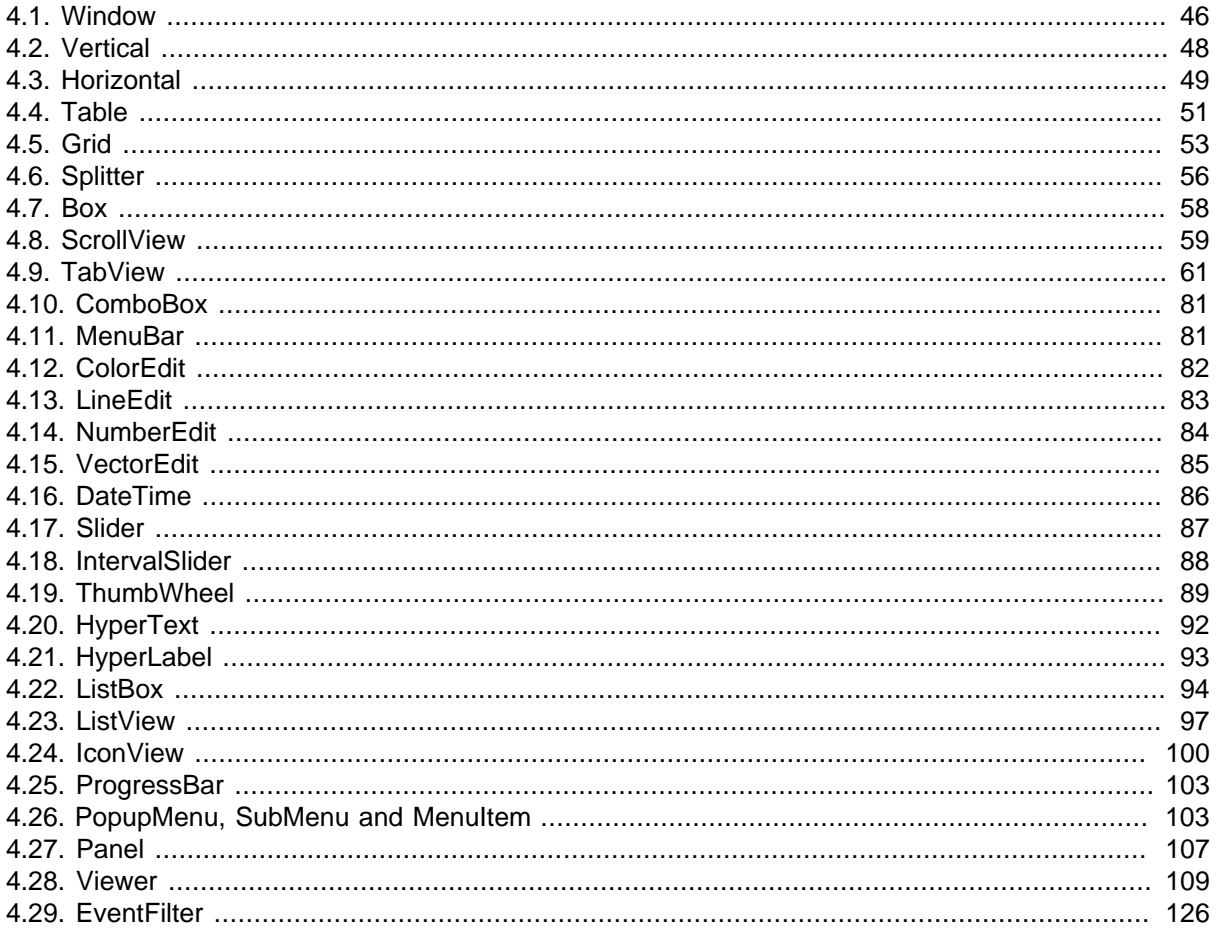

# <span id="page-7-0"></span>**Chapter 1. MDL Syntax**

This is a short introduction to the **M**eVisLab **D**efinition **L**anguage (MDL), in which all \*.def, \*.script and various other files for the MeVisLab are written. The MDL is a configuration and layouting language, not a real programming language. You can set tags and values for the tags, but there are some extensions to this static scheme.

If found in \*.def or \*.script files, the MDL is used for layouting the GUI of modules. That is the arranging of fields implemented in C++ on a module panel or adding new fields and functionality to modules, especially to macro modules.

Besides just layouting the GUI for a module, the MDL offers adding commands that call scripting methods (Python) on occasions like altering a field's value or opening a module's panel. The MDL controls can be scripted with Python, a scripting link into the MeVisLab Scripting Reference is given where appropriate.

MDL is tag-based. Typically, a tag is set to a certain value or to a group of tags. There are also special tags to conditionally parse parts of a file or to test for miscellaneous conditions.

### <span id="page-7-1"></span>**1.1. Tags and Values**

Setting a tag is simple:

TAGNAME = VALUE

The equal-sign ("=") has to be used between every tag and its value, except for groups, where it is optional (see "Groups"). TAGNAME as well as VALUE need to be a single token. If a token should contain whitespace, there are various ways to quote this value.

The most simple method is to enclose a value containing whitespace in quotes:

myTag = "Example with whitespace and \"quotes\" and a \\ backslash "

As you can see, quotes and backslashes are escaped with backslashes, which can be annoying when you need to use many of them. There are two alternative ways to enclose long values that contain special characters:

```
// enclosing with "* *"
droppedFileCommand = "*py: ctx.field("fileName").value = args[0] *"
// enclosing with @@
droppedFileCommand = @@py: ctx.field("fileName").value = args[0] @@
```
Inside strings starting with a quote-star and ending with a star-quote or inside of strings enclosed in double-@ (at) you can use all characters without escaping them except for the backslash char. Only if you want to use a sequence of characters that is the same as the ending of the used delimiters, you need to escape them with backslashes.

If you use any kind of quoting, you need to escape backslashes with a double backslash (\\).

Overview of quoting and the characters you need to escape with a backslash:

```
" ... " ... " ... " ... " ..
    escape " with \" or use ' in Python instead
    escape \setminus with \setminus"* ... *"
    escape *" with *\"
```
escape \ with \\

```
@@ ... @@
   escape @@ with @\@
```
escape  $\langle$  with  $\rangle$ 

### <span id="page-8-0"></span>**1.2. Tag Data Types**

The different tags in the MDL have different data types. Those data types are listed here with a general explanation. A more detailed explanation can be found at the actual tags.

STRING

An arbitrary description string. If the string contains spaces, it has to be enclosed in quotes.

The tag data of type STRING may be translated to other languages by an internationalization mechanism.

This type is used as a control's name, as its title, comment, whatsThis- and toolTip text.

Examples:

title = SomeExampleTitle comment = "This example comment contains spaces"

STRINGLIST

A list of strings, separated by commas or spaces.

This type is used for the genre and group and various other tags.

Examples:

genre = Lung group = "Release, LungPrivate"

AUTHORS

A list of comma separated strings. The authors have to be written as "FirstName LastName".

NAME

A unique identifier which must not contain spaces.

This type is used for identifying objects across script, scripting and C++ code. Tags such as item, module, DLL, field panel or deprecatedName are of this type.

NAMELIST

A list of unique identifiers, separated by commas. The unique identifiers must not contain spaces.

This type is used for the filter tag of the [EventFilter](#page-123-2).

To get a list of the possible values of the filter tag, use the auto-completion of the texteditor MATE.

BOOL

A Boolean value.

Possible values are Yes, No, True, False, On and Off.

**UITNT** 

An unsigned integer value.

INT

An integer value.

FLOAT

A floating point value.

**ENUM** 

One of a fixed list of unique identifiers.

Have a look at the detailed description of tags of type ENUM for the possible values and the default value. Also, the possible values are shown in MATE's auto-completion.

FIELD

A unique and existing identifier of a field.

This type is used, i.e., for the field tag of the [Accel](#page-123-1).

FIELDLIST

A list of unique and existing field identifiers, separated by commas.

This type is used for the list of fields in the **Persistence** description.

<span id="page-9-0"></span>**FIELDEXPRESSION**

An expression that is based on field values.

This type is used for the tags min, max, dependsOn, and visibleOn.

The following operators are supported (precedence in order of appearance):

 $\bullet$  ( )

parentheses

 $\bullet$  ||

logical or expression (lazy-evaluated)

 $\bullet$  & &

logical and expression (lazy-evaluated)

•  $==$   $!=$   $\leq$   $\leq$   $=$   $>$   $>=$ 

comparison, Boolean fields and expressions are compared as Boolean, numbers are compared as numbers and everything else is compared as strings. If the right hand side is a regexp, the left hand expression is matched to the regexp.

 $\bullet$  +  $\bullet$ 

addition and subtraction; numbers are handled as expected, if one of the arguments is not a number the values are concatenated as strings resp. the second argument is removed as string from the first argument string if found.

• \*

multiplication, only applicable on number arguments

 $\bullet$  -

unary minus that can be used in front of parentheses and numbers or number fields

 $\bullet$  !

unary not that can be used in front of parentheses and Boolean fields

• [sequence of digits (with optional . somewhere but not in the first place)]

#### numerical value

• fieldName

the name of a field (may also be a qualified name with modulename.fieldname)

Bool Fields are interpreted as their bool value, all other fields are interpreted as their string or number value, depending on the operation applied.

• "String"

a string constant that is given in quotes. Note that there is no way of quoting " inside of a string at the moment.

• /regexp/[i]

a regular expression, the optional i after the closing / makes the expression case insensitive

Regular expression can only be used on the right hand side of a comparison.

Note that there is no way of quoting / inside of a string at the moment.

Some operations are provided as functions, i.e., like

functionName(argument0, ...)

- min(): returns minimum value of all arguments
- $\bullet$  max(): returns maximum value of all arguments
- abs(): returns absolute(positive) value of argument
- $\bullet$  if(): returns second argument if first argument evaluates to  $true$ , otherwise the third argument is returned

PATH

A relative or absolute path to a directory. If it is a relative path, useful variables are listed in [Section 1.4, "Variables".](#page-11-1)

The path delimiter is a "/", independent of the platform.

#### FILE

Same as PATH but with a specified file. This file can be, i.e., a scripting file  $(.p_y)$ , an HTML file (.html) or a network file (.mlab).

#### SCRIPT

A unique name of a scripting function implemented in a separated and included scripting file or a single line of scripting.

#### COLOR

A color definition, explained in more detail [here.](#page-130-0)

#### KEYSEQUENCE

A keysequence or shortcut to trigger certain functionality. The set string may be translated to other languages by an internationalization mechanism.

A KEYSEQUENCE is used in menus and in the [Accel.](#page-123-1)

#### RICHTEXT

A string containing HTML formatting.

This type is used in the [TextView](#page-88-0) or similar controls.

A table with all supported HTML tags can be found in the chapter [RichText.](#page-126-0)

FORMATSTRING

A C-like expression for formatting a (floating point) number.

Have a look at the **NumberEdit** control for more information.

REGEXP

A regular expression for string matching.

This type is used in the **LineEdit** control for validating the entered string.

QTSLOT

A Qt-slot which is triggered if a control emits a signal.

This type is used in the [MenuItem.](#page-104-0)

### <span id="page-11-0"></span>**1.3. Groups**

Group tags are used for hierarchical tags. This means that you can build not only flat tag lists but also complete tree hierarchies. A group tag starts with a tag name, an optional value and an opening curlybrace, it ends with a closing curly-brace. Inside of the braces you can set normal tags with values or other group tags:

```
myGroup exampleGroup {
     normalTag = "This is a normal tag"
     groupInside {
         insideTag = "Another example tag"
     }
}
tagOnlyGroup {
     normalTag = "This group has no value"
}
```
Contrary to normal tags, a group tag does not need to have a value. The second example above shows a group that has only the tag name but no value, before the group is opened.

### <span id="page-11-1"></span>**1.4. Variables**

MDL has some predefined variables that are useful for its purposes. To get the value of a variable, write its name inside a pair of parentheses with a dollar sign prefix:  $\zeta$  (VARNAME).

The following variables are defined:

LOCAL - Contains the full path of the currently parsed file. HOME - Home directory of the user. PackageIdentifier - Unique name, the structure is: "MLAB\_PackageGroup\_PackageName"

In addition to these predefined variables, you can get the values of all tags from the mevislab.prefs file.

Variables in MDL can be escaped by writing \$(\*VARNAME\*), which expands to \$(VARNAME).

## <span id="page-11-2"></span>**1.5. Including Files**

MDL allows you to include files with the #include statement. This is equivalent to pasting the given file at the position of the include statement:

#include \$(LOCAL)/anotherfile.script

The same file can be included multiple times at different places in an MDL file. It is recommended to name included files either \*.script or \*.inc. You should not use the \*.def extension, because this is reserved for module definition files and would be read automatically by MeVisLab on startup.

### <span id="page-12-0"></span>**1.6. Conditions and Special Statements**

MDL allows to parse or skip parts of files depending on conditions. Additionally there are some statements that allow simple debugging and printing of messages.

#ifset and #ifnset are used to test if a variable is set to one of the following values: true, on, yes, 1. If the variable is not set or has a different value, the block is not parsed.

The variables can be defined in the mevislab.prefs file.

```
#ifset ApplicationAdvanced {
    // if $(ApplicationAdvanced) is defined and set to true, on, yes or 1, parse inside this block
  Field advancedField {}
}
#ifnset ApplicationAdvanced {
    // if $(ApplicationAdvanced) is undefined or not set to true, parse the following block
  Field normalField {}
}
```
#ifdef and #ifndef are used to test for existence of variables (and not its value)

```
#ifdef CPU {
    // if $(CPU) is defined, parse inside this block
   cpuTag = "$ (CPU) "}
#ifndef CPU {
    // if $(CPU) is undefined, parse the following block
    cpuTag = "CPU unknown"
}
```
The  $\#$ if statement is another conditional for parsing blocks. With  $\#$ if you can test the boolean value of a variable or compare two variables as strings or numbers or compare a variable with a static string. The following operations are possible for compare:  $\lt$ ,  $\gt$ ,  $\approx$ ,  $\lt$ =,  $\lt$ =,  $\approx$ ,  $\lt$ =,  $\approx$ 

```
#if $(DEBUG) {
     // Parse this if DEBUG is a variable and has the boolean value true
    debugTag = "Debugging is fun"
}
#if "$(VERSION) >= $(MINVERSION)" {
     // If the variables can be parsed as floating point numbers, make numeric comparison
     // otherwise a lexical comparison is done
    featureForVersion = true
}
#if "$(HOME) == $(LOCAL)" {
     // Parse this if the current MDL file resides in the user's home directory
    myHome = "is my castle"
}
```
The #echo statement allows you to print out the value of variables or any other string to the console, which can be very useful for debugging:

```
#if $(DEBUG) {
     #echo "HOME-Dir is $(HOME)"
}
```
The #abort statement is used to print an error message and to stop the parser:

```
#ifndef DefaultFont {
     #abort "No default font available!"
}
```
## <span id="page-12-1"></span>**1.7. Comments**

Comments in MDL are the same as in C++:

```
// This is a comment before a tag
myTag = myValue
/*
 The following tags are not parsed, because they are inside a comment block
 tag01 = unparsed
 tag02 = unparsed
*/
anotherTag = anotherValue // Comment after Tag/Value Pair
```
Comments can be placed anywhere in the MDL file, but not between a tag and its value.

## <span id="page-13-0"></span>**1.8. Naming Conventions and Limitations**

Although it is not needed by the parser, it is recommended to use tag names without whitespace and to separate words in tag names with uppercase characters. Both of the following examples are allowed, but the latter is recommended:

```
"Tag with four words" = "The Value"
tagWithFourWords = "The Value"
```
You can use any character sequence for tag names as long as they are parsable as one tag. To start tag names with characters that end or start new syntactic constructs, for example "{" or "=", you have to enclose them in quotes or use the same methods as for values.

## <span id="page-13-1"></span>**1.9. Validation**

MeVisLab contains a complete definition of allowed MDL tags and throws warnings if the validation of an MDL script fails. Usually it adds a link to the online documentation so that you can see what tags are possible in the scope you are in.

# <span id="page-14-0"></span>**Chapter 2. Module (Abstract) Declaration**

MeVisLab supports three different types of modules, which are derived from an abstract module:

- MLModule (an image processing module using the ML)
- InventorModule (a visualization module derived from OpenInventor)
- MacroModule (a macro module that encapsulates a internal network and has its own panel/script)

The following module tags are supported by all module types. Details on the different modules are given in the following sections.

Dynamic scripting: MLABModule

```
[MLModule|InventorModule|MacroModule] NAME {
genre = STRINGLIST
author = AUTHORS
status = STRING
group = STRINGLIST
comment = STRING
 keywords = STRING
 exampleNetwork = FILE
 seeAlso = STRING
 documentation = FILE
hasTranslation = BOOL [No]
 translationModules = STRINGLIST
  translationLanguages = STRINGLIST
  deprecatedName = STRING
  externalDefinition = FILE
 associatedTests = STRINGLIST
 relatedFile = FILE
  activeInputIndex = FIELDEXPRESSION
  activeOutputIndex = FIELDEXPRESSION
  exportedWindow = STRING
  Interface {
    Inputs {
    Field NAME \{\ldots\} ...
    }
    Outputs {
     Field NAME {...}
 ...
\qquad \qquad \} Parameters {
     Field NAME {...}
      ...
    }
  }
  Description {
    Field NAME {...}
     ...
  }
  Commands {
    source = FILE
    // more source tags...
    importPath = PATH
    // more importPath tags...
```

```
initCommand = SCRIPT
wakeupCommand = SCRIPT
    droppedFileCommand = SCRIPT
    droppedFilesCommand = SCRIPT
     FieldListener [FIELD] { ... }
   }
  Deployment {
    directory = PATH
 ...
    file = FILE
 ...
    module = NAME
 ...
   \begin{array}{rcl} \multicolumn{1}{r}{\text{\small{DLL}}} & = & \text{NAME} \end{array} ...
  }
  Persistence {
    fields = FIELDLIST
    Module NAME {
       fields = FIELDLIST
    }
  }
  NetworkPanel {
    info = EXPRESSION
    Button [FIELD} { ... }
  }
  Window [NAME] {
    ...
  }
   // more windows...
}
```
**genre** = GENRENAMES

specifies one or more genre this module is in. Genres are separated by "," and have to be declared in the global genre file of MeVisLab. If a given genre is not defined, you will get a validator warning and the module is put into the "Other" genre. The genre tag is used to generate automatic entries in the Modules menu of MeVisLab and in the documentation. A module can be in multiple genres.

Example: genre = "Image, Diffusion"

see also: [Section 3.1, "Module Genre Definition"](#page-33-1)

```
author = AUTHORS
```
sets the author(s) of the module, starting with the primary author. Authors have to be separated by "," and should contain first and last name.

Example: author = "Author1, Author2"

However, if you list a single author, do not use the format "Last, First" as this results in a pair of authors with just one last name each. Just state the author's name with "First Last".

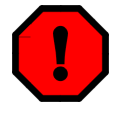

### **Warning**

Do not write anything except the authors' names in this tag, because the names are used for automatic documentation generation.

**status** = STRING sets the status of the module.

#### Currently used words are:

- Stable
- Work-in-progress
- Test
- Deprecated

#### **group** = STRINGLIST

sets a list of group names separated by ",". If no group is set, the module is always visible in MeVisLab. If a list of groups is set, the module is only visible in MeVisLab if one of the groups is enabled in the MeVisLab prefs file (mevislab.prefs) via the "EnabledGroups" tag.

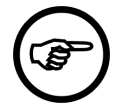

### **Note**

Visible means that the user can find the module in the search dialogs and in the Modules menu. The modules can still be loaded from a saved network or inside an application, even if they are not visible.

Special groups:

- Release : if the string contains the keyword "release", the module is visible in the MeVisLab release version (otherwise it is not visible in the release, regardless of the other groups!)

- Deprecated : if the string contains the keyword "deprecated", you have to enable the "deprecated" tag to see the modules, regardless of the other groups

Examples:

```
group = Deprecated // module will only be visible if "EnabledGroups" contains
"deprecated"
```
group = Release // module will be visible in MeVisLab release

group = LungPrivate // module will only be visible if "EnabledGroups" contains "LungPrivate" and if MeVisLab is not in release mode

group = Release, LungPrivate // module will only be visible if "EnabledGroups" contains "LungPrivate"

#### **comment** = STRING

sets a short comment which is shown in the MeVisLab help system and on the network.

(We recommend that you only write a short comment here and use the module documentation for further information.)

```
documentation = FILE
```
This tag is deprecated since MeVisLab 2.2.

It was used for referencing a HTML module help page that was not found at the default location

\$(LOCAL)/html/ModuleName.html

The module help is now written with MATE and automatically generated by MeVisLab.

For more information: Section 26.9, "Module Help Editor"

```
keywords = STRING
```
sets keywords that are used in the MeVisLab search to find a module by its keywords. The keywords are separated by " ".

Make sure that you only use adequate keywords, otherwise your module will be found more often than wanted. Having no keywords decreases the possibility that someone finds the module.

You do not need to set any part of a module's name as keyword, it does not help the least. For example, refrain from setting "examiner viewer" as keywords for the module SoExaminerViewer.

```
exampleNetwork = FILE
```
sets an example MeVisLab network that the user can open to see how the module could be used in connection with other module.

This tag can be used multiple times for a module to link to a number of example networks.

```
seeAlso = STRING
```
sets a reference to other modules that are related to this module, separated by " ".

Example: seeAlso = "SoView2D SoOrthoView2D"

#### **externalDefinition** = FILE

defines a module's interface, GUI windows, and field properties in an external file, typically with the file extension ".script". It is advised to use the naming convention \$(LOCAL)/ModuleName.script if you use this tag. The advantage of using this feature is that the MDL file needs only be parsed when the module is really created and not when MeVisLab is started. Make sure that you still provide the simple tags (author, comment, etc.) in the \*.def file so that they are available when MeVisLab is started.

Example: externalDefinition = \$(LOCAL)/ModuleName.script

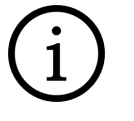

This is typically used in MacroModules, especially when they are applications, to avoid that MeVisLab reads the whole application definition on startup.

**associatedTests** = STRINGLIST

**Tip**

specifies a list of functional tests that are associated to the module.

Use the macro module TestCaseManager to generate new tests or to browse and modify existing tests.

See the document TestCenter Manual for more information about functional test cases for specific modules.

**hasTranslation** = BOOL

defines if this module has translations. If a module has translations, then all MDL strings of that module and all occurrences of ctx.translate() in its Python source files will be collected and written to a \*.ts file. See [Translations](#page-132-0) for more information.

#### **translationModules** = STRINGLIST

defines a comma separated list of modules that also have translations. See [Translations](#page-132-0) for more information.

```
translationLanguages = STRINGLIST
```
defines a comma separated list of language initials. For example, "en,de,it". See *[Translations](#page-132-0)* for more information.

```
deprecatedName = STRING
```
defines an old (deprecated) name for this module, so that networks that contain a module with this name can still be loaded even if the module name was changed.

```
relatedFile = FILE
```
references a file that belongs to this module and should appear in the list of related files in the module context menu (besides the automatic entries). It is advised to reference files relative to \$(LOCAL). The tag can be used multiple times.

Example: relatedFile = \$(LOCAL)/../SomeSharedConfigFile.xml

#### **activeInputIndex** = FIELDEXPRESSION

the given field expression is evaluated and the calculated integer index is used to highlight the active input connector (e.g., for modules like Switch). Negative values mean that no connector will be active, with the exception of -3, which means that all connectors are active.

```
activeOutputIndex = FIELDEXPRESSION
```
the given field expression is evaluated and the calculated integer index is used to highlight the active output connector (e.g., for modules like BaseSwitch). Negative values mean that no connector will be active, with the exception of -3, which means that all connectors are active.

**exportedWindow** = STRING

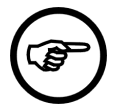

### **Note**

Only evaluated by the MeVisLab Web Toolkit, which is not part of the public SDK.

gives the names of GUI panels that should be available remotely. This may also be the name of a panel of a sub-module by giving the name as *submodulename.panelname*. This tag may be used multiple times. If the given panels reference fields of sub-modules, these fields are exported automatically as fields of the remote module under the name submodulename.fieldname.

## <span id="page-18-0"></span>**2.1. Interface**

The interface section is used to declare any extra fields of a module. While it is possible to use the interface section in a ML/InventorModule, it is typically only used for [MacroModule,](#page-29-0) since the ML and Inventor modules get their fields automatically from C++. If you want to add a description for a C++ field, refer to the [Description](#page-22-0) section.

The interface section can contain three subgroups: Inputs, Outputs and Parameters. Inputs and Outputs are typically Image, SoNode or MLBase fields, while the Parameters section typically holds parameter fields like floats, vectors, or color. The declared fields can be both standalone script fields or they can alias an internal field of the internal network of a [MacroModule](#page-29-0).

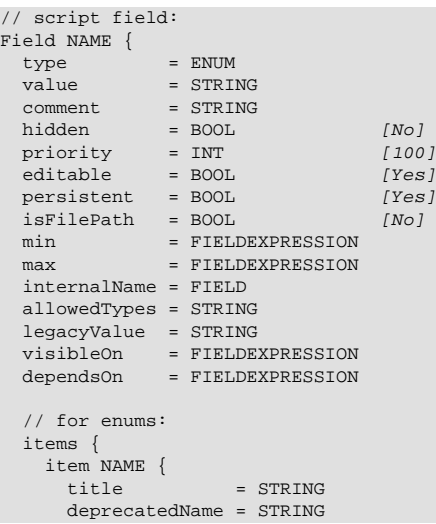

```
 // more deprecatedName tags
  }
   ...
 }
 // old deprecated enum syntax:
 values = STRING
```
**type** = ENUM

}

defines the type of the field (is automatically given if internalName is used).

Possible values:

- Bool
- Color
- Double
- Enum
- Float
- Image
- Integer
- Matrix
- MLBase
- Plane
- Rotation
- SoNode
- String
- Trigger
- Vector2, Vector3, Vector4

```
value = STRING
```
sets a default value for the field (will only be assigned when a module is newly created, NOT on reload of a module), will be overwritten by a stored value when loaded from a network.

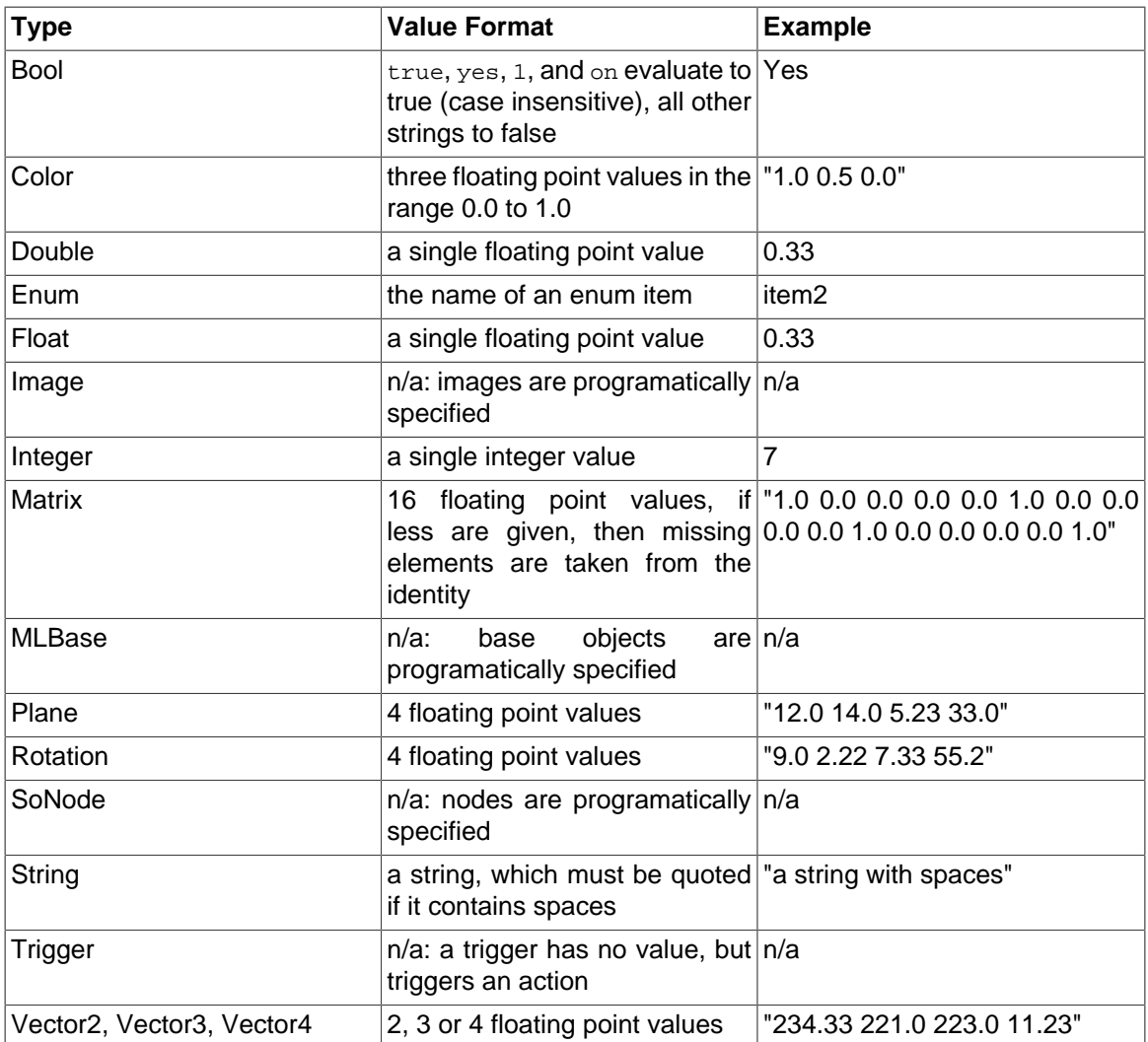

<span id="page-20-0"></span>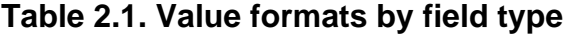

#### **legacyValue** = STRING

sets a default value for the field when a module is loaded from a network and no value was specified for the field in the saved network. This allows to give a new default value with the value tag and to keep old networks working by setting a compatible legacyValue for old networks.

```
comment = STRING
```
sets a comment describing the field (which is shown at the input/output tool tip).

```
hidden = BOOL (default: No)
```
sets whether the field should be visible in the MeVisLab network (this can be used to hide existing input/output images).

```
priority = INT (default: 100)
```
sets the notification priority of the field. A value of 0 means that the field has high priority and GUI controls depending on this field will be updated immediately when the field changes.

```
editable = BOOL (default: Yes)
```
sets whether the field should be editable by default. Also sets the persistent attribute to the same value (if not specified explicitly).

```
persistent = BOOL (default: Yes)
```
sets whether the field value should be stored in networks (save to disk and copy+paste).

<span id="page-21-0"></span>**isFilePath** = BOOL (default: No)

Only applicable for fields of type String. Marks the field as containing a file path. When saving to a network file the value of this field will be attempted to be expressed with a defined set of path variables like \$(NETWORK), to make the network relocatable. Also provides Field controls with an automatic browse button.

#### <span id="page-21-1"></span>**min** = [FIELDEXPRESSION](#page-9-0)

sets a minimum value for the field, only works on Number fields. The value can be given as a float value or as an expression containing other fields which provides and updates the minimum value if these fields change.

#### <span id="page-21-2"></span>**max** = [FIELDEXPRESSION](#page-9-0)

sets a maximum value for the field. It only works on Number fields. The value can be given as a float value or as an expression containing other fields which provides and updates the minimum value if these fields change.

#### <span id="page-21-3"></span>**visibleOn** = [FIELDEXPRESSION](#page-9-0)

sets an expression that is used to decide if the field should be visible on the GUI. In case of an input/ output field, the field's connector on the network is shown/hidden depending on the expression. In case of a parameter field, the expression is used as visibleOn default for all MDL GUI controls that display this field. A visibleOn tag in a GUI control overrides the field's default for that GUI control.

#### <span id="page-21-4"></span>**dependsOn** = [FIELDEXPRESSION](#page-9-0)

sets an expression that is used to decide if the field should be enabled/disabled on the GUI. In case of an input/output field, the field's connector on the network is rendered in an active/non-active state depending on the expression. In case of a parameter field, the expression is used as dependsOn default for all MDL GUI controls that display this field. A dependsOn tag in a GUI control overrides the field's default for that GUI control.

#### **internalName** = FIELD

defines that the field should alias an internal field of the internal network of a macro module.

If the internal name is given, the  $type$  of the generated field cannot be selected and is given by the internal field.

#### **allowedTypes** = STRING

gives the names (separated by whitespace) of Base types this field accepts or provides. Only valid for fields of type MLBase.

This is used by MeVisLab as a hint which MLBase fields can be connected. Specifying this should not be necessary if internalName was given for a field, as the type information of that field will be used in this case. Note that this is only a hint, you will still be able to set any Base object by scripting.

As long as the specified type(s) is/are not loaded by the run-time type system of MeVisLab, the type(s) can not be resolved and MLBase fields of any type are allowed to be connected to this field. Base types are automatically loaded if other modules that use this type are loaded in MeVisLab.

```
deprecatedName = NAME
```
sets an old name to the field which allows to rename fields in MacroModules/C++ and keep old networks and scripts working. If any deprecatedName appears anywhere in a GUI description, a stored network or in scripting, it is automatically mapped to the name of this field.

(Any number of deprecatedName tags can be set. They are all parsed.)

**items**

specifies the enumeration items if the field is of type Enum.

**item** = NAME

specifies the (token) name of the item.

**title** = STRING

specifies the user visible name of the item.

#### **deprecatedName** = STRING

specifies an old deprecated name for the item which can be used on setStringValue and which causes the enum to take the value of item instead of the old value.

This tag is used to allow old networks and scripts to work even if enum items have changed or have gone away completely.

#### **values** = STRING

defines the enum values in a comma-separated list

This tag is deprecated and should no longer be used, use items instead.

### <span id="page-22-0"></span>**2.2. Description**

The Description section can be used in addition to the Interface section to assign extra properties to existing C++ fields. No new fields can be created in the Description section, only properties can be added to already existing fields.

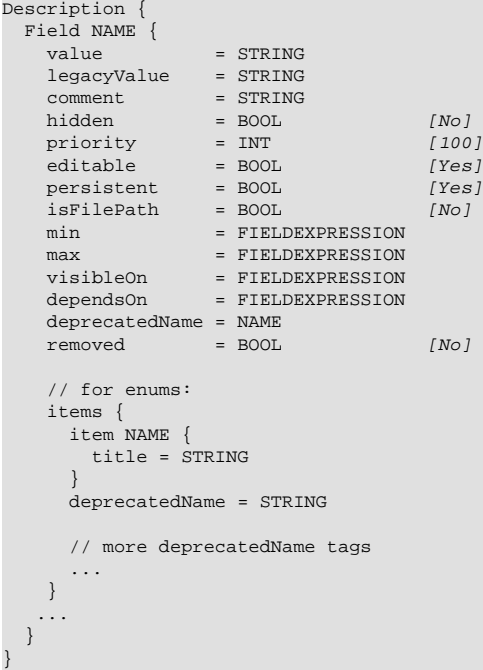

**value** = STRING

sets a default value for the field (will only be assigned when module is newly created, NOT on reloading a module), will be overwritten by a stored value when loaded from a network.

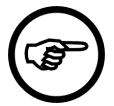

### **Note**

If you specify a value in both the [Interface](#page-18-0) section and the Description section, the value from the Description section will win.

**legacyValue** = STRING

sets a default value for the field when a module is loaded from a network and no value was specified for the field in the saved network. This allows to give a new default value with the value tag and to keep old networks from working by setting a compatible legacyValue for old networks.

```
comment = STRING
```
sets a comment describing the field (which is shown at the input/output tool tip).

```
hidden = BOOL (default: No)
```
sets whether the field should be visible in the MeVisLab network (this can be used to hide existing input/output images).

```
priority = INT (default: 100)
```
sets the notification priority of the field, a value of 0 means that the field has high priority and GUI controls depending on this field will be updated immediately when the field changes.

```
editable = BOOL (default: Yes)
```
sets whether the field should be editable by default. Also sets the persistent attribute to the same value (if not specified explicitly).

```
persistent = BOOL (default: Yes)
   sets whether the field value should be stored in networks (save to disk and copy+paste).
```

```
isFilePath = BOOL (default: No)
   See Interface isFilePath tag.
```

```
min = FIELDEXPRESSION
   See Interface min tag.
```

```
max = FIELDEXPRESSION
   Interface max tag.
```

```
visibleOn = FIELDEXPRESSION
   Interface visibleOn tag.
```

```
dependsOn = FIELDEXPRESSION
   See Interface dependsOn tag.
```

```
deprecatedName = NAME
```
sets an old name to the field which allows to rename fields in MacroModules/C++ and keep old networks and scripts working. If the deprecatedName appears anywhere in a GUI description, a stored network or in scripting, it is automatically mapped to the name of this field

(any number of deprecatedName tags can be given. They are all parsed)

```
removed = BOOL (default: No)
```
declares this field as being removed and avoids warnings when a network is loaded which contains stored values for the (removed) field.

**items**

specifies the enumeration items if the field is of type Enum.

```
item = NAME
```
specifies the (token) name of the item.

```
title = STRING
```
specifies the user visible name of the item.

```
deprecatedName = STRING
```
specifies an old deprecated name for the item which can be used on setStringValue and which causes the enum to take the value of item instead of the old value.

This tag is used to allow old networks and scripts to work even if enum items have changed or have gone away completely.

### <span id="page-23-0"></span>**2.3. Commands**

The commands section is used to add script files and commands to the module.

The general sequence for a module initialization is:

- 1. Initialization of Modules fields
- 2. Script call to initCommand
- 3 Creation of FieldListeners
- 4. Restoration of outside field connections to other modules in a loaded network
- 5. Script call to wakeupCommand

The detailed order is:

- 1. Creation of the internal C++ ML/Inventor class or loading the internal MeVisLab network of the **MacroModule**
- 2. Reading internal fields from C++
- 3. Creation of self/instanceName fields
- 4. Creation of Interface fields (given in the Interface section) and parsing of tags in the Interface and Description section (except for min/max values)
- 5. Restore of persistent stored fields (via setStringValue)
- 6. Loading of Python given in Commands source tags
- 7. Creation of min/max values (from the Interface and Description section)
- 8. Script call to initCommand
- 9. Creation of FieldListeners given in the Commands section
- 10. Field connections to other modules in a network that is restored (from disk or paste buffer) are done
- 11. Script call to wakeupCommand

```
Commands {
 source = FILE // more source files...
  importPath = PATH
  // more importPath tags...
 initCommand = SCRIPT
 wakeupCommand = SCRIPT
 finalizeCommand = SCRIPT
  droppedFileCommand = SCRIPT
  droppedFilesCommand = SCRIPT
 storingToUndoHistoryCommand = SCRIPT
  restoredFromUndoHistoryCommand = SCRIPT
  moduleItemCreatedCommand = SCRIPT 
  runApplicationCommand = SCRIPT
  FieldListener [FIELD] { ... }
  ...
}
```
#### **source** = FILE

sets a script file to be loaded in the script context of this module. Python variables, classes and functions declared in the file are available in all script calls to this module. This tag can be used for multiple files, the files are parsed in the order of declaration

The file extension . py specifies Python script files.

Example: source = \$(LOCAL)/ModuleName.py

#### **importPath** = PATH

adds a directory to the [import path](https://docs.python.org/3/reference/import.html#packages) of the module's Python package. Each instance of a MeVisLab module has its own Python package containing different instances of the specified source modules. Python modules and packages from the import path must be imported relatively (see section [Intra](https://docs.python.org/3/tutorial/modules.html#intra-package-references)[package References](https://docs.python.org/3/tutorial/modules.html#intra-package-references) of the Python documentation).

 $Example:$  importPath =  $$ (LOCAL) / . . / . / Wherever/Your Shared Python modules$ 

#### **initCommand** = SCRIPT

defines a script command that is called when the module is created on a network. At the time of this call, the field connections to other modules in the network have not yet been established.

#### **wakeupCommand** = SCRIPT

defines a script command that is called after the module is created on a network and all other modules have been also created and after all field connections have been established.

#### **finalizeCommand** = SCRIPT

defines a script command that is called when the module's script context is deleted. It can be used to cleanup resources that need to be removed or cleared.

This command is called when a module is reloaded or when it is finally deleted, which may occur later than expected because of the undo/redo buffer.

(Typically all Python resources are cleaned automatically, so you will probably never need this command.)

#### **droppedFileCommand** = SCRIPT

defines a script command that is called when the user drops a file, directory or URL on the module's box on the network (e.g., used in ImageLoad to accept dropped filenames).

#### **droppedFilesCommand** = SCRIPT

defines a script command that is called when the user drops files, directories or URLs on the module's box on the network (e.g., used in ImageLoad to accept dropped filenames).

#### **storingToUndoHistoryCommand** = SCRIPT

defines a script command that is called when a module is removed from the network and placed into the undo history

#### **restoredFromUndoHistoryCommand** = SCRIPT

defines a script command that is called when a module is readded to the network from the undo history

#### **moduleItemCreatedCommand** = SCRIPT

defines a script command that is called when the network model item gets created. This typically happens when then network becomes visible in the MeVisLab IDE.

```
runApplicationCommand = SCRIPT
```
defines a scripting command that is called when a macro module is started as an application, before the macro's window is shown.

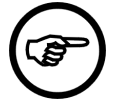

### **Note**

This command is only available with a valid ADK license. Have a look at the ADK documentation, chapter Advanced Commands for further information.

#### **FieldListener** [FIELD]

the Commands section can contain multiple FieldListeners, see [FieldListener](#page-30-0) for details on what a FieldListener can be used for. The listeners declared in the commands section are active after the module has been created until the module is deleted. This is typically used to provide functionality to a MacroModule's fields and react on field changes which are independent of the user interface. If you want to have a FieldListener that changes the user interface, use a FieldListener inside of a GUI control somewhere in a [Window](#page-44-2).

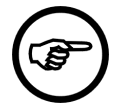

### **Note**

Scripting methods and functions without parameter can be called by a command by a simple:

```
command = methodName
```
If the called method or function needs parameters, the scripting string needs to be escaped:

```
command = ** py: methodName(1,2,3) *"
```
### <span id="page-26-0"></span>**2.4. Persistence**

This sections allows to make the values of internal fields of a MacroModule persistent. It allows to specify a list of fully qualified field names as well as fields grouped by internal modules. In contrast of defining a field on the interface of the macro module, only its value is stored and restored, the persistent fields are not available on the macro module interface. A typical use case is making internal settings persistent.

```
Persistence {
     fields = FIELDLIST
 ...
     Module NAME {
       fields = FIELDLIST
       ...
     }
 ...
}
```
**fields** = FIELDLIST

defines the fields that are to be stored as a comma-separated list, typically modulename.fieldname (the tag can be used multiple times).

```
Module = NAME
```
defines a section for fields of the given module (the tag can be used multiple times). The fields listed in the Module tag are given without the leading module name, since that is already given by the section.

### <span id="page-26-1"></span>**2.5. Deployment**

This section allows to tell MeVisLab about dynamic dependencies of the module that are required when the module should be deployed to another computer. The ModuleDependencyAnalyzer module allows to find most dependencies automatically, but if you, e.g., depend on other directories or if you add modules dynamically in your module, you need to specify these in the Deployment section. All tags that are listed below can appear multiple times inside of the same Deployment section.

```
Deployment {
    directory = PATH
 ...
     file = FILE
 ...
    module = NAME
 ...
    DLL = NAME
 ...
     library = NAME
 ...
     objectWrapper = NAME
 ...
     widgetControl = NAME
```

```
 ...
    preloadDLL = NAME
 ...
    scriptExtension = NAME
 ...
    remoteBaseHandler = NAME
 ...
    // section for files to be deployed on the web server (feature no available with public SDK)
    Web {
      directory = PATH
 ...
     fil = FII.F ...
    }
```
#### **directory** = PATH

defines an additional directory that this module depends on.

#### **file** = FILE

}

defines an additional file that this module depends on.

```
modul = NAME
```
defines an additional module that this module depends on.

```
DLL = NAME
```
defines an additional DLL that this module depends on. The name is given without system-specific pre-/postfix, so that the tag works cross platform. The DLL is copied to the bin folder of the standalone application.

#### **library** = NAME

defines an additional library that this module depends on. The dependency analyser will look for a NAME.mli file in all Packages inside the Configuration/Installers/Libraries directory. A typical usecase is to add a complete ThirdParty library, including the license information and further files. Have a look in MeVis/ThirdParty/Configuration/Installers/Libraries for example \*.mli files.

#### **objectWrapper** = NAME

defines an additional ObjectWrapper that this module depends on. The will search for the given wrapper and put its \*.def file into the installer. For instance objectWrapper = CSOList will add the wrapper for CSOList to the installer.

#### **widgetControl** = NAME

defines an additional WidgetControl that this module depends on. The will search for the given WidgetControl and put its \*.def file into the installer. For instance objectWrapper = GLSLTextView will add the GLSLTextView control to the installer. Note that WidgetControls are typically autodetected, but in DynamicFrame scenarios, it can make sense to use this tag anyways.

#### **scriptExtension** = NAME

defines an additional ScriptExtension that this module depends on. The will search for the given extension and put its \*.def file into the installer. For instance scriptExtension = DicomTools will add the DicomTools script extension to the installer.

#### **remoteBaseHandler** = NAME

defines an additional RemoteBaseHandler that this module depends on. The will search for the given handler and put its \*.def file into the installer. For instance  $\text{remoteBaseHandler} =$ AbstractItemModel will add the AbstractItemModel handler to the installer.

#### **preloadDLL** = NAME

defines an additional PreloadDLL that this module depends on. The will search for the given PreloadDLL and put its \*.def file into the installer. NOTE: This does not cause preloading of a DLL directly, it merely searches for the PreloadDLL tag in the global MDL tree and adds the corresponding \*.def file to the installer.

## <span id="page-28-0"></span>**2.6. MLModule**

Defines a module that contains an C++ image processing module that is derived from a Module in the ML.

Typically used tags can be found at [Module](#page-14-0).

Dynamic scripting: MLABMLModule

```
MLModule NAME {
   \begin{array}{ccc}\n\texttt{class} & = & \texttt{NAME} \\
\texttt{DLL} & = & \texttt{NAME}\n\end{array}= NAME
    projectSource = PATH
     // tags from Module
}
```
**class** = NAME (default: same as MLModule NAME)

sets the name of the C++ module that should be created via the ML runtime system.

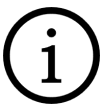

### **Tip**

This can be used to have the same internal C++ class for a number of MeVisLab modules with different names and default values, or if you do not want the internal name to appear as the MeVisLab module name.

**DLL** = NAME

specifies the dynamic load library where the C++ class for this module is defined in. The name is given without system-specific pre-/postfix.

Example: DLL = MLBase

**projectSource** = PATH

specifies the path to the project sources. This optional tag is used to make, e.g., the project file available in the module's context menu and the ModuleInspector. MeVisLab looks for the CMakeLists.txt in the referenced directory to create/update the project file if needed.

This option should not be needed if a project is placed within a package that is known to MeVisLab. If the project is located at some different place, however, use this option with either an absolute or a relative path.

```
Example (relative): projectSource = $(LOCAL)/../../../../../Foo/Bar/MyProject
```
Example (absolute): projectSource = \$(MLAB\_MY\_PACKAGE)/Sources/ML/MyProject

## <span id="page-28-1"></span>**2.7. InventorModule**

defines a module that contains a C++ visualization module derived from an OpenInventor SoNode or SoEngine class.

Typically used tags can be found at [Module](#page-14-0).

Dynamic scripting: MLABInventorModule

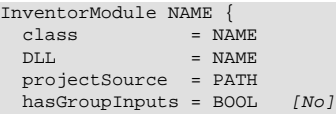

```
hasViewer = BOOL [No]<br>hybridMLModule = BOOL [No]
  hybridMLModule = BOOL
   // tags from Module
}
```
**class** = NAME (default: same as InventorModule NAME) sets the name of the C++ module that should be created via the OpenInventor runtime system.

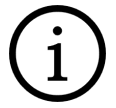

### **Tip**

This can be used to have the same internal C++ class for a number of MeVisLab modules with different names and default values, or if you do not want the internal name to appear as the MeVisLab module name.

**DLL** = NAME

specifies the dynamic load library where the C++ class for this module is defined in. The name is given without system-specific pre-/postfix.

Example: DLL = SoView2D

```
projectSource = PATH
   see MLModule.
```

```
hasGroupInputs = BOOL (default: No)
```
sets whether the module is derived from a SoGroup and should have dynamic SoNode inputs.

```
hasViewer = BOOL (default: No)
```
sets whether the module should have a viewer (typically used on SoGroup derived nodes which should have an Inventor Viewer).

```
hybridMLModule = BOOL (default: No)
```
sets whether the InventorModule contains a fully functional MLModule whose fields appear as if they were the fields of the InventorModule. This is an advanced feature and should typically not be used.

### <span id="page-29-0"></span>**2.8. MacroModule**

defines a macro module which can contain an internal network. Typically a MacroModule has an [Interface](#page-18-0) section which defines the fields of the macro. The fields can be aliased from internal fields or can be standalone fields.

Typically used tags can be found at [Module](#page-14-0).

MacroModules should use the externalDefinition tag to define their Interface and Windows in an extra "ModuleName.script" file which should be named like the module itself.

If the externalDefinition tag is given, MeVisLab automatically loads the network with the same name and the extension ".mlab". If the module only contains scripting and does not require an internal network, use the scriptOnly tag to tell MeVisLab.

Dynamic scripting: MLABMacroModule

```
MacroModule NAME {
 script0nly = BOOL [Na]onlyOneInstance = BOOL [No]
  // tags from Module
}
```
**scriptOnly** = BOOL (default: No)

sets wether an internal network is loaded/required.

**onlyOneInstance** = BOOL (default: No)

sets whether only one instance of this module can be started as an application; additionally created versions just show the already running application. This is used for applications that the user should only be able to start once.

### <span id="page-30-0"></span>**2.9. FieldListener**

The FieldListener listens to fields and calls the script command given in the command tag whenever the field changes.

The fields are given as the value tag and/or with multiple listenField tag.

There are two possible uses for a FieldListener:

- 1. They can be created in the **Commands** section of a **[Module](#page-14-0)**.
- 2. They can be used anywhere in the control hierarchy of a [Window.](#page-44-2)

1. If used in the Commands section, the FieldListener is active throughout the whole lifespan of a module instance (from creation to deletion) and reacts to any field changes whether there is an open module panel or not. Because of this, such a FieldListener cannot access the controls of the user interface of the module with scripting, just the fields of the module.

2. If used somewhere inside of a Window, the FieldListener is an invisible user interface element which is only active (and created) when the Window is actually created. Such a FieldListener can access all other user interface controls within that Window that are named using the ctx.control(name) Python function.

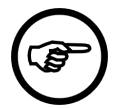

### **Note**

Since part of a Window can be created multiple times using the [Panel](#page-105-3) GUI control, multiple instances of the same FieldListener in a Window can exist at the same time and will all work and change the user interface via the  $ctx$ , control (name). The limitation to this is that only controls can be accessed that are also cloned by the Panel control, otherwise the ctx.control(name) function will return NULL. This means that you should put your FieldListeners (which are in the user interface) close to the GUI elements you are accessing so that they are also clone when a subpanel is extracted.

```
FieldListener [FIELD] {
init = B00L [No] callLater = BOOL [No]
  listenField = FIELD
  // ...
  command = SCRIPT
}
```

```
listenField = FIELD
    listens to the given field.
```
This tag can be used multiple times to listen to N fields with the same FieldListener

```
command = SCRIPT (arguments: changedField)
```
defines the script command that is executed when one of the fields changes. The changed field is passed as the first argument to the command.

```
init = BOOL (default: No)
```
sets whether the command is triggered once when the FieldListener is created. The first of the fields it listens to is passed to the command.

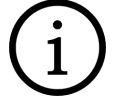

### **Tip**

This is especially useful when the FieldListener updates some user interface control and needs to be initiated initially to provide a correct user interface.

#### **callLater** = BOOL (default: No)

sets whether the field listener is scheduled the next time the event loop is processed and not immediately when the field changes. You will only get one notification if multiple fields changed since the last event loop processing. If more than one field is listened to, the command is called without a field pointer, because the FieldListener does not know which of the fields have changed since the last event loop.

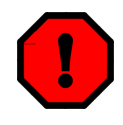

### **Warning**

Be careful, setting callLater to 'Yes' can cause infinite loops of field notifications! Only use it when you know what you are doing!

### <span id="page-31-0"></span>**2.10. NetworkPanel**

This section allows to define a basic user interface on the body of the module in the network view. Currently only an info string and a (icon) button are supported.

```
NetworkPanel {
     info = FIELDEXPRESSION
     Button [FIELD] {
      symbol = FIELDEXPRESSION<br>color = FIELDEXPRESSION
                  = FIELDEXPRESSION
       command = SCRIPT
        visibleOn = FIELDEXPRESSION
       dependsOn = FIELDEXPRESSION
     }
}
```
#### **info** = FIELDEXPRESSION

defines an expression that returns a string that will be displayed in the module body. See [dependsOn](#page-39-0) for a explanation of how expressions work. Note that there are some special functions that are especially useful in this context:

A # in front of a field name returns a string with a value that is formatted for display. For enum fields this is the current value's title instead of the raw value, for numeric fields the precision of the value is restricted.

The replace function can be used to replace constants in a fixed string with field values.

Note that the resulting string should be short; longer strings might be truncated to avoid overly large module bodies.

**Button** [FIELD]

defines a small icon button. A field can be given to get some default functionality: A trigger field will display a reload icon which will touch the field if clicked. A bool field will display a check icon if it is checked and will toggle the field's value if clicked. A color field will display an icon with the current color and will raise a color select dialog if clicked.

The behavior of the button can be further customized with the following tags:

```
symbol = FIELDEXPRESSION
```
defines the symbol to display. There are some pre-defined symbols: recycle, start, stop, pause, check, clear, and deny. It is also possible to give a full file name of an image file. This image should be a white icon on transparent background to support the color tag.

Note that this expects an expression, so if you just want to set a different symbol, you need to write something like

symbol = "\* "start" \*"

#### **color** = FIELDEXPRESSION

defines the color for the symbol as an expression. The color can be a web color specification like #FF0A80 (as string) or the value of a color field. Note that to set a static color, it must be written like

color = "\* "#FF0A80" \*"

#### **command** = SCRIPT

defines the script command to execute if the button has been clicked. This overrides the default behavior if a field has been specified.

#### **dependsOn** = FIELDEXPRESSION

defines the condition when the button should be clickable. This is useful to indicate some state of the module.

#### **visibleOn** = FIELDEXPRESSION

defines the condition when the button should be visible. It might make sense to hide the button if it is without function in some mode of the module.

# <span id="page-33-0"></span>**Chapter 3. Other Module-Related MDL Features**

## <span id="page-33-1"></span>**3.1. Module Genre Definition**

A module in MeVisLab can be in part of multiple genres which are given with the **genre** tag. The available genres are given in MeVisLab/Standard/Modules/IDE/Genre.def and can also be extended via user genres.

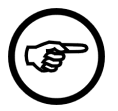

### **Note**

The names of the genres are defined by the value behind the **Genre** tag. These genre names may not contain spaces or special characters and are used in the genre tag in the modules' definition. If you want a more specific title, you can use the title tag of a Genre to define the string visible to the user. string.

#### Extract of Genre.def:

```
GlobalGenres {
    Genre FileMain {
       title = File
       Genre = DICOM
       Genre InventorFile {
          title = Inventor
\begin{array}{ccc} & & & \\ \end{array} Genre File {
          title = Misc
        }
    }
    Separator = ""
    Genre ImageMain {
       title = Image
        Genre = Info
       Genre = Scale
       Genre = Generators
       Genre Image {
          title = Misc
        }
    }
    ...
}
```
Example of a module having two genres:

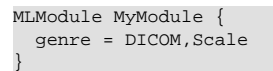

}

If you are a MeVisLab core developer at MeVis, you can add genres in the Genre.def file.

If you are an external developer and you still need your own genres, you can add a **UserGenres** section to your \*.def file (on the top level):

```
UserGenres {
  Genre SomebodysGenreMain {
    title = "A longer title for the genre"
     Genre SomebodysGenre {
     }
 }
  Genre +Diffusion {
     Genre DiffExtra {
     }
  }
```
As you can see above there are two notations:

1. Adding a new root genre by just giving a Genre tag with the name of the new genre.

2. Extending a known genre with new entries by writing a + and an existing genre name (defined in Genre.def).

Example: Genre +ImageMain { Genre = SomeNewSubGenre }

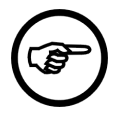

### **Note**

UserGenres and GlobalGenres are only reloaded when MeVisLab is restarted or when the whole database is reloaded.

## <span id="page-34-0"></span>**3.2. ModuleGroup Definition**

A module in MeVisLab can be given the membership of one or several ModuleGroups via the **group** tag. A ModuleGroup consists of the group tag id and extra semantic information about this id given via the ModuleGroup tag. The id has to be a single word and should start with your license prefix to avoid mixing groups up. The existing groups can be enabled/disabled in the Preferences Panel of MeVisLab.

There are a number of predefined groups which are used throughout MeVisLab:

- deprecated = a modules that is officially gone, only still there to make old stuff work.
- test = a module that tests MeVisLab features.
- example = a module that shows things as an example.
- internal = internal MeVisLab modules which are not visible to the public.

To put your module into a defined group write the following:

```
MLModule SomeModule {
  group = MyOwnGroup
}
```
Now we need extra information on the ModuleGroup to make it appear nicely in the Preferences Panel of MeVisLab.

```
ModuleGroup GROUPNAME {
 owner = STRING
 title = STRING
  comment = STRING
  type = [internal | std]
 shy = B00L [No]
}
```
If you are a MeVisLab core developer at MeVis, you can add your ModuleGroups directly to MeVisLab/ Standard/Modules/IDE/ModuleGroups.def.

If you are an external developer, just put the additional ModuleGroups into any \*.def file in you UserModulePath, they are read automatically.

## <span id="page-34-1"></span>**3.3. Preloading DLLs**

Shared Libraries (DLLs) are loaded by MeVisLab when they are needed by a module in a network (see the DLL tag of [Section 2.6, "MLModule"](#page-28-0)). The PreloadDLL tag can be used to force MeVisLab to load a given DLL on startup. This can be useful when your own ML Type Extensions should be loaded on startup of MeVisLab.

The PreloadDLL tag can appear in any \*.def file (on the top-level, not nested in other tags):

#### Other Module-Related MDL Features

PreloadDLL DLLNAME {} // or PreloadDLL = DLLNAME

The DLLNAME is given without file extension. On Windows, ".dll" is appended in MeVisLab Release and "\_d.dll" in MeVisLab Debug application. Mac OS X uses "libDLLNAME.dylib" to access the shared library. On Linux, "libDLLNAME.so" is used.

The same library may be specified multiple times, in this case it will still be loaded only once.
# **Chapter 4. GUI Controls**

The following chapters give an overview of all possible GUI Controls and their tags. MeVisLab also contains a number of example MacroModules that demonstrate the individual features.

## **4.1. GUI Example Modules in MeVisLab**

The following modules demonstrate the use of the most of the GUI controls. (This list may not be completely up-to-date, try searching for modules starting with Test\* in the MeVisLab search.).

- **TestStyles** how to change the controls appearance (Colors, Fonts, etc.).
- **TestPrototypes** how to change tag defaults for given GUI controls.
- **TestLayouter** showing the usage of AlignGroups.
- **TestListView** showing a scripted ListView.
- **TestModalDialog** how to create a modal dialog.
- **TestHyperText** how to use RichText with hyper links.
- **TestDefaultStyle** showing the default spacings etc.
- **TestComboBox** showing a scripted ComboBox.
- **TestViewers** showing different Inventor viewers.
- **TestInventorChildren** showing how to add inventor nodes dynamically.
- **TestDynamicFrames** how to change Frame content via scripting.
- **TestTable**, **TestVertical**, **TestSplitterLayout**, **TestHorizontal**
- **TestFieldAccess** script access to field values, especially vectors, matrices and image properties.
- **TestScriptUtils** showing the use of global script utility functions.
- **TestTimers** how to create scripted timers.

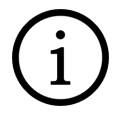

### **Tip**

As an all-in-one example module, the **ExampleGUIScripting** module should be studied thoroughly.

## **4.2. Abstract GUI Controls**

Abstract controls cannot be created directly in the MDL, but many concrete GUI controls are derived from these controls to provide their basic behavior/tags.

## <span id="page-36-0"></span>**4.2.1. Control (Abstract)**

Control is the base class for all GUI controls and provides a number of tags supported by every control. Some tags given here only make sense when used in the context of a layouter, e.g., colspan in [Table](#page-48-0) or x/y in [Grid](#page-51-0).

Dynamic scripting: MLABWidgetControl

```
name = NAMEpanelName = STRING
\epsilonxpandX = ENUM [No]
```

```
\expandY = ENUM [No]stretchX = INT [0]
stretchY = INT [0]<br>visible = BOOL [Yes]
visible = BOOL [Yes]
enabled = BOOL [Yes]
dependsOn = FIELDEXPRESSION
visibleOn = FIELDEXPRESSION
style = NAME
styleSheetString = STRING
styleSheetFile = FILE<br>widgetName = NAME
widgetName
% Tags that are only handled by the MeVisLab Web Toolkit<br>html_class = STRING<br>html_style = STRING
html_class
html_style
html_styleField = FIELD
// Width and height tags
w = INT<br>h = INT
     = \text{INT}pw = INT
ph = INT
mw = INT
mh = INT
maxw = INT
\begin{array}{rcl} \text{max} \text{h} & = & \text{INT} \\ \text{fw} & = & \text{INT} \end{array}= TNT
fh = INT// Control tags that are read by the owning layouter control:
x = INT<br>y = INT
        = TNTx2 = INTy2 = INT\begin{array}{lll} \texttt{scale} & = & \texttt{INT} & & [1] \\ \texttt{colspan} & = & \texttt{INT} & & [1] \\ \end{array}\text{colspan} = \text{INT} [1]<br>alignX = ENUM \text{Autol}alignx = ENUMalignY = ENUM [Auto]
// layouter tags for inter control alignment:
alignGroupX = NAME (alias: alignGroup = NAME)
alignGroupY = NAME
childAlignGroupX = NAME (alias: childAlignGroup = NAME)
childAlignGroupY = NAME
labelAlignGroup = NAME
tocltip = STRING
tooltipField
tooltipField = FIELD<br>whatsThis = STRING
droppedFileCommand = SCRIPT
droppedFilesCommand = SCRIPT
droppedObjectCommand = SCRIPT
acceptDrops = BOOL
resizeCommand = SCRIPT
initCommand = SCRIPT
destroyedCommand = SCRIPT
bgMode = ENUM [Repeat]
editBgMode = ENUM
buttonBgMode = ENUM
screenshotCommentCommand = SCRIPT
```
**name** = NAME (alias: instanceName)

sets the name of the control. The control is registered under this name and can be accessed from Python under this name. This is done by using the **ctx.control("controlname")** method.

```
style = NAME
```
defines the style to be used for this control (and for its children, if there are any).

see also [DefineStyle](#page-129-0)

```
styleSheetString = STRING
```
see styleSheetFile, uses the given string instead of reading the CSS definition from a file

```
styleSheetFile = FILE
```
defines the Qt style sheet that should be used for this MDL control and all its children.

Please note that this tag gives you direct access to the underlying Qt Style Sheets and that you should not mix using style sheets and the MDL style tag in the same MDL controls, since the effects that can happen are somewhat undefined. This results in the duality of QPalette/QFont (which are used for the MDL style tags) and Qt Style Sheets which do not work well together (which is a known Qt pitfall we can not do anything about).

The Qt Style Sheet feature offers complete styling of the MDL controls, but it requires some knownledge of the underlying Qt widgets. For simple styling purposes, you should better use the MDL style tag instead. For complete styling of the GUI (e.g., changing the look&feel of TabView, ListView), the Qt Style Sheets provide possibilities far beyond what the MDL style tag offers.

See http://doc.gt.jo/gt-5/stylesheet.html for full details.

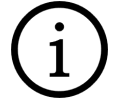

## **Tip**

The Widget Explorer is a useful tool for developing and debugging style sheets.

```
widgetName = NAME
```
sets the object name of the Qt widget that is managed by the control. This can be used in the ID selector (#<object name>) of the Qt style sheets to apply style sheet rules.

```
html_class = STRING
```
sets the CSS class of the DOM element that is created for this control.

This only has an effect in the MeVisLab Web Toolkit, which is not part of the public SDK.

```
html_style = STRING
```
sets the style attribute of the DOM element that is created for this control to this string.

This only has an effect in the MeVisLab Web Toolkit, which is not part of the public SDK.

### **html\_styleField** = FIELD

sets the style attribute of the DOM element that is created for this control to value of the string field.

This only has an effect in the MeVisLab Web Toolkit, which is not part of the public SDK.

```
panelName = NAME
```
sets a name for this control that can be used by the [Panel](#page-105-0) component to reference this control as a cloned panel in some other GUI.

### **expandX** = ENUM (default: No)

defines the space requirements of a control. It depends on the layouter (e.g., Vertical, Table) how this requirement is met.

Possible values: Yes, No, True, False, 0, 1, Fixed, Minimum, Maximum, Preferred, MinimumExpanding, Expanding, Ignored

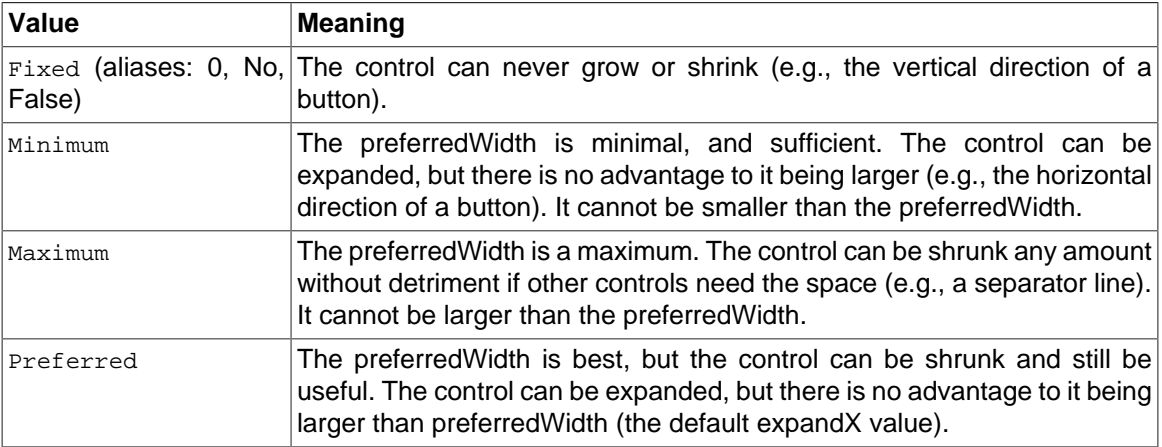

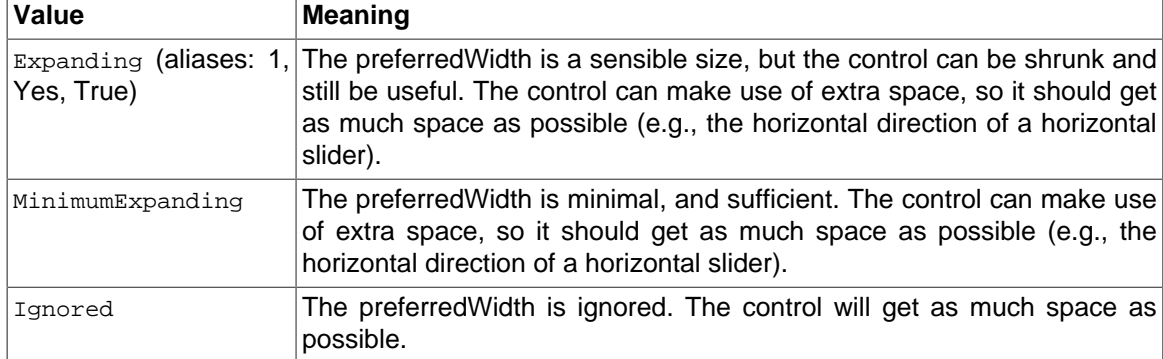

#### **expandY** = ENUM

defines the space requirements of a control. It depends on the layouter (e.g., Vertical, Table) how this requirement is met.

Possible values: Yes, No, True, False, 0, 1, Fixed, Minimum, Maximum, Preferred, MinimumExpanding, Expanding, Ignored

See expandX for an analogous explanation of the values.

**stretchX** = INT (default: 0) defines the stretch factor in X direction.

```
stretchY = INT (default: 0)
   defines the stretch factor in Y direction.
```
**visible** = BOOL (default: Yes)

sets whether the control is visible initially. It can be set to (in-)visible later by using the setVisible(bool) method on the control.

```
enabled = BOOL (default: Yes)
```
sets whether the control is enabled. It can be changed by using setEnabled(bool) on the control.

#### <span id="page-39-0"></span>**dependsOn** = [FIELDEXPRESSION](#page-9-0) **visibleOn** = [FIELDEXPRESSION](#page-9-0)

makes the control dependent on the given expression. If the expression changes its Boolean value, the control is automatically enabled/disabled (for dependsOn) or shown/hidden (for visibleOn).

Examples:

```
// normal Boolean field dependency:
dependsOn = someBoolField
// negated normal Boolean field dependency:
dependsOn = !someBoolField
// enable only when enum field has given string value:
dependsOn = "* someEnumField == "SomeValue" *"
// enable only when enum field has given string value and the bool field is true:
dependsOn = "* someEnumField == "SomeValue" && someBoolField *"
// enable only when enum field contains one of the given values: (using a regexp)
dependsOn = "* someEnumField == /(SomeValue|SomeOtherValue)/ *"
// enable only when enum field is identical to one of the given values: (using a regexp)
dependsOn = "* someEnumField == /^(SomeValue|SomeOtherValue)$/ *"
// the above can also be written with a number of compares, note that due to the
// precendence, no parenthesis are needed:
dependsOn = "* someEnumField == "SomeValue" || someEnumField == "SomeOtherValue" *"
// numerical comparison:
dependsOn = " someNumberField < 12 "
// numerical comparison with function:
dependsOn = " abs(maxField-minField) >= 1 "
```
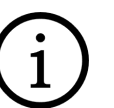

## **Tip**

**Tip**

When you use string constants inside the expression, it is easiest to quote the MDL string with "\* ... \*" so that you do not have to escape the individual quotes of the string.

Besides standard operators known from C++ there are some predefined functions:

```
min(arg0, arg1, ...)Returns the minimum of all given numeric arguments.
```

```
max(arg0, arg1, ...)Returns the maximum of all given numeric arguments.
```
abs(arg)

Returns the absolute value of the numeric argument.

```
if(condition, argTrue, argFalse)
    Returns argument argTrue if condition evaluates to true otherwise returns argFalse.
```

```
replace(arg0, arg1[, arg2])
```
Searches for all occurrences of arg1 in string arg0 and replaces it with arg2. arg1 may be a string or a regular expression. If no arg2 is given matches are simply removed.

```
w = INT (alias: width) h = INT (alias: height)
    sets the width/height in pixels (this implicitly sets the minimum and preferred size).
```

```
pw = INT (alias: preferredWidth) ph = INT (alias: preferredHeight)
   sets the preferred width/height in pixels.
```
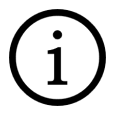

### **Tip**

Not all controls currently support preferred width, some controls have their own default sizes.

```
mw = INT (alias: minimumWidth) mh = INT (alias: minimumHeight)
   sets the minimum width/height in pixels (a control cannot get any smaller than this size).
```

```
maxw = INT (alias: maximumWidth) maxh = INT (alias: maximumHeight)
   sets the maximum width/height in pixels (a control cannot get any bigger).
```

```
fw = INT (alias: fixedWidth) fh = INT (alias: fixedHeight)
   sets all above width/height sizes to the same value (the control will not change size in any layouter).
```

```
scale = INT (default: 1)
   scales all sizes (margin/spacing/fonts) in fixed steps.
```
Positive integer values enlarge the control, negative values shrink it.

This is also applied to all child controls of a widget, so you can scale whole groups of controls with one scale tag.

This feature works additive and recursive , so you can also resize in a hierarchy.

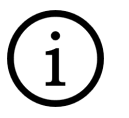

### **Tip**

This feature replaces and extends the old ILAB4 styles defaultSmall, defaultBig, etc., which should no longer be used.

```
alignGroupX = NAME (alias: alignGroup)childAlignGroupX = NAME (alias: childAlignGroup)
childAlignGroupY = NAMElabelAlignGroup = NAME
   Section 4.9.1, "Align Groups" for details on the usage of these tags
```
### **alignGroupY** = NAME

specifies that this control is in a vertical aligngroup.

see [Section 4.9.1, "Align Groups"](#page-125-0)for details on the usage

#### **tooltip** = STRING

sets a string used as tool tip. This can be changed by Python with the set ToolTip(string) method.

Note that the first sentence of a help text of the mhelp document is used as the tool tip text when no explicit tool tip is given here (and of course, if a mhelp files exists).

Instead of using the tooltip tag, rather write the field's help in the mhelp format. Avoid having multiple places where the field's help has to be modified in case of a change.

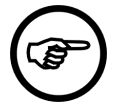

### **Note**

The automatic display of the field's help is deactivated by default if the panel is displayed in an application context, since it is assumed that the help is written for developers rather than for end users.

If you want to show the field help anyway, you can set the variable "ShowFieldHelpInApplications" to "true", either in the preferences file of the application, or with MLAB.setVariable() (must be set before a panel is created or shown). Also note that mhelp files are excluded from application installers by default.

```
tooltipField = FIELD
```
provides the tool tip for the control, precedes the tooltip tag.

```
whatsThis = STRING
```
sets a string used as tool tip. This can be changed by Python with the setWhatsThis(string) method.

Control tags that affect the control's layouters (depending on in which layouter the control is created, e.g., [Table](#page-48-0), [Grid\)](#page-51-0):

**alignX** = ENUM (default: Auto)

specifies the alignment of the control, which automatically means that the control is not expanded in that direction but aligned in its row/column.

This tag is used by the layouters a control is placed in, e.g., [Table](#page-48-0), [Grid](#page-51-0), [Vertical](#page-47-0) and [Horizontal](#page-47-1).

Possible values: Auto, Left, Right, Center

```
alignY = ENUM (default: Auto)
```
specifies the alignment of the control, which automatically means that the control is not expanded in that direction but aligned in its row/column.

This tag is used by the layouters a control is placed in, e.g., [Table](#page-48-0) , [Grid](#page-51-0) , [Vertical](#page-47-0) and [Horizontal](#page-47-1).

Possible values: Auto, Top, Bottom, Center

 $\mathbf{x}/\mathbf{y} = \text{INT}$ 

sets the column/row position of control in the Grid or sets the x/y position inside a FreeFloat layouter.

[\(Grid](#page-51-0) and [FreeFloat](#page-62-0) layouters only, required tag!)

```
x2/y2 = INT
```
sets a multicell column/row position for grid, the control spans the column from  $x$  to  $x2$ .

[\(Grid](#page-51-0) layouter only.)

**colspan** = INT (default: 1) sets the column span used in [Table](#page-48-0) layouter.

**bgMode** = ENUM (default: Repeat)

**editBgMode** = ENUM

**buttonBgMode** = ENUM

defines how background images in the style colors **bg** , **editBg** and **button** are drawn. The default is repeating of the image which Qt grants us for free. All other modes have some kind of performance or memory penalty, but can give nice background effects. Especially the "smooth" modes are expensive.

```
Stretch, SmoothStretch
```
Stretches the image to the current size of this control.

#### StretchX, StretchY, SmoothStretchX, SmoothStretchY

Stretches the image in X/Y direction, repeat in the other direction. This can be used to have a gradient effect with an image.

```
Fit, SmoothFit
```
Resizes the image so that it fits in the available space while keeping the aspect ratio. The border is filled with the color given in the style.

TopLeft,TopRight,BottomLeft,BottomRight,Center

Image is positioned in corner/center of control and not resized.

Repeat

Image is repeated continuously (so the image used should match nicely with its borders).

```
ResizedBox (Advanced!)
```
Image is split in 9 parts which are stretched differently, \*ModeBorderX + \*ModeBorderY tags select the corner box size that is not stretched.

Possible values: Repeat, Stretch, SmoothStretch, Fit, SmoothFit, TopLeft, TopRight, BottomLeft, BottomRight, Center, ResizedBox

For specification of background images, see the [Style](#page-129-0) section.

Advanced features:

#### **droppedFileCommand** = SCRIPT

defines a script that is executed when a file, directory or URL is dropped onto the control. If multiple files were dropped then this is called multiple times

arguments: (string filename)

**droppedFilesCommand** = SCRIPT

defines a script that is executed when files, directories or URLS are dropped onto the control.

arguments: (list filenames)

#### **droppedObjectCommand** = SCRIPT

defines a script that is executed when an object is dropped onto the control.

arguments: (qobject object)

```
acceptDrops = BOOL
```
sets whether the object accepts dropping of objects. If one of the above commands is set, this is automatically set to 'Yes'.

Typically this is set to 'Yes' manually, if you want to handle drag-and-drop on a very low level, e.g., with an EventHandler.

```
resizeCommand = SCRIPT
```
defines a script that is executed whenever the control is resized on the screen. This can be used to make other controls visible/invisible, depending on the available space. It can also be used to do your own layouting in a FreeFloat by repositioning controls whenever the size of the FreeFloat changes. See the EventFilter for other things that you can react on.

arguments: (none)

```
initCommand = SCRIPT
```
defines a script that is executed when the control was created (and before it is actually shown). The control is passed with the call of the script.

arguments: (MLABWidgetControl)

```
destroyedCommand = SCRIPT
```
defines a script that is executed immediately before the control is destroyed. At this point the control is already reduced to the basic control object, so you cannot use any feature provided by derived controls! The control is passed with the call of the script.

```
arguments: (MLABWidgetControl)
```
Additional control tags for TabViewItems are given in [TabViewItem,](#page-61-0) any control can be used as a TabViewItem.

### <span id="page-43-0"></span>**4.2.2. Frame (Abstract)**

Frame is an abstract control which allows to set tags that control the frame appearance. A number of controls are derived from this control.

Frame is derived from [Control](#page-36-0).

Dynamic scripting: MLABFrameControl

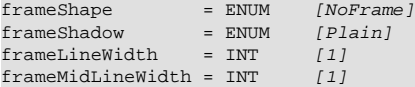

**frameShape** = ENUM (default: NoFrame) sets the shape of the frame, the possible values are:

NoFrame, Box, Panel, WinPanel, HLine, VLine, StyledPanel, PopupPanel, MenuBarPanel, ToolBarPanel, LineEditPanel, TabWidgetPanel, GroupBoxPanel, MShape

```
frameShadow = ENUM (default: Plain)
   sets the type of the frame's shadow, the possible values are:
```
Plain, Raised, Sunken, MShadow

**frameLineWidth** = INT (default: 1) sets the line width of the frame.

```
frameMidLineWidth = INT (default: 1)
   sets the mid line width.
```
### <span id="page-44-0"></span>**4.2.3. Execute**

Execute can be used to execute a script function anywhere in a GUI definition. It can be placed in any Control that supports children. It does not create a visible control but just executes the given scripting function which may be defined via the **source** tag in the [Commands](#page-23-0) section of the module. For Python, it is also allowed to execute inline code that starts with "py:". The given function can also be a child of an existing object written in dotted notation, e.g., "myObject.myFunction".

```
Execute = someFunction
Execute = "*py: MLAB.log("test") *"
Execute = "py: MLAB.log('test') "
```
The Execute statement has access to all controls that are "named" with the **name** tag and that appear BEFORE the Execute statement. Controls following after the Execute statement cannot be reached. An example for accessing a [Control](#page-36-0) is given below.

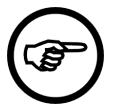

### **Note**

Generally it is not a good idea to use inline code, because it messes up your GUI interface. It is not possible to define your own functions and classes in the inline code, so you should prefer doing the scripting in external files given via source.

```
Label = "Test" \{ name = mylabel \}Execute = "*py: ctx.control("label").setTitle("Title Changed"); *"
```
## **4.3. Layout Group Controls**

The following controls group other control together and define how these child controls are laid out. Window is a special case, since it is the top level control and can only be declared on the top level of a module definition.

## **4.3.1. Window**

Window is the base control that contains any other controls. A module can have any number of Windows in its MDL definition file. The first window (or the one with the name "\_default") is used as the standard parameter panel of the module.

Window is derived from **Control**.

Dynamic scripting: MLABWindowControl

```
Window NAME {
                                = STRING<br>= SCRIPT
  wakeupCommand
  windowActualCommand = SCRIPT<br>shouldCloseCommand = SCRIPTshould \text{Closed} = \text{SCRIP}:<br>
maximize d = \text{ROOL}maximized = BOOL [No]<br>canGoFullscreen = BOOL [No]
  canGoFullscreen = BOOL [No]<br>fullscreen = ROOL [No]
  fullscreen = BOOL<br>borderless = BOOL
   borderless = BOOL [No]
   ANYGUICONTROL { }
   ...
}
```

```
title = STRING
```
sets the title shown in the window title bar.

```
wakeupCommand = SCRIPT
```
defines a command that is called when the window is shown, you should better use an [Execute](#page-44-0) command, which is also called when your Window is extracted via a [Panel](#page-105-0) control.

```
windowActivatedCommand = SCRIPT
```
defines a command that is called when the window is activated (i.e. when it gets the keyboard focus).

```
shouldCloseCommand = SCRIPT
```
defines a command that is called when the window is closed by the user or by the program. If you do not want the window to be closed, you can call

```
ctx.window().setCloseAllowed(false)
```
within the script command. The default is that the window can be closed.

```
maximized = BOOL (default: No)
```
sets whether the window will always be shown maximized on the screen.

```
canGoFullscreen = BOOL (default: No)
```
sets whether the window will have a fullscreen button in the upper right of its titlebar. This feature is only supported on Mac OS X 10.7 or later, currently. Furthermore, it only works with application main windows (i.e., use "Run As Application").

```
fullscreen = BOOL (default: No)
```
sets wether the window will always be shown fullscreen, with no window bar decoration and close button.

```
borderless = BOOL (default: No)
```
sets wether the window will have no decoration at all, no close button, etc. Use with care because you cannot close such a window without adding your own close button to it.

ANYGUICONTROL

Controls defined inside the window are the content of the window. If more than one control is specified, the window automatically uses a TabView and the controls act as TabViewItems.

### **Example 4.1. Window**

Have a look at the View3D.script (instantiate a View3D module in MeVisLab, right-click it and choose **Related Files** → **View3D.script** from the context menu). There, you will find four Window sections defined, namely 'View3D', 'Viewer', 'Settings' and 'LutEditor'. All these windows appear in the module's context menu under 'Show Window' below the separator. Above the separator, the default window (always called 'Panel') and the automatic panel are listed.

In the case of the View3D, no Window is named \_default, so the first window ('View3D') is opened as the default panel on double-clicking the module.

```
Interface {
   Inputs {
    // ...
 }
   Outputs {
    // ...
 }
   Parameters {
    // ...
   }
}
Description {
  // ...
}
Persistence {
  // ...
}
Commands {
   source = $(LOCAL)/View3D.py
   wakeupCommand = wakeup
   ContextMenu {
    MenuItem "Show Inventor Inputs" { field = inventorInputOn }
```

```
 }
  FieldListener renderer.image {
\frac{1}{2} }
  // ...
}
Window View3D {
 // ...
}
Window Viewer {
  Viewer viewer.self {
    name = viewer
    clone = No
  }
}
Window Settings {
 Panel {
 panel = Settings
 }
}
Window LutEditor {
  title = "Lut Editor"
  Vertical {
    Box Editor {
      Panel {
        module = SoLUTEditor
        panel = editor
      }
     }
    Box Settings {
Field SoLUTEditor.relativeLut { }
Field SoLUTEditor.alphaFactor [ slider = Yes ]
Field SoLUTEditor.colorInterpolation { }
\qquad \qquad \} Box Range {
      Panel {
        module = SoLUTEditor
        panel = range
      }
    }
  }
}
```
## **4.3.2. Category**

Category is an alias of the [Vertical](#page-47-0) with the difference that the Category has a default non-zero margin.

It is recommended use the Category as the top level layouter instead of a Vertical, because otherwise, inner controls might be clipped slightly by the window's border.

**Figure 4.1. Category vs. Vertical**

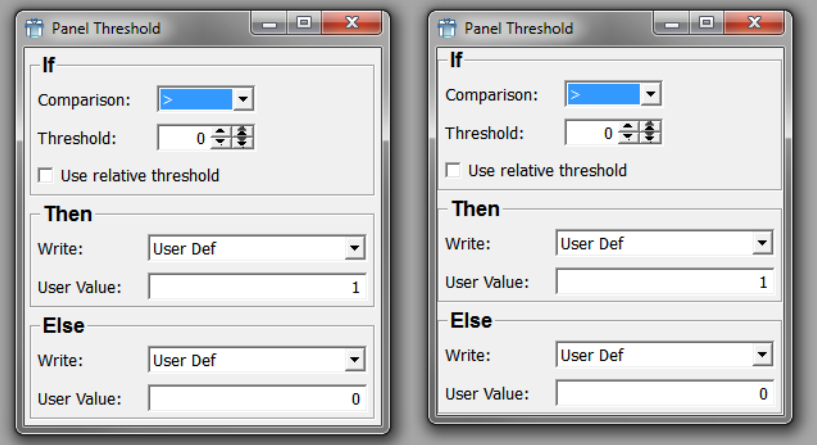

In the image above, the left window uses a Category as the top level layouter while the right window uses a Vertical instead. Note the clipping of the frames of the boxes by the window to the right.

## <span id="page-47-0"></span>**4.3.3. Vertical**

Vertical is a vertical layout group control. Each control inside of the Vertical is laid out according to its size requirements.

The following children's tags are taken into account:

stretchY, expandY

Vertical is derived from [Frame](#page-43-0).

Aliases: VerticalNB, Category (see margin, though)

Dynamic scripting: MLABVBoxControl

```
Vertical {
  spacing = INT [0]<br>margin = INT [0]
                    Io for Vertical, nonzero default for Category]
   // Additional tags: see Frame
   ANYGUICONTROL { }
   ...
}
```
**spacing** = INT (default: 0) spacing between the controls.

```
margin = INT (default: auto)
```
spacing between border and controls. The default is 0 pixels for Vertical, but a small non-zero value for Category.

ANYGUICONTROL

all controls declared inside of the group are automatically children of the group.

### **Example 4.2. Vertical**

Have a look at the module **TestVerticalLayout**. This module features some GUI components that are arranged vertically.

### **Figure 4.2. TestVerticalLayout Module**

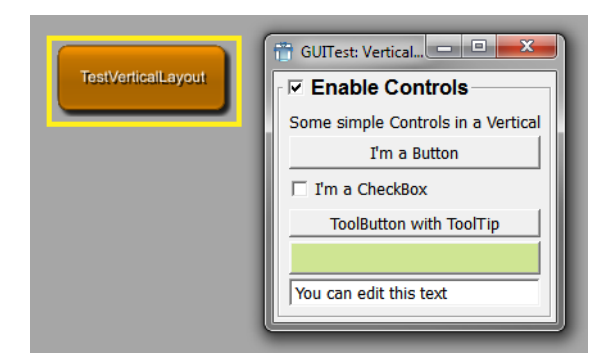

## <span id="page-47-1"></span>**4.3.4. Horizontal**

Horizontal is a horizontal layout group control. Each control inside of the Horizontal is laid out according to its size requirements.

The following children's tags are taken into account:

stretchX, expandX

Horizontal is derived from [Frame](#page-43-0).

Aliases: HorizontalNB, ButtonGroup

Dynamic scripting: MLABHBoxControl

```
Horizontal {
 spacing = INT [0]
 margin = INT [0]
  // Additional tags: see Frame
  ANYGUICONTROL { }
  ...
}
```

```
spacing = INT (default: 0)
   spacing between the controls
```

```
margin = INT (default: 0)
   spacing between border and controls
```

```
ANYGUICONTROL
```
all controls declared inside of the group are automatically children of the group.

### **Example 4.3. Horizontal**

Have a look at the module **TestHorizontalLayout**. This module features some GUI components that are arranged horizontally.

### **Figure 4.3. TestHorizontalLayout Module**

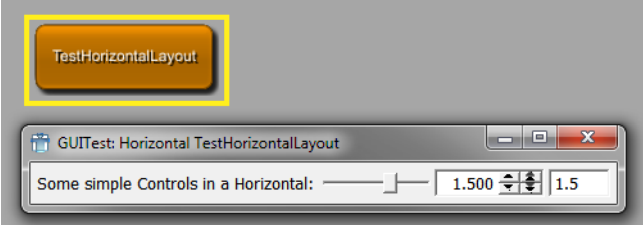

### <span id="page-48-0"></span>**4.3.5. Table**

Table organizes its children in rows. Child controls can span multiple columns and can be aligned within their row/column position.

Each control inside of the Table is laid out according to its size requirements, the following children tags are used by the layouter:

```
stretchX/Y, expandX/Y, alignX/Y, colspan
```
Table is derived from [Frame](#page-43-0).

Dynamic scripting: MLABTableControl

```
Table {
spacing = INT [0]
 margin = INT [0]
  // Additional tags: see Frame
  Row {
 visibleOn = FIELDEXPRESSION
 dependsOn = FIELDEXPRESSION
    ANYGUICONTROL { }
 ...
 }
  Row {
 visibleOn = FIELDEXPRESSION
 dependsOn = FIELDEXPRESSION
    ANYGUICONTROL { }
     ...
  }
   ...
}
```
**spacing** = INT (default: 0) sets the spacing between the controls.

```
margin = INT (default: 0)
   sets the spacing between border and controls.
```
### **Row**

specifies a row in the table. The row can contain any number of child controls, which can also span multiple column (with the colspan tag used in a control).

Each row may also contain a [dependsOn and visibleOn](#page-39-0) expression, as described for normal controls. Note that if dependsOn/visibleOn expressions are also specified for the children of the row, unspecified behavior may occur.

### **Example 4.4. Table**

Have a look at the module **TestTableLayout**. Below you will find the MDL code that defines this example macro module.

```
scriptOnly = Yes
Window {
  title = "GUITest: Table"
  Table {
   margin = 5 spacing = 3
    Row {
      Button {
       colspan = 3
        title = "TopLeft 3"
 expandX = Yes
 expandY = Yes
\begin{array}{ccc} & & & \\ \end{array} Button {
       colspan = 2
 title = "TopRight 2"
 expandX = Yes
        expandY = Yes
      }
    }
    Row {
      Button {
 colspan = 2
 title = "MidLeft 2"
 expandX = Yes
       expandY = No
      }
      Button {
       colspan = 1
 title = "MidCenter 1"
 expandX = No
       expandY = Yes
      }
      Button {
 colspan = 2
 title = "MidRight 2"
 expandX = Yes
 expandY = No
     }
    }
    Row {
      Button {
       colspan = 2
 title = "BottomLeft 2"
 expandX = Yes
       expandY = Yes
      }
      Button {
 colspan = 3
 title = "BottomRight 3"
 expandX = Yes
        expandY = Yes
      }
    }
    Row {
     Label "Resize this Window!" {
 colspan = 5
 alignX = Center
      }
    }
  } // wrap
```
}

**Figure 4.4. TestTableLayout Module**

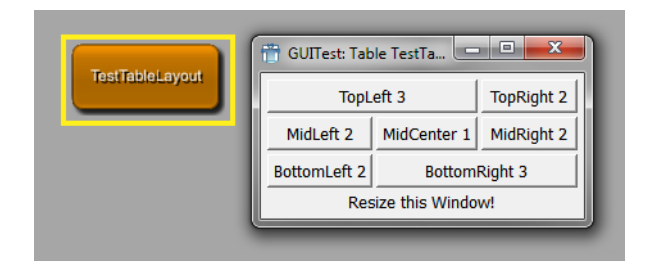

## <span id="page-51-0"></span>**4.3.6. Grid**

Grid organizes its children in rows and columns. Child controls can be positioned at any row/column position and can span multiple columns and can be aligned within their row/column position.

Each control inside of the Grid is laid out according to its size requirements, the following children tags are used by the layouter:

```
stretchX/Y, expandX/Y, alignX/Y, x, y, x2, y2
```
Grid is derived from [Frame.](#page-43-0)

Dynamic scripting: MLABGridControl

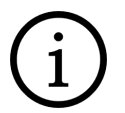

### **Tip**

Each child control needs to have a  $x/y$  position tag.

In contrast to Table, where controls are automatically ordered in rows, the Grid allows more complex positioning.

```
Grid {
  spacing = INT [0]
  margin = INT [0] // Additional tags: see Frame
   // simple control:
   ANYGUICONTROL { x = INT y = INT }
   // multicolumn control:
  ANYGUICONTROL \{ x = INT \ y = INT \ x2 = INT \ y2 = INT \} ...
}
```
**spacing** = INT (default: 0) sets the spacing between the controls.

**margin** = INT (default: 0) sets the spacing between border and controls.

ANYGUICONTROL

specifies a child control (which is positioned at the row and column given by the  $x$  and  $y$  tags in the Grid), either as a row in the table, the row can contain any number of child controls, which can also span multiple column (with the colspan tag used in a control).

### **Example 4.5. Grid**

Have a look at the module **TestGridLayout**. Below you will find the MDL code that defines this example macro module.

```
scriptOnly = yes
Window {
  title = "GUITest: Grid"
  Grid {
  \text{margin} = 5 spacing = 3
    Button {
    x = 0y = 0x2 = 2 Y2 = 0
    title = \degree <0,0>-<2,0>"
     expandX = Yes
     expandY = Yes
    }
    Button {
x = 3y = 0x2 = 3y2 = 2 title = "<3,0>-<3,2>"
 expandX = Yes
     expandY = Yes
     alignX = Right
\qquad \qquad \} Button {
x = 0y = 1 title = "<0,1>"
      expandX = Yes
     alignX = Left
    }
    Button {
    x = 1y = 1title = \sqrt{1}, 1>"
 expandY = Yes
 alignY = Top
    }
    Button {
x = 2y = 1x^2 = 2<br>y^2 = 2y2 = 2 title = "<2,1>-<2,2>"
 expandX = Yes
 expandY = Yes
\qquad \qquad \} Button {
x = 0y = 2x2 = 1y2 = 3 title = "<0,2>-<1,3>"
 expandX = Yes
 expandY = Yes
    }
    Button {
x = 2y = 3x2 = 3y^2 = 3title = \frac{1}{2}, 3>-<3, 3>"
 expandX = Yes
 expandY = Yes
 alignY = Bottom
    }
  }
```
}

### **Figure 4.5. TestGridLayout Module**

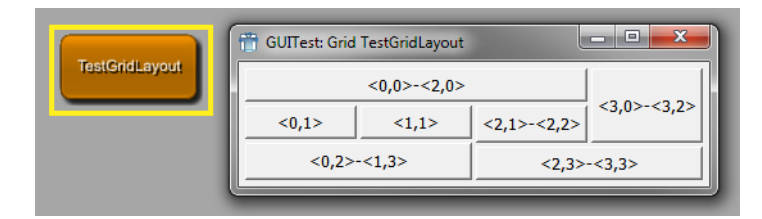

## <span id="page-53-0"></span>**4.3.7. ButtonBox**

ButtonBox is a control that presents Button controls in a layout that is appropriate for the operating system's look & feel. Dialogs typically present buttons in a layout that conforms to the interface guidelines for that platform. A ButtonBox automatically uses the appropriate layout of the user's desktop environment, and may change the order in which the child buttons appear.

Dynamic scripting: MLABButtonBoxControl

```
ButtonBox
   orientation = ENUM [Horizontal]
   // Button control:
  Button \{ role = ENUM \} ...
}
```
**orientation** = ENUM (default: Horizontal) sets the the orientation of the button box.

Possible values: Horizontal, Vertical

**Button**

specifies a [Button](#page-67-0) control. The role attribute of a [Button](#page-67-0) is used to determine the role of the button within a dialog window. See **Button** control for possible values.

If the button does not specify a role, the button title will be evaluated for know role strings. Currently known strings are: Ok, Open, Save, Cancel, Close, Discard, Apply, Reset, Restore Defaults, Help, Save All, Yes, Yes To All, No, No To All, Abort, Retry, Ignore

## **4.3.8. Splitter**

Splitter organizes its children in vertical or horizontal direction and allows to resize the contained controls with draggable handles. The color and shadow of the splitter are customizable.

Each control inside of the Splitter is laid out according to its size requirements. The following children tags are used by the layouter:

stretchX/Y, expandX/Y

Splitter is derived from [Frame](#page-43-0).

Dynamic scripting: MLABSplitterControl

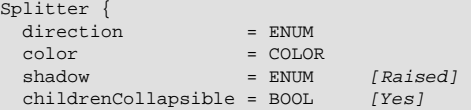

```
 // Additional: tags for frame
 ANYGUICONTROL { }
 ...
```
**direction** = ENUM

}

defines layout direction of the Splitter.

Possible values: Vertical, Horizontal

```
color = COLOR
```
sets the the color which the splitter should have.

```
shadow = ENUM (default: Raised)
```
defines the the type of shadow of the splitter. Possible values are Plain, Raised and Sunken.

```
childrenCollapsible = BOOL (default: Yes)
```
defines if the child widgets can be collapsed completely by dragging the splitter.

### **Example 4.6. Splitter**

Have a look at the module **TestSplitterLayout**. Below you will find the MDL code that defines this example macro module.

```
scriptOnly = Yes
Window {
  title = "GUITest: Splitter"
w = 512h = 384 Splitter {
    direction = Vertical
    Button {
    title = "1" expandX = Yes
      expandy = Yes
\qquad \qquad \} Splitter {
      direction = Horizontal
 Button {
 title = "2"
        expandX = Yes
       expandy = Yes
\begin{array}{ccc} & & & \\ \end{array} Splitter {
       direction = Vertical
 Button {
 title = "3"
         expandX = Yesexpandy = Yes }
        Splitter {
         direction = Horizontal
Button {
 title = "4"
           expandX = Yes
         expandy = Yes }
         Splitter {
           direction = Vertical
Button {
 title = "5"
            expandX = Yes expandy = Yes
 }
           Splitter {
             direction = Horizontal
Button {
 title = "6"
               expandX = Yes
              expandy = Yes
\{a_1, \ldots, a_n\} Splitter {
               direction = Vertical
Button {
 title = "7"
                 expandX = Yes
 expandy = Yes
}<sub>{\\particulard}}}</sub> }
}<sub>{\\particulard}}}</sub> }
 }
 }
 }
\begin{array}{ccc} & & & \\ \end{array}\qquad \qquad \} }
```
}

**Figure 4.6. TestSplitterLayout Module**

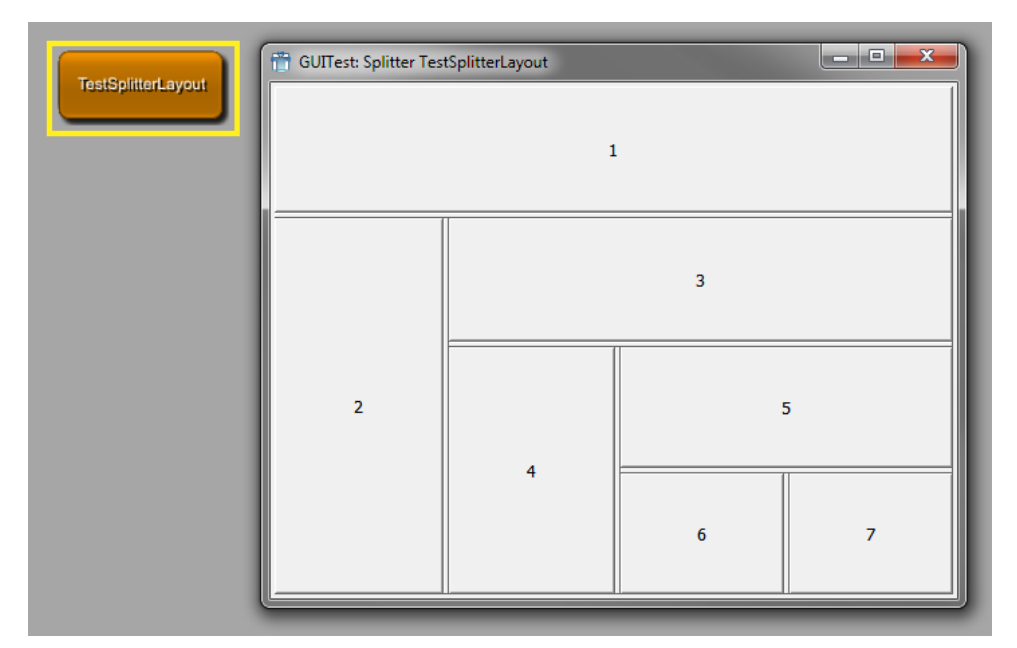

## **4.3.9. Box**

Box shows a frame with a title around its children. It can contain any inner layout, which is selected by the layout tag. If no layout is chosen, a [Vertical](#page-47-0) is implicitly used. Note that all child tags of the Box are also used by the selected layout, e.g., the margin tag.

Dynamic scripting: MLABBoxControl

```
Box STRING {
                = STRING
 titleField = FIELD
alignTitle = ENUM [Left]
 layout = NAME [Vertical]<br>checked = BOOL [No]
                = BOOL [No]<br>= BOOL [No]checkable checkedField = FIELD
  ANYGUICONTROL { }
   ...
}
```
**title** = STRING overwrites the title given in Box tag.

```
titleField = FIELD
    provides the title of the Box, precedes the title tag.
```

```
alignTitle = ENUM (default: Left)
   sets the alignment of the title.
```
Possible values: Left, Center, Right

```
layout = NAME (default: Vertical)
   defines a layouter.
```
Possible values: Category, Vertical, Horizontal, Table, Grid, Splitter, FreeFloat

```
checkedField = FIELD
```
checkedField can be a Boolean field. Its value is used to toggle the checked state which enables/ disables the content of the box.

```
checkable = BOOL (default: No)
   sets whether a checkbox appears in the title of the box which enables/disables the content of the
   box.
```

```
checked = BOOL (default: No)
```
sets the checked state which indicates if the content of the box is enabled or disabled. This attribute will be overwritten if checkedField is given.

**Note:** There is a known Qt bug that causes the box contents to overlap with the checkbox if the box has no title

### **Example 4.7. Box**

Have a look at the module **TestBoxLayout**. Below you will find the MDL code that defines this example macro module.

```
scriptOnly = yes
Window {
   title = "GUITest: Box"
   Vertical {
    margin = 5Label "A Box with title and automatic layout:" {}
     Box BoxTitle {
        spacing = 5
        marain = 5 Button { title = "A Button" }
        Button \int title = "B Button"
       Button \left\{ \begin{array}{ll} \text{title} = "C] \end{array} \right\} }
    Label "A Box without title and grid-layout:" {}
     Box {
        spacing = 2
        margin = 2 layout = Grid
        Button \{ title = "A Button" x = 2 y = 0}
        Button \overrightarrow{\} title = "B Button" x = 1 y = 1
        Button \{ title = "C Button" x = 0 \overline{y} = 2\} }
   }
}
```
### **Figure 4.7. TestBoxLayout Module**

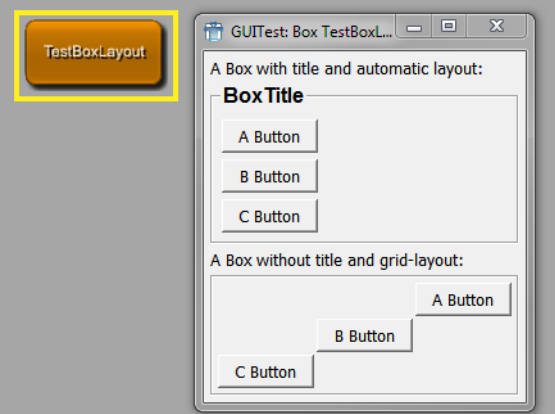

## **4.3.10. ScrollView**

ScrollView allows to scroll a bigger control with vertical and horizontal scrollbars. If not layout is specified, the internal layout is a [Vertical](#page-47-0) layout.

### ScrollView is derived from **Frame**.

Dynamic scripting: MLABScrollViewControl

```
ScrollView {<br>layout = NAME
  layout = NAME [Vertical]<br>hscroller = ENUM [Auto]
  hscroller = ENUM [Auto]<br>vscroller = ENUM [Auto]
  vscroller = ENUM // Additional: tags for frame
   ANYGUICONTROL { }
   ...
}
```
**hscroller** = ENUM (default: Auto) sets whether the horizontal scrollbar is always on, off or should only appear when needed (auto).

Possible values: Auto, On, Off

**vscroller** = ENUM (default: Auto) sets whether the vertical scrollbar is always on, off or should only appear when needed (auto).

Possible values: Auto, On, Off

```
layout = NAME (default: Vertical)
   defines a layouter.
```
Possible values: Vertical, Horizontal, Table, Grid, Splitter, FreeFloat

### **Example 4.8. ScrollView**

The following example adds another window to the View3D which then becomes available via the module's context menu (Show Window). It adds the settings panel in a ScrollView with no horizontal scroller but a vertical scroller if the panel's content exceeds the window (which it does).

```
Window ScrollViewTest {
  ScrollView {
     hscroller = Off
     vscroller = Auto
    Panel {
       panel = Settings
     }
  }
}
```
### **Figure 4.8. ScrollView Example**

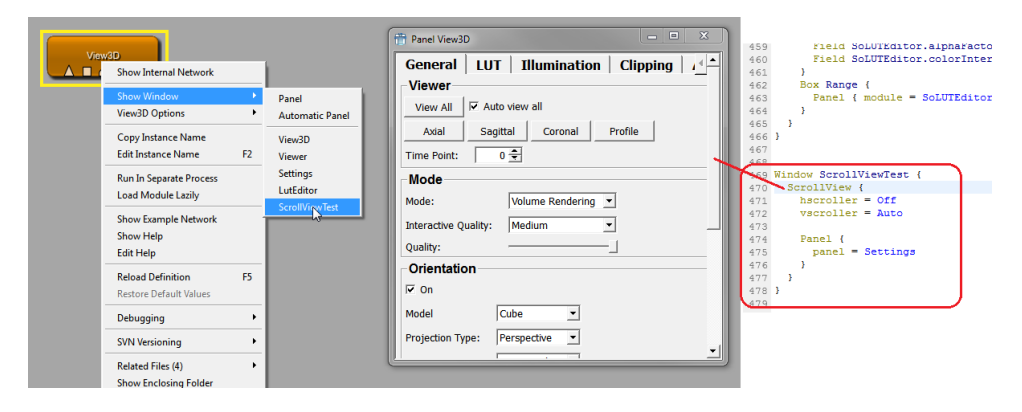

## **4.3.11. TabView**

TabView shows a TabBar and contains a stack of controls that are visible depending on the selected Tab. It also offers a mode where the TabBar is not visible, allowing to change the selected Tab by scripting only (this is often used in applications, which group their panels inside an invisible TabView).

The child controls of the TabView can be any controls. The additional tags needed for the TabView are given as extra tags to the child controls. Refer to [TabViewItem](#page-61-0) to see what tags are available.

The selected tab can be changed by using the selectTabAtIndex(int) or selectTab(controlname) method on the TabView, or by associating the control with a field of type integer, whose value will be the index of the currently displayed tab (see [currentIndexField](#page-59-0)).

TabView is derived from **Control**.

Dynamic scripting: MLABTabViewControl

```
 TabView {
  \text{currentIndexField} = \text{FIELD} [None]<br>mode = \text{RNIM} [Normal]
                     = ENUM [Normal]<br>|<br>|vents = BOOL [Yes]
  acceptWheelEvents = BOOL ANYGUICONTROL { }
   ...
}
```

```
currentIndexField = FIELD (default: None)
```
synchronizes the current tab index with the value of a field of type integer, i.e., the value of the field changes when the tab is changed and vice versa.

<span id="page-59-1"></span>**mode** = ENUM (default: Normal)

defines whether the TabBar is visible and if it is on the top or bottom of the widget. If the mode is "toolbox", a ToolBox widget is used instead of a TabView; this has the advantage of internal scrollbars and the possibility of long tab description. If the mode is "listview", a ListView widget is shown on the left and shows each tab title as an entry in the list. If the ListView mode is enabled, the [tabHierarchy](#page-62-1) tag of each TabViewItem can be used to show a tree structure instead of a flag list.

Possible values: Normal, Top, Bottom, Left, Right, Invisible, Toolbox, ListView

```
acceptWheelEvents = BOOL (default: Yes)
```
sets whether the TabView should accept mouse wheel events to flip through its TabViewItems.

### ANYGUICONTROL

each control in the TabView is treated as a TabViewItem and can contain the tags given in **[TabViewItem](#page-61-0)** 

### **Example 4.9. TabView**

}

Have a look at the module **TestTabViewLayout**. This module features the use of an invisible TabView where the tabs are changed by using scripting commands that are triggered by pressing a button, and the use of standard tabs.

Note that each direct child of a TabView is turned into an own tab.

```
scriptOnly = yes
Commands {
  source = $(LOCAL)/TestTabViewLayout.py
}
Window {
  title = "GUITest: TabViews"
    Vertical "TabView with invisible Tabs" {
      Box Select {
        layout = Horizontal
Button { title = "Boxes" command = switchTab0 }
Button { title = "Table" command = switchTab1 }
 Button { title = "TextView" command = switchTab2 }
\begin{array}{ccc} & & & \\ \end{array} TabView {
 name = TabViewInvisible
 mode = Invisible
        Vertical {
 tabTitle = "Boxes"
 margin = 5
          Box BoxTitle { ... }
        Label "A Box without title and grid-layout:" {}
          Box BoxTitle { ... }
        }
        Table { ... }
        TextView {
 tabTitle = TextView
title = TextViewExample
 text = "Example for a TextView-Control in a TabView"
        }
      }
    }
    TabView "TabView with visible Tabs" {
        Vertical "Boxes" {
          margin = 5
          Box BoxTitle { ... }
          Label "A Box without title and grid-layout:" {}
          Box BoxTitle { ... }
        }
       Table "Table" { ... }
    }
```
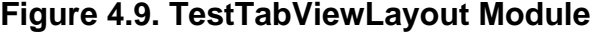

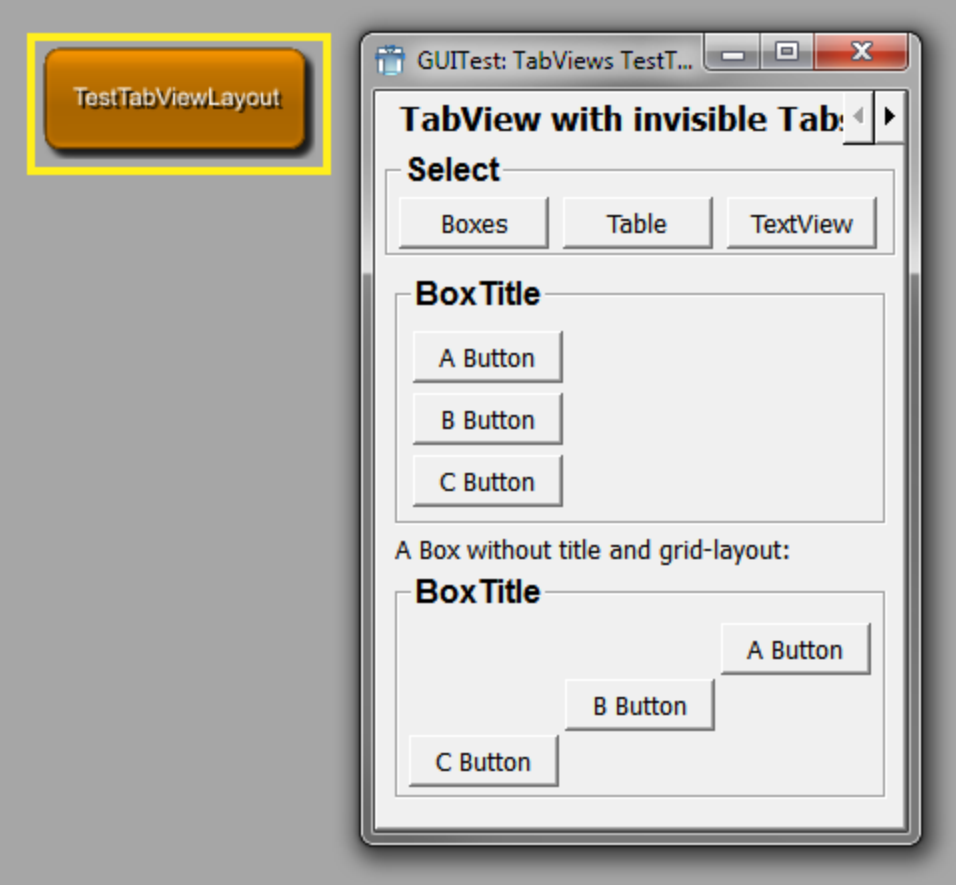

### <span id="page-61-0"></span>**4.3.11.1. TabViewItem**

The TabViewItem can be used inside of a TabView to specify the TabView entries. Any other control can also act as a TabViewItem in the TabView, just add the tags below to the control to pass the needed information to the TabView.

The TabViewItem is a **Vertical** layouter and has the following tags:

Dynamic scripting: MLABVBoxControl

```
TabViewItem STRING {
 tabIcon = FILE
 tabTitle = STRING
  tabInitial = BOOL
 tabTooltip = STRING
 tabHierarchy = STRING
  tabSelectedCommand = SCRIPT
  tabDeselectedCommand = SCRIPT
 tabEnabled = BOOL [Yes]
  tabDependsOn = FIELDEXPRESSION
  ANYGUICONTROL { }
  ...
}
```
**tabIcon** = FILE

set an icon to show on the TabBar.

```
tabTitle = STRING
```
sets a title to use in the TabBar (overwrites the value of the TabViewItem tag).

```
t = R<sub>0</sub>selects a TabViewItem as the initially selected Tab (otherwise the first Tab is selected).
```

```
tabTooltip = STRING
   sets a tool tip text on the TabBar.
```

```
tabHierarchy = STRING
```
defines the hierarchy name of the tab. This can be used in a TabView with [mode = ListView](#page-59-1) to support nested tabs. The separation character is '/'. For example, a value of 'Root/Settings' means that the tab is a child of the TabViewItem with the tabHierarchy name 'Root'. The nesting is unlimited, but the parent TabViewItems need to be declared before the child tab view items. All TabViewItems are defined on the same MDL level/in the same TabView, the nesting is only available in the ListView mode and does not influence the title of the tabs, only the nesting.

```
tabSelectedCommand = SCRIPT
```
defines a script command that is called when this TabViewItem is selected (also called on the initial selection).

```
tabDeselectedCommand = SCRIPT
```
defines a script command that is called when this TabViewItem is deselected.

```
tabEnabled = BOOL (default: YES)
   sets whether this tab is initially enabled.
```

```
tabDependsOn = FIELDEXPRESSION
```
sets whether this tab is enabled depending on the given field expression. Have a look at the [example](#page-39-0) of this tag for a more detailed explanation.

### <span id="page-62-0"></span>**4.3.12. FreeFloat**

FreeFloat organizes its children at a given integer position. The coordinate system starts with (0,0) in the upper left corner.

Each control inside of the FreeFloat is positioned with the tags:

x/y

The size of the controls is taken from the width/height tags:

w/h

FreeFloat is derived from [Frame.](#page-43-0)

Dynamic scripting: MLABFreeFloatControl

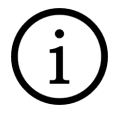

## **Tip**

The FreeFloat should ONLY be used where no other layouter works, since it offers fixed control positioning, which can have undesired effects when for example the font size changes. It can be used nicely to have a title image and some floating buttons on the image.

```
FreeFloat {
 autosize = B00L // Additional: tags for frame
  ANYGUICONTROL { }
   ...
}
```

```
autoSize = BOOL (default: Yes)
```
sets whether the FreeFloat automatically calculates its preferred size as the bounding box of all contained controls.

## **4.4. User Input GUI Controls**

User input control are typically tightly coupled with field in MeVisLab, thus allowing an easy way to represent a module's parameter field with a desired user interface. If not stated, all controls are derived from **[Control](#page-36-0)** and offer its tags.

## **4.4.1. Field**

Field is a very generic control that can show any of the fields in MeVisLab as an editable GUI element. It typically shows a label with the field name (or a given title) followed by a number of user-editable controls, e.g., LineEdit, NumberEdit, VectorEdit, ColorEdit, Slider.

It also allows to have field connections by using drag-and-drop of the title label and a pop-up menu to work on the underlying field. Whether drag-and-drop is turned on depends on the window the control is used in. If it is an application window, drag-and-drop is automatically disabled.

Dynamic scripting: MLABFieldControl

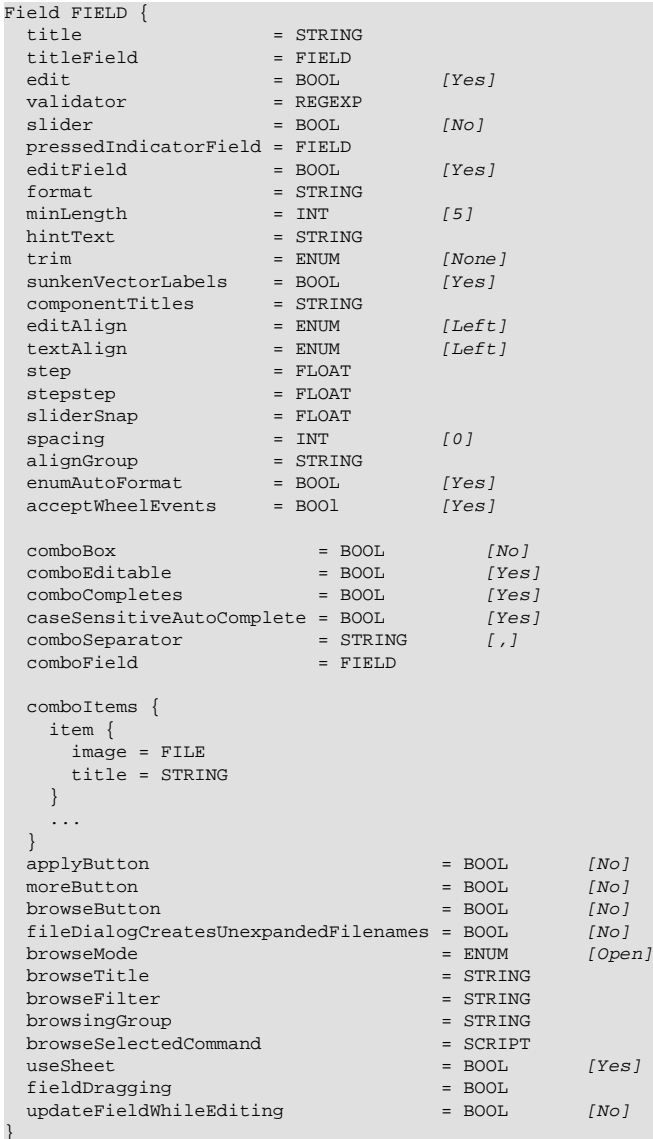

**title** = STRING

title shown on field label.

```
titleField = FIELD
    sets the title as a field; it is automatically updated when the field changes and shows the field's
    string value.
step = FLOAT
    sets a step value used for NumberEdits.
stepstep = FLOAT
    sets a stepstep value used for NumberEdits. The stepstep value is usually smaller than the step
    value.
sliderSnap = FLOAT
    set a snap value for the slider. If set to a value != 0, the slider always snaps to a value that is a
    multiple of this value starting at the sliders minimum.
edit = BOOL (default: Yes)
    sets whether the fields value can be edited. If set to 'No', typically text labels are used instead of
    editable GUI elements.
    (This is different from the general Control tag enabled, which enables or disables a whole control
    (also called "grayed out").)
validator = REGEXP
    Sets a regular expression to check if the input is valid when the value is editable and not a number.
    A description of the expression syntax can be found here: http://doc.qt.io/qt-5/qregexp.html
slider = BOOL (default: No)
    sets whether a slider is shown. This only works if the field is a number field and has min and max
    values.
pressedIndicatorField = FIELD
    specifies a Boolean field that is set to true if the user presses the slider button and to false if the
    user releases the slider button.
editField = BOOL (default: Yes)
    sets whether the GUI element is editable, typically is used to enable the slider without the
    NumberEdit to the left.
format = STRING
    sets a format string to be used as in sprintf, e.g., %4.5f or %x
                Note
                You have to use the right %d,%x,%f,%g type for float/double/int fields.
minLength = INT (default: 5)sets a minimum width of characters reserved in the editable GUI element.
hintText = STRING
    sets a hint text shown in editable line edit if line edit is empty and does not have the focus.
updateFieldWhileEditing = BOOL (default: No)
    sets whether the attached field is updated while the user types text in the line edit.
trim = ENUM (default: None)
    does trimming on the string when it is not edited.
    Possible values: Left, Center, Right, None
    Left: "...LongText"
    Center: "Long...Text"
```

```
Right : "LongText..."
```
None: No trimming

**sunkenVectorLabels** = BOOL (default: Yes)

sets whether labels are drawn into the same frame as the LineEdit, otherwise they are drawn separately.

#### **componentTitles** = STRING

specify titles for the separate component edit boxes of a vector value, overriding the default values. Values must be comma-separated. Extra values will be ignored, if too few values are specified the remaining labels will be unchanged. If this is used on a non-vector field an error is printed.

```
editAlign = ENUM (default: Left)
```
defines the alignment of the text in the Line/NumberEdits. Default depends on whether numbers or strings are edited.

Possible values: Left, Right, Center

```
textAlign = ENUM (default: Left)
    defines the alignment of the text in the title label.
```
Possible values: Left, Right, Center

**alignGroup** = STRING

sets a hint to which other Fields this Field should be aligned. If the Control should never be aligned, use "None". This is a general feature and is explained in detail in [Section 4.9.1, "Align Groups"](#page-125-0)

```
enumAutoFormat = BOOL (default: Yes)
```
sets whether enum fields should avoid automatic formatting of enumeration names. Automatic formatting means that a field called "MyName" receives the automatic title "My Name". If the enum items have a common prefix, this is also stripped when automatic formatting is active.

```
acceptWheelEvents = BOOL (default: Yes)
```
sets whether a combobox or a number field (integer, float, or double) should accept mouse wheel events to adjust its value.

```
comboBox = BOOL (default: No)
   sets whether a comboBox is used instead of LineEdit.
```

```
comboEditable = BOOL (default: Yes)
   sets whether the comboxbox string is editable.
```

```
comboCompletes = BOOL (default: Yes)
   sets whether auto complete is used when editable.
```
**caseSensitiveAutoComplete** = BOOL (default: Yes) sets whether the combobox auto completion is case sensitive.

**comboField** = FIELD

specifies a field whose string value is used instead of given comboItems. When the comboField changes, the available combo list is updated. Note that the field respresenting the selected value is not changed, even if the current value is not in the new combo list.

```
comboSeparator = STRING (default: ",")
```
sets a string value to use for splitting the string value of comboField into individual values.

#### **comboItems**

specifies the items shown in the ComboBox, may be omitted if comboField is given.

Each item is specified with the item tag.

Each item entry can contain the following tags:

**image** = FILE image to be used for the item **title** = STRING title to be used for the item **applyButton** = BOOL sets whether an apply button is generated for VectorEdit. Typically only Rotation has an Apply Button automatically, otherwise it is off by default. **moreButton** = BOOL (default: No) sets whether an additional "..." button is generated that opens a multi-line text edit to edit the field's string value. **browseButton** = BOOL (default: No) sets whether an additional browse button is generated that opens a file dialog at current field value (path). **fileDialogCreatesUnexpandedFilenames** = BOOL (default: No) the file dialog that is shown via the browse button generates absoulte path names, if fileDialogCreatesUnexpandedFilenames is set to No. Otherwise it replaces the beginning of the filename with a variable like \$(LOCAL), \$(DemoDataPath), if possible. See also MLABModule::unexpandFilename() **browseMode** = ENUM (default: Open) specifies the type of the file dialog. Possible values: Open, Save, Directory, OpenReadOnly, DirectoryReadOnly The ReadOnly variants of these values open a browse dialog that doesn't allow changes to the file system. This might use a non-system browse dialog. **browseTitle** = STRING sets the title of the button for the file dialog **browseFilter** = STRING specifies the file extension filter that is used in open and save mode. You can specify the file types as follows: browseFilter = "All C++ files (\*.cpp \*.cc \*.C \*.cxx \*.c++);;Text files (\*.txt);;All files (\*)" Filters are separated by double-semicolon. The filter is a space-separated list of glob-style expressions enclosed in braces that follow the textual description of the filter. **browsingGroup** = STRING MeVisLab file dialogs store the last used directory, so they can open at the last used location. If you have applications that load/save data at different locations you can put the dialogs into different browsing groups that store the last used direction separately. Just use different group names (only use letters and numbers in the names). **browseSelectedCommand** = SCRIPT defines the script command to be evaluated when the user made a selection with the file dialog. **useSheet** = BOOL (default: Yes) sets whether any attached dialog (e.g., file dialog) is created as a sheet on Mac OS X. A sheet is a modal dialog attached to a particular document or window. **spacing** = INT (default: 0) sets the internal spacing between the GUI elements of a FieldControl.

#### **wrap** = BOOL

sets whether step and stepstep wrap the value around when reaching the boundaries.

#### **fieldDragging** = BOOL

sets whether the dragging of the fields label onto other field label is possible to create connections. The default is 'Yes' for normal panels and 'No' for standalone applications. This also turns on the connection icons and enables the field context menu on field labels.

```
// Different layouts can be used with certain types of fields:
//
// MLABStringField:
// ----------------
// FieldLabel | <- LineEdit -> | [Browse/Save Button]
//
// If "edit" is 'No', LineEdit is just a Label
//
// MLABBoolField:
// ----------------
// FieldLabel | CheckBox
// (CheckBox is without label on right)
//
// MLABInt/Float/DoubleField:
// --------------------------
// FieldLabel | NumberEdit | [<- Slider if min/max is set and "slider" tag is 'Yes' ->]
//
// If "edit" is 'No', NumberEdit is just a Label
//
// MLABEnumField:
// --------------
// FieldLabel | ComboBox
//
// MLABTriggerField:
// --------------
// FieldLabel | Button
//
// MLABColorField:
// --------------
// FieldLabel | ColorEdit
//
// MLABVec2f/3f/4f/Plane/RotationField:
// ------------------------------------------
// FieldLabel | x | NumberEdit | y | NumberEdit | z | NumberEdit | d | NumberEdit | [Apply Button]
//
// Naming for labels:
// MLABVec2f: x,y
// MLABVec3f: x,y,z
// MLABVec4f: x,y,z,t
// MLABRotation: x,y,z,r
// MLABPlane: x,y,z,d
//
// If "edit" is 'No', NumberEdits are just Labels
```
## **4.4.2. FieldLabel**

FieldLabel shows the draggable label that is used in the Field control. It may be used if one wants to allow a drag/drop connection, e.g., of a matrix, and does not want to show the value of the field.

```
FieldLabel FIELD {
  title = STRING
  titleField = FIELD
}
```

```
title = STRING
```
sets the title shown on field label.

```
titleField = FIELD
```
sets the title given by a field. It is automatically updated when the field changes and shows the field's string value.

### <span id="page-67-0"></span>**4.4.3. Button**

Button shows a clickable button that can either trigger a MLABTriggerField or MLABBoolField or that can call a script given as command tag. The button can have multiple images for the different states and it can be a normal or a toggle button.

Dynamic scripting: MLABButtonControl

```
Tip
```
You can use & in the button title to add an ALT keyboard shortcut binding to a button. The respective letter will be underlined (e.g., "&Ok").

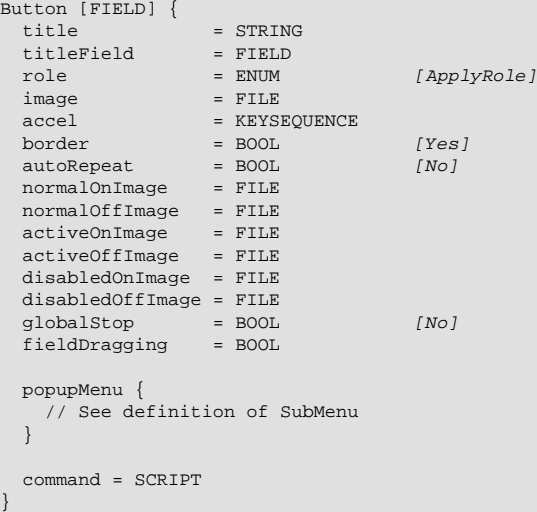

#### **title** = STRING

sets the title on the button.

```
titleField = FIELD
```
sets the title as a field. The title string is automatically updated when the field changes and shows the field's string value.

#### **role** = ENUM (default: ApplyRole)

defines the role of the button in the window/dialog. It is evaluated if the button has been placed within a **ButtonBox** container.

Possible values are:

```
AcceptRole
```
Clicking the button causes the dialog to be accepted (e.g., OK).

#### RejectRole

Clicking the button causes the dialog to be rejected (e.g., Cancel).

```
DestructiveRole
```
Clicking the button causes a destructive change (e.g., for Discarding Changes) and closes the dialog.

ActionRole

Clicking the button causes changes to the elements within the dialog.

HelpRole

The button can be clicked to request help.

YesRole

The button is a "Yes"-like button.

```
NoRole
       The button is a "No"-like button.
    ApplyRole
       The button applies current changes.
    ResetRole
       The button resets the dialog's fields to default values.
image = FILE
   specifies a pixmap to use on the button.
accel = KEYSEQUENCE
    sets a CTRL or ALT key sequence that activates this button. For normal ALT keyboard shortcuts,
    use the & notation in the title string.
    Example:
    accel = Ctrl+U
border = BOOL (default: Yes)
    sets whether the buttons have a border.
autoRepeat = BOOL (Default: No)
    sets whether the button sends repeated clicked signal when user holds button.
normalOnImage = FILE
normalOffImage = FILE
activeOnImage = FILE
activeOffImage = FILE
disabledOnImage = FILE
disabledOffImage = FILE
    specifies a different images for all states of the button.
popupMenu
    defines a pop-up menu to show on button press.
globalStop = BOOL (default: No)
    sets whether this button can be used as a global stop button, so that current ML calculations can
    be stopped by clicking this button.
    To check buttons for a stop request in the scripting, you have to call MLAB. shouldStop() regularly
    in you scripting loop. This returns true if a stop button was pressed.
command = SCRIPT
    defines a script command that is executed when the button is pressed/toggled.
fieldDragging = BOOL
```
sets whether the dragging of the button onto other buttons is possible to create field connections. The default is 'Yes' for normal panels and 'No' for standalone applications. This enables the field context menu on the button.

## **4.4.4. ToolButton**

ToolButton is a quick access button which is typically used in ToolBars. It can have an additional pop-up menu that pops up after a given delay. It has mainly the features from [Button](#page-67-0), but additionally supports

autoRaise, which lets the border be highlighted when the mouse moves over it. The title is typically not shown. It can either trigger a MLABTriggerField or MLABBoolField or can call a script given as command tag. The button can have multiple images for the different states and it can be a normal or a toggle button.

Dynamic scripting: MLABToolButtonControl

```
ToolButton [FIELD] {
  image = FILE<br>title = STRIN
                         = STRING<br>= FIELD
  titleField = FIELD<br>textPosition = ENUM
  textPosition = ENUM [Bottom]<br>autoRepeat = BOOL [No]
  autoRepeat = BOOL [No]<br>autoReise = BOOL [No]autoRaise = BOOL [No]<br>autoScale = BOOL [No]autoScale
  accel = KEYSEQUENCE
  scaleIconSetToMinSize = BOOL [No]
normalOnImage = FILE
normalOffImage = FILE
  activeOnImage = FILE<br>activeOffImage = FILE
   activeOffImage = FILE
  disabledOnImage
  disabledOffImage = FILE
  \begin{array}{lcl} \mbox{globalStop} & = & \mbox{BOD} & & & \mbox{[No]} \\ \mbox{inlineDrawing} & = & \mbox{BOD} & & & \mbox{[No]} \end{array}inlineDrawing
  popupMenu {
    // See definition of SubMenu
 }
  popupDelay = FLOAT (deprecated)
  popupMode = [Instant|Delayed|MenuButton]
   command = SCRIPT
```
#### **title** = STRING

}

sets a title string on the button (typically not shown).

```
titleField = FIELD
```
specifies a field that provides the text for the button (text is updated when field changes).

```
image = FILE
```
specifies a pixmap to use on the button.

**textPosition** = ENUM (default: Bottom) sets the position of the title relative to the image.

Values: Right, Bottom

```
accel = KEYSEQUENCE
```
sets a CTRL or ALT key sequence that activates this button. For normal ALT keyboard shortcuts, use the & notation in the title string.

Example:

accel = Ctrl+U

**autoRepeat** = BOOL (default: No)

sets whether the button sends repeated clicked signal when user holds button.

**autoRaise** = BOOL (default: No) sets whether the border is shown only on mouse over.

**autoScale** = BOOL (default: No) scales the images to the MeVisLab global default tool button size.

**scaleIconSetToMinSize** = BOOL (default: No)

if autoScale is set to 'Yes' and this tag is also set to 'Yes', the Images from the following six ImageTags are not scaled to the default tool button size but to the minimum size of the tool button as set by the tags mw and mh:

```
normalOnImage = FILE
normalOffImage = FILE
activeOnImage = FILE
activeOffImage = FILE
disabledOnImage = FILE
disabledOffImage = FILE
   specifies different images for all states of the button.
popupMenu
   defines a pop-up menu to show on button press.
popupDelay = FLOAT (deprecated)
   Sets the delay to show the popup. This is deprecated, use popupMode instead.
popupMode = [Instant, Delayed, MenuButton]
   Sets the mode of the popup. If set to Instant, the popup shows when the button is pressed. If set
   to Delayed, the popup shows if the button is pressed for a system dependend time span. If set the
   MenuButton, an extra menu button is rendered next to the normal ToolButton.
```

```
globalStop = BOOL (default: No)
```
defines whether this button can be used as a global stop button, so that current ML calculations can be stopped by clicking this button.

To check buttons for a stop request in the scripting, you have to call MLAB. shouldStop()regularly in you scripting loop. This returns true if a stop button was pressed.

```
inlineDrawing = BOOL (default: No)
```
enables inline drawing, which disables drawing of the button frame and the sunken state.

This is useful when used as an inline widget of a LineEdit.

```
command = SCRIPT
```
defines a script command that is executed when the button is pressed/toggled.

### **4.4.5. CommonButtonGroup**

CommonButtonGroup cannot be used directly. It implements the common functionality for button groups, which are **[PushButtonGroup](#page-74-0)**, [RadioButtonGroup](#page-74-1) and [ToolButtonGroup.](#page-75-0)

Button groups are GUI elements to group buttons together, because they share a common purpose. An example would be a panel where the user has to select one or more filters to be applied to an image. The buttons would be checkable and not exclusive. The button group can be synchronized with an enum field, integer field, and it can be used without any field.

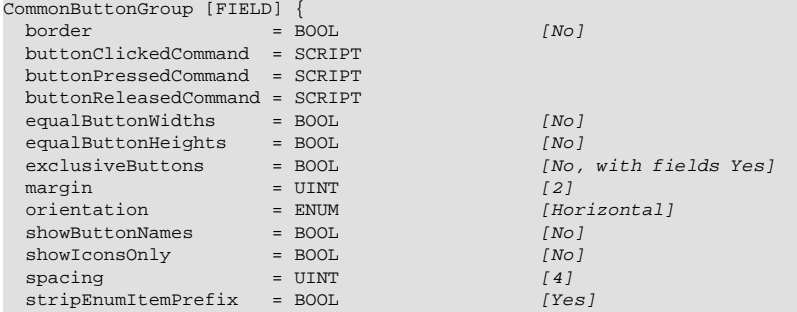
```
strips = UINT = UINT = 11<br>title = TRANSLATEDSTRING = 1
                           = TRANSLATEDSTRING
  items {
    item [NAME|VALUE] {
       command = SCRIPT
       enabled = BOOL
       visible = BOOL
       dependsOn = FIELDEXPRESSION
       visibleOn = FIELDEXPRESSION
       image = IMAGEFILE
      shortcut = TRANSLATEDKEYSEQUENCE<br>title = TRANSLATEDSTRING
                 = TRANSLATEDSTRING
       tooltip = TRANSLATEDSTRING
       whatsThis = TRANSLATEDSTRING
       activeOnImage = IMAGEFILE
activeOffImage = IMAGEFILE
 disabledOnImage = IMAGEFILE
      disabledOffImage = IMAGEFILE<br>normalOnImage = IMAGEFILE
      normalOnImage
       normalOffImage = IMAGEFILE
\qquad \qquad \}... more items may follow ...
  }
}
```
**border** = BOOL (default: No)

sets whether a rectangular border is drawn around the buttons.

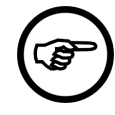

#### **Note**

A border is required if a title is given. Setting border to No and specifying a title will result in an error message and border will be set to Yes.

```
buttonClickedCommand = SCRIPT
```
defines a script command that is called when any button has been clicked. The button name is passed as argument.

```
buttonPressedCommand = SCRIPT
```
defines a script command that is called when any button has been pressed. The button name is passed as argument.

```
buttonReleasedCommand = SCRIPT
```
defines a script command that is called when any button has been released. The button name is passed as argument.

```
equalButtonWidths = BOOL (default: No)
   if set to Yes, then the widths of all buttons in the group are resized to match the widest button.
```

```
equalButtonHeights = BOOL (default: No)
   if set to Yes, then the heights of all buttons in the group are resized to match the highest button.
```
<span id="page-72-0"></span>**exclusiveButtons** = BOOL (default: No, with field: Yes) sets whether only the last clicked buttons is checked and all others are released. This is only supported if buttons are checkable.

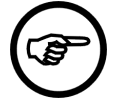

### **Note**

If an enum field or integer field is used, then this is always Yes, because the field can have only one state.

```
margin = UINT (default: 2)
```
sets the margin of the button group widget. It is applied to all four sides: top, left, bottom, right.

```
orientation = ENUM (default: Horizontal)
    specifies if the buttons are vertically or horizontally laid out.
```

```
showButtonNames = BOOL (default: No)
   sets whether the button name is appended to the title.
```
**showIconsOnly** = BOOL (default: No) sets whether the button name and title are not displayed.

```
spacing = UINT (default: 4)
   sets the amount of space between the buttons.
```
#### **stripEnumItemPrefix** = BOOL (default: Yes)

sets whether title prefixes are removed. For example, if the enum titles are "AutoUpdate" and "AutoLoad", the titles will be "Update" and "Load". "Auto\_Update" and "Auto\_Load" will also be "Update" and "Load". This is only evaluated if the button group is assigned to an enum field.

```
strips = UINT (default: 1)
```
specifies how many buttons are added to a row if the orientation is horizontal, or to a column if the orientation is vertical.

#### **title** = STRING

specifies the title of the button group. If it is not empty, border must be set to Yes, since it this required. Otherwise a warning is printed.

#### **items**

specifies the items of an enumeration. Their values must correspond to a field value, or, if no field is given, it can be freely choosen. The value will be the button name and is used to access the buttons through the scripting API (see Button Access Slots in MLABCommonButtonGroupControl).

```
command = SCRIPT
```
defines a script command that is called when the button has been clicked.

```
enabled, visible = BOOL
```
sets whether the button is initially enabled/visible.

```
dependsOn, visibleOn = FIELDEXPRESSION
```
determines whether the button is disabled/hidden, otherwise enabled/visible. See [dependsOn/](#page-39-0) [visibleOn](#page-39-0) of the generic Control for a more detailed explanation of the expression.

```
image = IMAGE
```
sepcifies an image file to add an icon to the button.

```
title = STRING
```
specifies the text of the button.

```
tooltip = STRING
```
sets a text that pops up if the button receives a tooltip event. For example, this happens when the mouse cursor stays over the button.

```
whatsThis = STRING
```
sets an additional help text.

```
activeOnImage, activeOffImage, disabledOnImage, disabledOffImage, normalOnImage,
normalOffImage = IMAGEFILE
```
specifies image files that are displayed as the icon of the button, depending on its modes and states.

The button is *active* when the user is interacting with the button, for example, moving the mouse over it or clicking it.

disabled means that the functionality of the button is not available.

normal is the default mode. The user is not interacting with the button, but the functionality is available.

The on and off states correspond to the ckecked state of the button.

Dynamic scripting: MLABCommonButtonGroupControl

# <span id="page-74-2"></span>**4.4.6. PushButtonGroup**

PushButtonGroup is derived from [CommonButtonGroup.](#page-71-0)

PushButtonGroup supports these additional tags:

```
PushButtonGroup [FIELD] {
 autoScaleIcons = BOOL [No]
 checkableButtons = BOOL [No, with field Yes]<br>flatButtons = BOOL [No] flatButtons = BOOL [No]
 iconWidth = INTEGER
iconHeight = INTEGER
  useOriginalIconSizes = BOOL [No]
  // .. more tags of CommonButtonGroup ...
}
```

```
autoScaleIcons = BOOL (default: No)
   sets whether the icons are scaled to the default icon size of MeVisLab.
```
<span id="page-74-1"></span>**checkableButtons** = BOOL (default: No, with field: Yes) sets whether the buttons are checkable and are automatically raised after clicking on them.

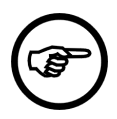

### **Note**

If an enum field or integer field is used, then this is always Yes, because the field has a state.

```
flatButtons = BOOL (default: No)
   sets whether the border of the button is not raised.
```

```
iconWidth = INTEGER
   sets the maximum width of the button icons. Requires that iconHeight is also set.
```

```
iconHeight = INTEGER
   sets the maximum height of the button icons. Requires that iconWidth is also set.
```

```
useOriginalIconSizes = BOOL (default: No)
   sets whether the original image size is used as icon size.
```
Dynamic scripting: MLABPushButtonGroupControl

# <span id="page-74-3"></span>**4.4.7. RadioButtonGroup**

RadioButtonGroup is derived from [CommonButtonGroup](#page-71-0).

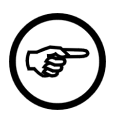

### **Note**

The radio buttons are always checkable and the default value for [exclusiveButtons](#page-72-0) is Yes.

```
RadioButtonGroup [FIELD] {
  // .. tags of CommonButtonGroup ...
}
```
Dynamic scripting: MLABRadioButtonGroupControl

# <span id="page-75-0"></span>**4.4.8. ToolButtonGroup**

ToolButtonGroup is derived from [CommonButtonGroup.](#page-71-0)

ToolButtonGroup supports these additional tags:

```
ToolButtonGroup [FIELD] {
 autoscaleIcons = BOOL [No]
  autoRaiseButtons = BOOL [Yes]<br>checkableButtons = BOOL INO.]
                              [No, with field Yes]
 iconWidth = INTEGER
iconHeight = INTEGER
  useOriginalIconSizes = BOOL [No]
   // .. more tags of CommonButtonGroup ...
}
```
**autoScaleIcons** = BOOL (default: No) see [autoScaleIcons](#page-74-0) of PushButtonGroup.

```
autoRaiseButtons = BOOL (default: Yes)
   sets whether tool buttons are automatically raised.
```

```
checkableButtons = BOOL (default: No, with field: Yes)
   checkableButtons of PushButtonGroup.
```

```
iconWidth = INTEGER
   sets the maximum width of the button icons. Requires that iconHeight is also set.
```
**iconHeight** = INTEGER sets the maximum height of the button icons. Requires that iconWidth is also set.

**useOriginalIconSizes** = BOOL (default: No) sets whether the original image size is used as icon size.

Dynamic scripting: MLABToolButtonGroupControl

# **4.4.9. ButtonBar**

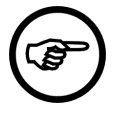

### **Note**

This control is deprecated. Use [PushButtonGroup](#page-74-2), [RadioButtonGroup](#page-74-3), [ToolButtonGroup](#page-75-0) or [ComboBox](#page-78-0) instead.

ButtonBar is a control that has different appearances for a given number of entries being read from an enum field or integer field. It can be vertically or horizontally laid out. It is synchronized with the field bidirectionally.

Available modes are:

- a group of Buttons with icons and/or titles
- a group of RadioButtons with icons and/or titles

• a ComboBox that shows a pop-up bar showing the possible options as items. Items are given as list of items in the items tag group. Each item either gives an enum string value or an integer number. If no items are given for an enum field, all enums are automatically shown with their titles.

Dynamic scripting: MLABButtonBarControl

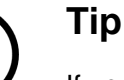

If you use the radio value for the show mode, you can generate nice one-of-many radio groups.

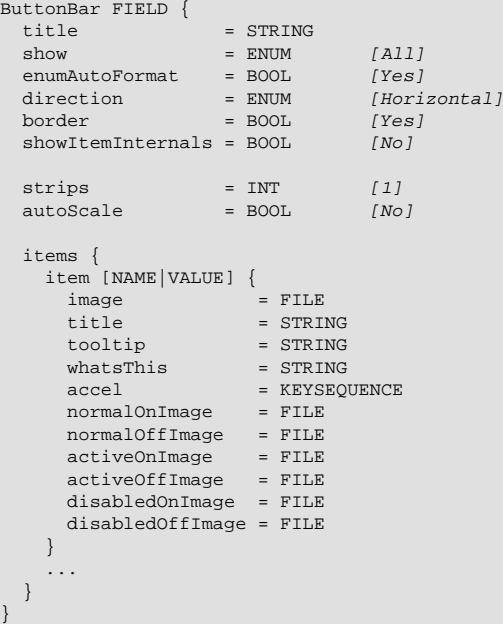

**show** = ENUM (default: All) how the ButtonBar should show its items.

Possible values: One, All, Radio, Toolbuttons

"one" shows the pop-up menu, "all" shows all entries as buttons, "radio" shows radio buttons and "toolbuttons" shows tool buttons.

```
direction = ENUM (default: Horizonal)
   defines the layout direction of the buttons.
```
Possible values: Vertical, Horizontal

```
border = BOOL (default: Yes)
   sets whether buttons should have a border (not selectable in all show options).
```

```
showItemInternals = BOOL (default: No)
   sets whether items show their internal name.
```

```
title = STRING
    sets the title of the ButtonGroup frame if any (if used, implicitly sets border = Yes).
```

```
strips = INT (default: 1)
   sets the number of "strips" in which the buttons are organized.
```

```
spacing = INT (default: 4)
   sets the spacing between buttons (not used in all show options).
```

```
autoScale = BOOL (default: No)
   sets the scaling of the images of toolbuttons to the MeVisLab global default tool button size.
```

```
enumAutoFormat = BOOL (default: Yes)
   sets whether the enumeration item names should be automatically formatted.
```
**items**

specifies the items shown in the ButtonBar. If not specified, uses items from enum field automatically.

Each item is specified with the item tag which need to have a string value for an enum field and an integer for an integer field.

Each item entry can hold the following tags:

```
image = FILE
   sets the image to be used for the item.
```
**title** = STRING sets the title to be used for the item. To have a toolbutton that only shows its icon, set this explicitly to an empty string.

```
tooltip = STRING
```
sets the tool tip shown on the item (for the pushbutton, radiobuttons).

```
whatsThis = STRING
```
sets an additional help text for the item (for the pushbutton, radiobuttons).

```
accel = STRING
   sets an accelerator key for this item.
```
**normalOnImage** = FILE

**normalOffImage** = FILE

**activeOnImage** = FILE

**activeOffImage** = FILE

**disabledOnImage** = FILE

**disabledOffImage** = FILE specifies images for the different states of the buttons (not supported in all show modes).

```
// Integer field as radio buttons
ButtonBar someIntField {
 show = Radio
  direction = Vertical
  title = "Select child"
  items {
 item -1 { title = "Auto" }
 item 0 { title = "Child 0" }
 item 2 { title = "Child 2" }
 item 4 { title = "Child 4" }
  }
}
.<br>// Enum field as buttons
ButtonBar someEnumField {
 show = All
  direction = Vertical
 items {<br>item "ADD"
 item "ADD" { image = $(LOCAL)/add.png [title= ...]}
item "SUBTRACT" { image = $(LOCAL)/subtract.png }
   item "BLEND" { image = $(LOCAL)/blend.png }
  }
}
```
### **4.4.10. CheckBox**

CheckBox is a check box with a label or image to the right. It can be synchronized with an MLABBoolField or MLABIntegerField. If a Field is given, the label of the Checkbox also supports drag-and-drop the same way as Field-Controls.

Dynamic scripting: MLABCheckBoxControl

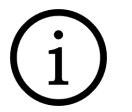

A CheckBox is used to implement a many-of-many choice, while a one-of-many choice is done with a RadioButtonGroup or a ComboBox.

```
CheckBox [FIELD] {<br>title = STRIN
              = STRING
  \text{checked} \quad = \text{BOOL} \qquad \text{[No]}\qquad image = FILE
  editable = B00L [Yes]
   toggledCommand = SCRIPT
   fieldDragging = BOOL
}
```
**Tip**

**checked** = BOOL (default: No)

specifies the intially checkbox state.

```
title = STRING
```
sets the label text next to the checkbox (RichText).

```
image = FILE
```
specifies a pixmap to use next to the checkbox.

```
editable = BOOL (default: Yes)
```
sets whether an editing is allows of the value. If set to 'No' the value is not editable, but the text is displayed normally.

(This is different from the general [Control](#page-36-0) tag enabled, which enables or disables a whole control (also called "grayed out").)

```
toggledCommand = SCRIPT (argument: toggledState)
```
sets a script command that is called when checkbox is checked or unchecked, passing the new state as argument.

```
fieldDragging = BOOL
```
sets whether the dragging of the fields label onto other field label is possible to create connections. The default is 'Yes' for normal panels and 'No' for standalone applications. This also turns on the connection icons and enables the field context menu on field labels.

# <span id="page-78-0"></span>**4.4.11. ComboBox**

ComboBox is a control that allows a string to be edited and also supports a pop-up of possible values. If editing is disabled, only selecting a preset is possible. If the ComboBox has a given field, it is synchronized in both directions. The field can be an enum field or a field of any type that reacts in a meaningful way with a setStringValue/stringValue.

Dynamic scripting: MLABComboBoxControl

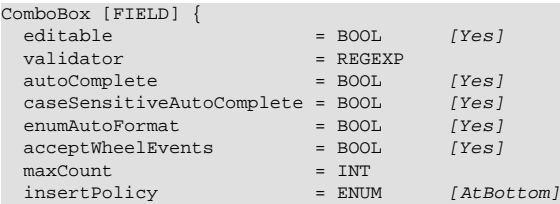

```
duplicatesEnabled = BOOL [Yes]<br>comboField = FIELDcomboField = FIELD<br>comboSeparator = STRING<br>activatedCommand = SCRIPT
 comboSeparator = STRING [ , ]activatedCommand
  textChangedCommand = SCRIPT
  items {
    item {
      image = FILE
      title = STRING
    }
     ...
  }
}
editable = BOOL (default: Yes)
    sets whether the comboxbox string is editable.
validator = REGEXP
    Sets a regular expression to check the if the input line is valid when the combobox is editable. A
    http://doc.qt.io/qt-5/qregexp.html
    Note: Items from the drop-down box should match the regular expression.
autoComplete = BOOL (default: Yes)
    sets whether the combobox auto completes when editable.
caseSensitiveAutoComplete = BOOL (default: Yes)
    sets whether the combobox auto completion is case sensitive.
enumAutoFormat = BOOL (default: Yes)
    sets whether enum fields should avoid automatic formatting of enumeration names. Automatic
    formatting means that a field called "MyName" receives the automatic title "My Name". If the enum
    items have a common prefix, this is also stripped when automatic formatting is active.
acceptWheelEvents = BOOL (default: Yes)
    sets whether the ComboBox should accept mouse wheel events to adjust its value.
textChangedCommand = SCRIPT(argument: string)
    defines a script command that is executed when the text in the combo box changes (every time
    the user types something).
activatedCommand = SCRIPT (argument: string)
    defines a script command that is executed when a combobox item is selected or entered by typing
    and pressing return.
maxCount = INT
    sets the maximum number of items.
insertPolicy = ENUM (default: AtBottom)
    defines where new items are inserted when combo box is editable.
    Possible values: NoInsertion, AtTop, AtCurrent, AtBottom, AfterCurrent, BeforeCurrent
duplicatesEnabled = BOOL (default: Yes)
    sets whether duplicate items are allowed to be entered when editable (does not apply to script
    methods that insert items).
comboField = FIELD
    specifies a field whose string value is split and used instead of given items.
    When the comboField changes, the available combo list is updated.
comboSeparator = STRING (default:",")
    sets a string value to use for splitting the string value of comboField into individual values.
```
**items**

specifies the items shown in the ComboBox. May be omitted if  $\text{comboField}$  is given.

Each item is specified with the item tag.

Each item entry can hold the following tags:

```
image = FILE
   defines an image to be used for the item
```
**title** = STRING defines a title string to be used for the item

#### **Example 4.10. ComboBox**

Have a look at the module **TestComboBox**. This module features a ComboBox and some scripting for adding new items dynamically, as well as clearing all items by scripting. The module also features the use of icons in a ComboBox.

Because the major portion of this example module is implemented in scripting, the code is not printed here.

### **4.4.12. MenuBar**

MenuBar is a control that shows a menu bar with a number of pop-up menus. It can contain n SubMenu entries. See [SubMenu](#page-103-0) for details on the menu definition.

Typically a MenuBar should only be used on the top of a window, but there is no layout restriction on that.

Dynamic scripting: MLABMenuBarControl

```
MenuBar {
  SubMenu NAME {
 ...
 }
   // more SubMenus ...
}
```
### **Example 4.11. MenuBar**

Have a look at the module **TestPopupMenu**. This module shows how to setup various menues on a module's GUI. The first menu created on that module uses a MenuBar with only one entry.

# **4.4.13. ColorEdit**

ColorEdit shows a colored box and allows to edit an RGB color. If the user double-clicks on the colored box, a ColorDialog pops up and you can pick a color. The given field has to be of type MLABColorField. The field is synchronized with the ColorEdit in both directions.

Dynamic scripting: MLABColorEditControl

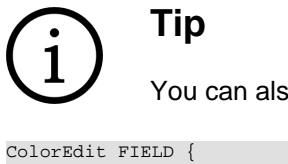

You can also drag colors between color edits.

```
ColorEdit FIELD {<br>mode = ENUM [Box]mode = EMIM}
```

```
mode = ENUM (default: Box)
```
defines the type of editor. Possible values are box and triangle, where box just shows a colored box and triangle shows a HSV color triangle for in-place editing.

### **Example 4.12. ColorEdit**

Have a look at the module **TestVerticalLayout**. This module features, amongst others, the use of a ColorEdit.

# **4.4.14. LineEdit**

LineEdit shows a single line with an editable string. Typically it can be edited. If you want a non-editable text, use [Label](#page-99-0) instead. LineEdit typically is synchronized bidirectionally with a given field, but it can also be used in scripting only.

Dynamic scripting: MLABLineEditControl

```
LineEdit [FIELD] {
                            = STRING
  text{Textalignment} = ENUM [Left]
  textAlignment = ENUM [Lef<br>minLength = INT [10]
  maxLength<br>hintText
  \begin{array}{rcl}\n\text{maxLength} & = \text{INT} \\
\text{hintText} & = \text{STRING} \\
\text{trim} & = \text{RNIM}\n\end{array}\text{ENUM} [None]
  editMode = ENUM [Normal]
   returnPressedCommand = SCRIPT
textChangedCommand = SCRIPT
lostFocusCommand = SCRIPT
  validator = REGEXP
  updateFieldWhileEditing = BOOL [No]
  inlineWidgetsMargin = UINT [2]<br>inlineWidgetsSpacing = UINT [2]
  inlineWidgetsSpacing = UINT
   leftInlineWidgets {
    // MDL Controls
    ...
 }
   rightInlineWidgets {
    // MDL Controls
 ...
   }
```

```
value = STRING
```
}

sets the value of the line edit if FIELD is omitted.

```
minLength = INT (default: 10)
    sets the minimum number of characters that should be visible in the LineEdit.
```

```
maxLength = INT
```
sets the maximum allowed length of text.

```
hintText = STRING
```
defines a text shown in editable line edit if line edit is empty and does not have the focus.

```
updateFieldWhileEditing = BOOL (default: No)
   sets whether the attached field is updated while the user types text in the line edit.
```

```
textAlignment = ENUM (default: Left)
   defines how the text is aligned.
```
Possible values: Auto, Left, Right, Center

```
editMode = ENUM (default: Normal)
   defines the mode, can be set for use for password editing.
```
Possible values: Normal, Password

```
trim = ENUM (default: None)
```
defines the trimming mode of the string when it is not edited. Trimming only works if there is an attached field.

Possible values: Left, Center, Right, None

Left: "...LongText"

Center: "Long...Text"

Right : "LongText..."

None: No trimming

**returnPressedCommand** = SCRIPT

defines a script command that is called when RETURN is pressed.

```
textChangedCommand = SCRIPT
```
defines a script command that is called when the text has changed (including pressing RETURN).

```
lostFocusCommand = SCRIPT
```
defines a script command that is called when the focus is lost. Use the isModified method to check if the text was edited by the user

**validator** = REGEXP

specifies a regular expression to test if the entries are valid. A description of the regular expression syntax can be found here: <http://doc.qt.io/qt-5/qregexp.html>

```
inlineWidgetsMargin = UINT
   specifies the margin of the inline widgets.
```

```
inlineWidgetsSpacing = UINT
   specifies the spacing of the inline widgets.
```

```
leftInlineWidgets
    specifies the MDL controls to be used as inline widgets on the inner left of the line edit.
```
A typical control to use is a ToolButton with inlineDrawing set to true.

```
rightInlineWidgets
```
see leftInlineWidgets (but for the right side of the line edit)

#### **Example 4.13. LineEdit**

Have a look at the module **TestVerticalLayout**. This module features, amongst others, the use of a LineEdit.

# **4.4.15. NumberEdit**

NumberEdit shows a edit box for integers, floats and doubles. It also has a step up/step down button (if a step value is given). A field has to be given to which the NumberEdit is synchronized bidirectionally. If the field has a min/max value, the edited value is automatically clamped to these values. If no format is given, floating point precision is 3.

#### Dynamic scripting: MLABNumberControl

```
NumberEdit FIELD {
```
step = FLOAT<br>stepstep = FLOAT stepstep showStepButtons = BOOL  $format$  =  $FORMATSTRING$ minLength =  $INT$  [5]<br>editAliqn =  $ENDM$  [Right] editAlign = ENUM [Right]<br>wrap = BOOL [No]  $=$  BOOL acceptWheelEvents = BOOL [Yes] }

**step** = FLOAT

defines a step value for step buttons.

#### **stepstep** = FLOAT

defines an extra step value for stepping smaller steps.

#### **showStepButtons** = BOOL

sets whether step buttons are shown (only applicable if step is not 0).

```
format = STRING
```
defines a format to be printed as in sprintf, e.g., %4.5f or %x .

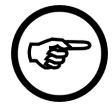

### **Note**

You have to use the correct %d,%x ,%f,%g type for float/double/int fields

```
minLength = INT (default: 5)
```
sets the minimum number of characters that should be visible in the LineEdit.

```
editAlign = ENUM (default: Right)
   defines the alignment of the text in the Line/NumberEdits.
```
Possible values: Left, Right, Center

```
wrap = BOOL
```
if FIELD has min/max value, this option sets whether step and stepstep wrap the value around when reaching the boundaries.

```
acceptWheelEvents = BOOL (default: Yes)
   sets whether the NumberEdit should accept mouse wheel events to adjust its value.
```
#### **Example 4.14. NumberEdit**

Have a look at the module **TestHorizontalLayout**. This module features, amongst others, the use of a NumberEdit.

# **4.4.16. VectorEdit**

VectorEdit allows showing/editing of a Vec2f/3f/4f/Color/Plane/Rotation field. It has n labels and number edits depending on the type of the field. The VectorEdit is synchronized in both directions. Typical layout: x | NumberEdit | y | NumberEdit | z | NumberEdit | d | NumberEdit | [Apply Button]

The Apply button is only needed for the Rotation field, because the rotation vector is always normalized immediately. The Apply button can be enabled for other fields if needed.

Dynamic scripting: MLABVectorControl

VectorEdit {  $=$  BOOL  $[Yes]$  $format = STRING$  $minLength$  = INT [3]

```
editAlign = ENUM [Right]<br>applyButton = BOOL
 applyButton
 sunkenVectorLabels = BOOL [Yes]<br>componentTitles = STRING
 componentTitles
 spacing = INT [0]
}
```
**edit** = BOOL (default: YES)

sets whether Labels are used instead of NumberEdits.

```
format = STRING
```
defines the format to be printed as in sprintf, e.g., %4.5f or %x .

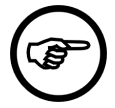

### **Note**

You have to use the correct %d,%x,%f,%g type for float/double/int fields.

```
minLength = INT (default: 3)
   sets the minimum number of characters that should be visible in the NumberEdits.
```

```
editAlign = ENUM (default: Right)
   defines the alignment of the text in the NumberEdits.
```
Possible values: Left, Right, Center

**applyButton** = BOOL

sets whether the field has an Applybutton. It is enabled for Rotation fields, otherwise the default is disabled. If turned on, you can edit all fields of a vector and apply it afterwards at once by pressing "Apply".

```
sunkenVectorLabels = BOOL (default: Yes)
```
sets whether labels are drawn into the same frame as the LineEdit, otherwise they are drawn separately.

```
componentTitles = STRING
```
specify titles for the separate component edit boxes, overriding the default values. Values must be comma-separated. Extra values will be ignored, if too few values are specified the remaining labels will be unchanged.

**spacing** = INT (default: 0) sets the internal spacing between the GUI elements of a VectorEdit.

#### **Example 4.15. VectorEdit**

Have a look at the module **DRR**. This module uses two VectorEdit controls in a Grid layout.

#### **Figure 4.10. VectorEdit Example**

```
Panel WorldVoxelConvert
                                                                                                                        \overline{\phantom{a}} \overline{\phantom{a}}WorldVoxelConvert
                                        Keep Constant: Voxel -
            Λ
                                         Voxel Position-
                                                                                                       \overline{0} \overline{z}Vector: \overline{\mathbf{x}}\overline{0} \overline{y}\overline{0}Single: \overline{X} |
                                                                              0 Y0<sub>z</sub>\theta\Box Integer voxel coordinates
                                         World position-
                                                                              \overline{0} y
                                                                                                       \overline{0} \overline{z}Vector:
                                                       \mathbf{x}Ō
                                                                              \overline{0} Y
                                         Single: X
                                                                                                             0 Z\bf{0}
```
### **4.4.17. DateTime**

DateTime allows to display and edit a date, a time or a combined date/time value. These date/time values must be provided as a string in a field and can have one of a few formats.

Please note that the display of the values happens with the currently selected locale and may change with your language settings.

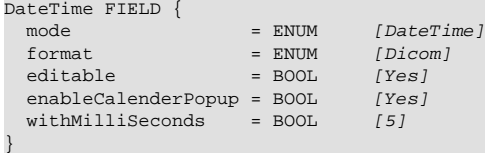

```
mode = ENUM (default: DateTime)
```
defines if the values are just date, just time or both date and time.

Possible values: Date, Time, DateTime

```
format = ENUM (default: Dicom)
```
defines the string format of the values, to interpret/format the values in the associated field.

ISO means ISO 8601, Dicom is the date/time value format of the DICOM standard and ML is a modification of ISO with a space instead of the middle 'T'.

Possible values: ISO, Dicom, ML

```
editable = BOOL (default: Yes)
```
defines if the date/time should be editable. If a field is associated with this control, this value defaults to the editable state of the field.

```
enableCalenderPopup = BOOL (default: Yes)
```
defines if the date should offer a calender popup. The calender popup currently does not work if the control is used in a GraphicsView, so it should be disabled in this case.

```
withMilliSeconds = BOOL (default: No)
   defines if time should be displayed with milliseconds. This might be useful for Dicom values, which
   come with microsecond precision.
```
#### **Example 4.16. DateTime**

Have a look at the module **TestDateTime**. This module lists different configurations of the DateTime control.

# **4.4.18. Slider**

Slider shows a slider control for integers, floats and doubles. It can be arranged vertically or horizontally. A field has to be given to which the Slider is synchronized bidirectionally. Min/max values are taken from the field and will be adjusted automatically when the field's min/max value changes.

Dynamic scripting: MLABSliderControl

```
Slider FIELD {
 pageStep
 pageStep = FLOAT<br>snap = FLOAT autoPageStep = FLOAT
 direction = ENUM [Horizontal]
 format = FORMATSTRING
```

```
tickmarks = BOOL [No]<br>tracking = BOOL [Yes]
 tracking
  pressedIndicatorField = FIELD
}
```

```
pageStep = FLOAT
```
sets a step value that is used when the user clicks left or right of the slider.

**snap** = FLOAT

sets a snap value for the slider. If set to a value  $I = 0$ , the slider always snaps to a value that is a multiple of this value starting at the sliders minimum.

```
pressedIndicatorField = FIELD
```
specifies a Boolean field that is set to true if the user presses the slider button and to false if the user releases the slider button.

```
autoPageStep = FLOAT
```
sets a step value as percentage 0..1 of min/max value, overwrites pageStep.

```
direction = ENUM (default: Horizontal)
   defines the layout direction of the slider.
```
Possible values: Vertical, Horizontal

**format** = FORMATSTRING

specifies how the value of the slider is shown in the tool tip, in sprintf format. Set this to a string containing only one space to suppress the tool tip completely.

```
tickmarks = BOOL (default: No)
   sets whether tick marks are enabled.
```

```
tracking = BOOL (default: Yes )
```
sets whether the slider updates the field while the slider is being dragged.

#### **Example 4.17. Slider**

Have a look at the module **TestHorizontalLayout**. This module shows the use of various controls for a float number.

# **4.4.19. IntervalSlider**

IntervalSlider shows a double slider control for integers, floats and doubles. It can be arranged vertically or horizontally. A widthField and centerField pair or a lowerField and upperField pair has to be given to which the Slider is synchronized bidirectionally. Min/Max values are taken from the lower/upper fields or from the center field and will be automatically adjusted when field's min/max value changes.

When width/center is given, the slider acts in window/level mode so that the window can be of (max/ min) size. When lower/upper is given, it allows choosing lower and upper values and is bound strictly to min/max values.

Dynamic scripting: MLABIntervalSliderControl

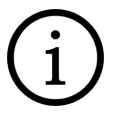

# **Tip**

Only width/center or lower/upper field pairs can be given, NOT both!

```
IntervalSlider {
 step = FLOATsnap = FLOAT
```

```
direction = ENUM [Horizontal]<br>tracking = BOOL [Yes]
tracking
 centerField = FIELD
 widthField = FIELD
 upperField = FIELD
 lowerField = FIELD
 pressedIndicatorField = FIELD
```
**step** = FLOAT

}

sets a step value that is used when the user clicks left or right of the slider.

**snap** = FLOAT

sets a snap value. If set to a value != 0, the slider always snaps to a value that is a multiple of this value starting at the sliders minimum.

```
pressedIndicatorField = FIELD
```
specifies a Boolean field that is set to true if the user presses the slider button and to false if the user releases the slider button.

```
direction = ENUM (default: Horizontal)
   lspecifies the ayout direction of slider.
```
Possible values: Vertical, Horizontal

```
tracking = BOOL (default: Yes )
```
sets whether the slider updates the field while the slider is being dragged.

```
centerField = FIELD
```
specifies the center (alias level) field of the interval (min and max values are also taken from this field).

```
widthField = FIELD
```
specifies the width (alias window) field of the interval.

```
lowerField = FIELD
```
specifies the lower field of the interval (min value is also taken from this field).

```
upperField = FIELD
    specifies the upper field of the interval (max value is also taken from this field).
```
#### **Example 4.18. IntervalSlider**

Have a look at the module **View3D**. If the window 'View3D' (the default window) is opened, IntervalSliders are used on the 'Clipping' tab for adjusting the size of a subimage.

#### **Figure 4.11. IntervalSlider Example**

```
SubVolume
Range
                                     Ľ
                                                      \Box\BoxReset Sub Volume
```
# **4.4.20. ThumbWheel**

ThumbWheel shows a wheel that can be turned. When the wheel is turned, it changes the associated Field which can be an Integer, Float, Double or Rotation field. The ThumbWheel adapts to the given min and max value of a field automatically. For Rotation fields (which have not min/max value), it automatically takes 0-359 degrees as min/max values. This can also be used for Float and Double fields by setting rotationMode to Yes. Otherwise the field's min/max values are used.

Dynamic scripting: MLABThumbWheelControl

```
ThumbWheel FIELD {
snap = FLOAT
tracking = BOOL [Yes]
 wrapsAround = B0OL [No]<br>direction = ENUM [Horizontal]direction = ENUM [Horizontal]
ratio = FLOAT [1]rotationMode = BOOL [No]
  pressedIndicatorField = FIELD
```
**snap** = FLOAT

}

sets the snap value. The value of the wheel always snaps to a multiple of the snap value. If not set, an automatic value is calculated.

```
tracking = BOOL (default: Yes)
```
sets whether the wheel updates the field while being dragged

```
pressedIndicatorField = FIELD
```
specifies a Boolean field that is set to true if the user presses the slider button and to false if the user releases the slider button.

```
direction = ENUM (default: Horizontal)
   defines the layout direction of slider.
```
Possible values: Vertical, Horizontal

```
ratio = FLOAT (default: 1)
   defines the ratio between turning the wheel one whole turn and the min/max range.
```

```
wrapsAround = BOOL (default: No )
   sets whether the slider wraps around when min/max is reached.
```

```
rotationMode = BOOL (default: No )
   sets whether the field's min/max values are set to 0/359 degrees (in radian), to allow for an easy
   setup for rotations.
```
### **Example 4.19. ThumbWheel**

Have a look at the module **DRR**. There, ThumbWheels are used for adjusting the beam path rotation around the z- and x-axis.

### **Figure 4.12. ThumbWheel Example**

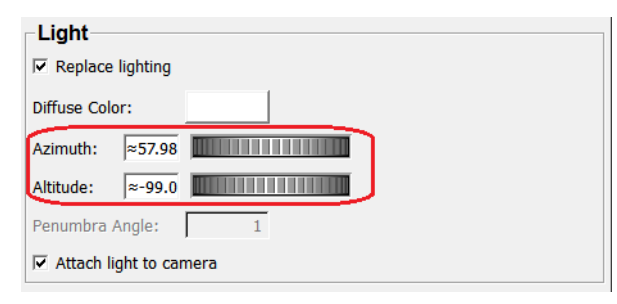

# **4.4.21. TextView**

TextView shows a text (which may be simple text or [RichText](#page-126-0)). It can be editable or just a display, and is scrollable. It typically shows a title and an Apply button. If a field is given, the fields string value is shown. If a field is given, it is synchronized bidirectionally. Typically the user has to press the "Apply" button to set the text to the field. If autoApply is on, each change to the text changes the field's string value. The "Apply" button is only visible if edit is set to 'Yes'.

Dynamic scripting: MLABTextViewControl

```
TextView [FIELD] {
title = STRING
text = STRING
  edit = B00L [Yes]autoApply = BOOL [No]
hscroller = ENUM [Auto]
  vscroller = ENUM [Auto]<br>textFormat = ENUM [Auto]
  text{TextFormat} = \text{ENDM} [Aut \text{const} = \text{BODL} [Notation] = \text{BODL}console
  tabStopWidth = INT [80]
  \begin{array}{lll} \text{wrap} & = \text{ENUM} & [\text{Widget}] \\ \text{wrapColumn} & = \text{INT} & [\text{80}] \\ \end{array}wrapColumn = INT visibleRows = INT
 showLineNumbers = BOOL [No]
  syntaxHighlighting = STRING<br>fieldDraqqinq = BOOL
  fieldDragging
}
```

```
title = STRING
```
sets a string to show as title (otherwise the title is the name of the field).

#### **text** = STRING

sets a string to show if no field is given.

```
edit = BOOL (default: Yes)
```
sets whether the text field is editable. Otherwise it is a display only.

```
autoApply = BOOL (default: No)
```
sets whether the entered value is applied to the field whenever it changes.

```
textFormat = ENUM (default: Auto)
```
defines the format of the text. The default is 'Auto' which searches the first text line for <> tags and switches between Rich and Plain. In Rich mode you can use HTML-like syntax for the text.

Possible values: Auto, Rich, Plain

**hscroller** = ENUM (default: Auto)**vscroller** = ENUM (default: Auto) defines when a vertical/horizontal scrollbar is shown.

Possible values: Auto, On, Off

**console** = BOOL (Default: No) sets whether to scroll to the end of the buffer on each append. Otherwise, it is scrolled to the new field value.

```
tabStopWidth = INT (Default: 80 pixels)
   sets the width of a tab stop in pixels.
```

```
wrap = ENUM (Default: Widget)
```
defines the wrap mode of the TextView. The default "Widget" wraps at word boundaries inside the visible portion of the widget. "Off" switches off wrapping, "Column" wraps at a column specified by wrapColumn.

Possible values: Widget, Column, Off

**wrapColumn** = INT (Default: 80) sets the column where to wrap words if wrap is set to "Column".

```
visibleRows = INT
    sets the preferred size of the TextView to hold n visible rows.
```

```
showLineNumbers = BOOL (default: No)
```
sets whether line numbers are shown. Only filled lines are numbered if enabled. Numbering starts with 1.

```
syntaxHighlighting = STRING
```
activates syntax highlighting for the specified language.

Possible values: MDL, Python, GLSL, JavaScript

#### **fieldDragging** = BOOL

sets whether the dragging of the fields label onto other field label is possible to create connections. The default is 'Yes' for normal panels and 'No' for standalone applications. This also turns on the connection icons and enables the field context menu on field labels.

### <span id="page-90-0"></span>**4.4.22. HyperText**

HyperText shows a [RichText](#page-126-0) which can be any size and which is scrollable when bigger than the available space. In contrast to TextView, the text is always read-only. The text can contain hyper links of various kinds. The shown text can be specified directly in the text tag, from a text file or from a field. If a field is used, the text is updated whenever the field changes.

Dynamic scripting: MLABHyperTextControl

Example of hyper links:

- <a href="http://www.mevis.de">Mevis Home Page</a>
- <a href="mailto:MeVisLab@mevis.de">MeVisLab Mail</a>
- <a href="#someanchor">Link inside this document</a>
- <a name="someanchor">Link anchor inside this document</a>
- <a href="usercmd:somecommand">A call to the command script with "somecommand" as argument</a>
- <a href="whatsthis:Some RichText">A link that shows a WhatsThis bubble that contains RichText</a>

For details, see the example module **TestHyperText**.

HyperText is derived from **Frame**.

```
HyperText {
 text = RICHTEXT
  textField = FIELD
 textFile = FILE
 command = SCRIPT
  // Additional: tags from Frame
}
```
**text** = RICHTEXT

sets the text that is shown. If you want to reference local files or images, use the \$(LOCAL)/ variable to address these.

```
textField = FIELD
```
specifies a field that provides the text. The text is updated whenever the field changes.

```
textFile = FILE
```
specifies a file that provides the text. Local links in the text are resolved local to that file, so you can link to other documents and images.

```
command = SCRIPT (arg: string)
```
defines a script command that is called for each "usercmd:" hyper link when the link is clicked. The string after the "usercmd:" is passed to the command.

This tag allows to create dynamic scripts that are executed when a link is clicked. All clicks are mapped to the given command, in which you can do different things depending on the argument after the "usercmd:"

### **Example 4.20. HyperText**

Have a look at the module **TestHyperText**. This module features a HyperText and documents some of the available options.

#### **Figure 4.13. TestHyperText Module**

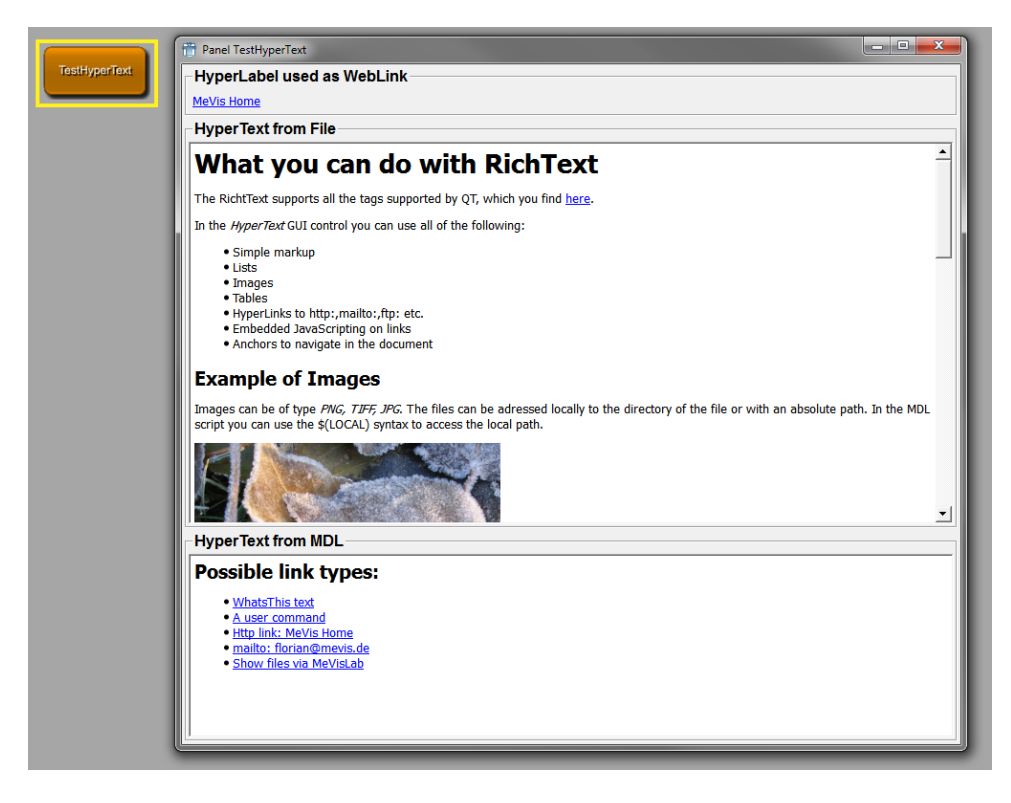

# **4.4.23. HyperLabel**

HyperLabel is identical to **HyperText** in its features, but shows the text as a label. Therefore it is not scrollable and automatically gets as big as the contained text. It behaves like a normal label but has the features of dynamic scripted links. Another advantage over a normal label is that the text can be selected and copied. For details see the HyperText control above. Note that title, titleField and titleFile are aliases for text, textField and textFile of HyperText. If the displayed text should be arranged in one line, it has to be enclosed in "<nobr></nobr>".

HyperLabel is derived from [Frame](#page-43-0).

Dynamic scripting: MLABHyperLabelControl

HyperLabel {

```
 title = RICHTEXT
  titleField = FIELD
 titleFile = FILE
 command = SCRIPT
  // Additional: tags from Frame
}
```
**title** = RICHTEXT

sets the text that is shown. If you want to reference local files or images, use the \$(LOCAL)/ variable to address these.

```
titleField = FIELD
```
specifies a field that provides the text. The text is updated whenever the field changes.

```
titleFile = FILE
```
specifies a file to provide the text. Local links in the text are resolved local to that file, so you can link to other documents and images.

#### **Example 4.21. HyperLabel**

Have a look at the module **TestHyperText**. This module features a HyperLabel at the very top of its GUI.

### **4.4.24. ListBox**

ListBox shows a list of single line items. The list can be set by scripting or from fields providing the items via splitting the string. The ListBox takes the string value of the values tag or of the given field and creates items out of these strings. If a field is given, the list box is updated on the field's string value changes. Scripting methods can be found in the MeVisLab Scripting reference.

Dynamic scripting: MLABListBoxControl

```
ListBox [FIELD] {
 values = STRING
 visibleRows = INT
selectionMode = ENUM [Single]
rowSeparator = STRING [@]
  selectionChangedCommand = SCRIPT
 selectedCommand = SCRIPT
  currentChangedCommand = SCRIPT
 doubleClickedCommand = SCRIPT
 returnPressedCommand = SCRIPT
 contextMenuOnEmptyList = BOOL [Yes]
  contextMenu {
    // See definition of SubMenu
  }
}
```
**values** = STRING sets a string that is used for the values instead of the FIELD.

```
rowSeparator = STRING (default "@")
   sets a separator string used for columns.
```
**visibleRows** = INT sets a minimum height to show at least number of visible rows.

```
selectionMode = ENUM (default: Single)
   defines if selection is possible and if multiple items can be selected at a time.
```
Possible values: Single, Extended, Multi, NoSelection

**Single:** Only a single item can be selected at any time.

**Extended**: When the user selects an item in the usual way, the selection is cleared and the new item selected. However, if the user presses the Ctrl key when clicking on an item, the clicked item gets toggled and all other items are left untouched. If the user presses the Shift key while clicking on an item, all items between the current item and the clicked item are selected or unselected, depending on the state of the clicked item. Multiple items can be selected by dragging the mouse over them.

**Multi**: When the user selects an item in the usual way, the selection status of that item is toggled and the other items are left alone. Multiple items can be toggled by dragging the mouse over them.

**NoSelection**: No item can be selected.

```
contextMenu
```
defines a context menu to show on right-click the list. See [SubMenu](#page-103-0) on how to define a menu.

```
contextMenuOnEmptyList = BOOL (default: Yes)
   sets whether the context menu should be shown on an empty list.
```

```
selectionChangedCommand = SCRIPT
   defines a script command that is called when the selection has changed.
```

```
selectedCommand = SCRIPT (argument: index)
   defines a script command that is called when an item is selected (return is pressed or double-click
   the item).
```

```
currentChangedCommand = SCRIPT (argument: index)
   defines a script command that is called when the current item has changed.
```

```
doubleClickedCommand = SCRIPT (argument: index)
   defines a script command that is called when an item is double-clicked.
```

```
returnPressedCommand = SCRIPT (argument: index)
   defines a script command that is called when return is pressed on an item.
```
### **Example 4.22. ListBox**

Have a look at the module **TestListBox**. This module features a dynamic setting and clearing of items, and it shows how to display items with icons.

### **Figure 4.14. TestListBox Module**

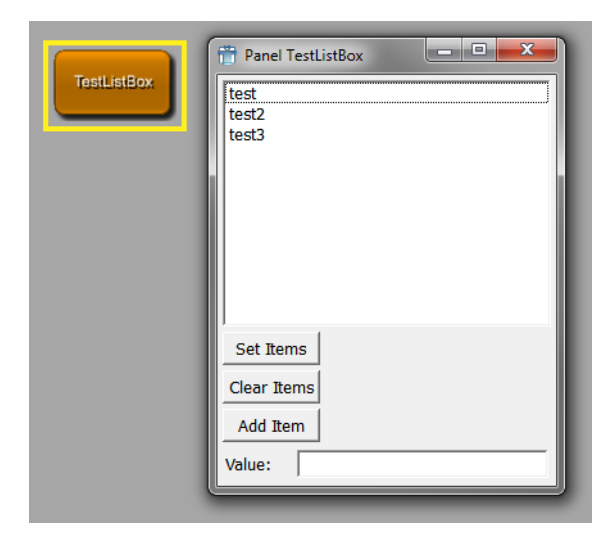

### **4.4.25. ListView**

ListView shows a list containing strings in rows/columns. The list can be set by scripting or from fields providing the items via splitting the string. The ListView takes the string value of the values tag or of the given field and creates items out of these strings. If a field is given, updates everything (even number of columns) from the field's string value changes. The first row in the string is taken as Header titles if [headerTitles](#page-94-0) is not specified, further rows can contain less columns. The header titles have to be present even if the header visibility is turned off.

Limitations: Currently CheckBox items cannot contain RichText (see richText tag).

Dynamic scripting: MLABListViewControl and MLABListViewItem

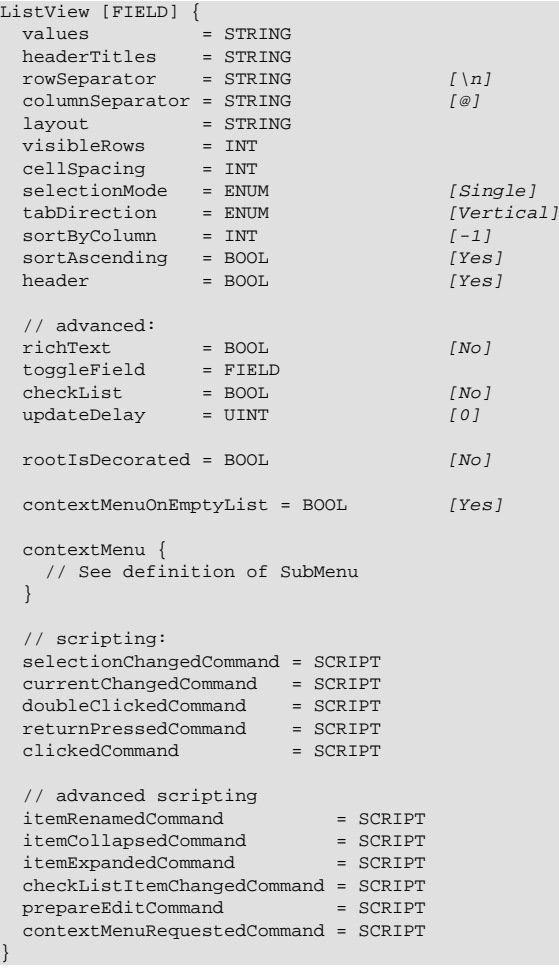

<span id="page-94-1"></span>**values** = STRING

sets a string that is used for the values instead of the FIELD.

```
headerTitles = STRING
```
A string that is used for the header titles instead of the first row item of [values](#page-94-1) or the content of FIELD. The same **columnSeparator** is used.

**rowSeparator** = STRING (default "\n") sets a separator string that is used for rows.

```
columnSeparator = STRING (default "@")
   sets a separator string that is used for columns.
```
**layout** = STRING

sets a string that defines the layout of the columns "rlcet, rlcet, ..." (right left center edit toggle).

rlc - results in different alignment (right, left, center).

e - column is editable.

 $t -$  one of the columns may have the "t" toggle flag which means that a CheckBoxListItem is used and the toggleField updates checkbox states.

**visibleRows** = INT

specifies a minimum size to fit number of visible rows (+ header) into the ListView.

```
cellSpacing = INT
```
sets an extra spacing value to all items.

```
selectionMode = ENUM (default: Single)
   defines if selection is possible and if multiple items can be selected at a time.
```
Possible values: Single, Extended, Multi, NoSelection

See [selectionMode](#page-92-0) for details.

```
tabDirection = ENUM (default: Vertical)
```
defines the direction when jumping to the next editable field through the use of the Tab key. When Horizontal is selected, the cursor automatically switches to the next row when reaching the table border.

Possible values: Vertical, Horizontal

```
sortByColumn = INT (default: -1)
   sets the column number which is to sort by (default -1 means no sorting).
```
**sortAscending** = BOOL (default: Yes) sets whether the sorting should be in an ascending order.

```
header = BOOL (default: Yes)
```
selects whether the header row is visible. If set to 'No', the header is not shown, while the titles still have to be provided via [headerTitles](#page-94-0), [values](#page-94-1) or FIELD.

```
richText = BOOL (Default: No)
```
sets whether the items in the list are used as RichText, allowing to change font type, size, colors, etc.

See [Section 4.9.2, "RichText"](#page-126-0) for details on RichText.

```
toggleField = FIELD
```
specifies a field to set the toggle state encoded in 0/1 chars (field is updated/updates in both directions).

**checkList** = BOOL (default: No)

sets whether the ListView uses CheckListItems. Normally this flag is not used; the ListView is a ToggleList if a toggleField is specified.

```
updateDelay = UINT (default: 0)
```
sets the delay in milliseconds of the ListView update when the given FIELD is changed. If set to zero the update is immediate. This flag can be useful when the ListView is updated very often due to user interaction since it is slow to update. If you set, e.g., a value of 100, the ListView will only update 10 times a second.

```
rootIsDecorated = BOOL (default: No)
```
sets whether icons are shown if a node (item) is collapsed or expanded.

#### **contextMenu**

defines a context menu to show on right-click the list. See [SubMenu](#page-103-0) on how to define a menu.

**contextMenuOnEmptyList** = BOOL (default: Yes) sets whether the user's contextMenu is shown if the list has no entries.

```
selectionChangedCommand = SCRIPT
```
defines a script command that is called when the selection has changed. If you want to get the selected item, call selectedItem() on the ListView.

```
currentChangedCommand = SCRIPT (argument: item)
   defines a script command that is called when the current item has changed.
```
**doubleClickedCommand** = SCRIPT (argument: item, column) defines a script command that is called when an item is double-clicked, column is the index of the column where the double click happened.

```
returnPressedCommand = SCRIPT (argument: item)
   defines a script command that is called when an item is renamed.
```

```
clickedCommand = SCRIPT (arguments: item, column)
   defines a script command that is called when an item is clicked (press+release of mouse button),
   column gives into which column the user clicked.
```
**mouseButtonClickedCommand** = SCRIPT(arguments: button, item, position, column) this command is like clickedCommand, but provides more information. "button" is a number: 1 is the left mouse button, 2 is the right mouse button and 4 the middle mouse button. "position" indicates the click position inside the clicked cell.

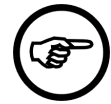

### **Note**

With the switch to Qt5 this isn't called for the right mouse button anymore; if you used this to open a context menu for the current item you should use contextMenuRequestedCommand instead.

**itemRenamedCommand** = SCRIPT (argument: item, column, newvalue) defines a script command that is called when an item is renamed.

```
itemCollapsedCommand = SCRIPT (argument: item)
   defines a script command that is called when an item with children is collapsed.
```

```
itemExpandedCommand = SCRIPT (argument: item)
   defines a script command that is called when an item with children is expanded.
```

```
checkListItemChangedCommand = SCRIPT (argument: item, column)
   defines a script command that is called when a check list item is toggled. The column
   parameter is important if you have created check boxes on other columns than the first with
   item.setCheckBoxOn().
```

```
prepareEditCommand = SCRIPT (argument: item, column)
    defines a script command that is called when a cell in the list view is about to be edited. This is
    mainly intended for use with the method setStringEditorValues() on the list view control which allows
    to provide a combo box instead of a simple line edit widget for editing of cells with string content.
```

```
contextMenuRequestedCommand = SCRIPT(arguments: item, position, column)
   this command is called when the context menu is requested, usually by pressing the right mouse
   button, but, e.g., on Windows there is also a key for this. This is called before showing the context
   menu defined by the contextMenu attribute. "position" indicates the global position where the context
   menu should be opened.
```
### **Example 4.23. ListView**

Have a look at the module **TestListView**. This module features the dynamic creation and removal of different list items.

**Figure 4.15. TestListView Module**

```
Panel TestListView
TestListView
                                                   Header3
                    Header1
                               \sqrt{2}Header<sub>2</sub>
                       ∤⊡ t1
                                                t2t3\Box t4
                                                t5t6」
                                              Print all items
                         Print state
                        Remove item
                                               Change item
                     Create 1000 items
                                                 Clear all
                    Create rich text items | Hide/show column
                    Create CheckBoxes and RadioButtons
                         Create item
                                            Create child item
                                  \sqrt{t1,t2,t3}Value:
                         Deselect all
                        Previous item
                                                Next item
                        Set item filter
                                             Unset item filter
                    Item Filter: \sqrt{1.15}Align left
                                                Align right
```
# **4.4.26. IconView**

IconView shows a grid of icons with text. The items can be set by using the dynamic scripting API.

Dynamic scripting: MLABIconViewControl

```
IconView {
 allowRenaming = B00L [No]<br>autoArrange = BOOL [Yes]autoArrange = BOOL [Yes]<br>wordWrap = BOOL [No]
  wordWrap = B00L
maxTextLength = INT
[255]maxTextLength = INT maxItemWidth = INT
  selectionMode = ENUM [Single]<br>arrangement = ENUM [TopToBottom]
  arrangement = ENUM [TopToB<br>resizeMode = ENUM [Fixed]
  resizeMode
  itemTextPos = ENUM [Right]<br>spacing = INT
  spacing
selectionChangedCommand = SCRIPT
 currentChangedCommand = SCRIPT
selectedCommand = SCRIPT
doubleClickedCommand = SCRIPT
 returnPressedCommand = SCRIPT
  itemRenamedCommand = SCRIPT
   clickedCommand = SCRIPT
   rightButtonClickedCommand = SCRIPT
  pressedCommand
   rightButtonPressedCommand = SCRIPT
   contextMenuOnEmptyList = BOOL [Yes]
   contextMenu {
     // See definition of SubMenu
   }
}
```
**allowRenaming** = BOOL (default: No) sets whether in-place renaming of items is allowed.

```
autoArrange = BOOL (default: Yes)
   sets whether items should be arranged anew when new items are inserted.
```

```
resizeMode = ENUM (default: Fixed)
   sets whether the items should be arranged when the view is resized.
   Possible values: Fixed, Adjust
wordWrap = BOOL (default: No)
   sets whether words are wrapped in the text.
maxTextLength = INT (default: 255)
   sets the maximum number of displayed chars.
maxItemWidth = INT
   sets the maximum width an item can have.
selectionMode = ENUM (default: Single)
   defines if selection is possible and if multiple items can be selected at a time.
   Possible values: Single, Extended, Multi, NoSelection
   selectionMode for details.
arrangement = ENUM (default: TopToBottom)
   defines how items are arranged.
   Possible values: LeftToRight, TopToBottom
itemTextPos = ENUM (default: Right)
   sets the position of the text.
   Possible values: Right, Bottom
spacing = INT
   defines the spacing between items.
contextMenu
    SubMenu on how to define a menu.
contextMenuOnEmptyList = BOOL (default: Yes)
   sets whether the user's contextMenu should be shown if the list has no entries.
selectionChangedCommand = SCRIPT
   defines a script command that is called when the selection has changed. If you want to get the
   selected item, call selectedItem() on the iconview.
selectedCommand = SCRIPT (argument: index)
   defines a script command that is called when a single item is selected (in Single selection mode).
currentChangedCommand = SCRIPT (argument: index)
   defines a script command that is called when the current item has changed.
doubleClickedCommand = SCRIPT (argument: index)
   defines a script command that is called when an item is double-clicked.
returnPressedCommand = SCRIPT (argument: index)
   defines a script command that is called when an item is renamed.
itemRenamedCommand = SCRIPT (argument: index, newvalue)
   defines a script command that is called when an item is renamed.
clickedCommand = SCRIPT (argument: index)
   defines a script command that is called when an item is clicked with the left mouse button (mouse
```
button pressed and released).

```
rightButtonClickedCommand = SCRIPT (argument: index)
   defines a script command that is called when an item is clicked with the right mouse button (mouse
   button pressed and released).
```

```
pressedCommand = SCRIPT (argument: index)
   defines a script command that is called when the left mouse button is pressed on an item. This can,
   e.g., be used to initiate dragging.
```

```
rightButtonPressedCommand = SCRIPT (argument: index)
   defines a script command that is called when the right mouse button is pressed on an item. This
   can, e.g., be used to initiate dragging.
```
#### **Example 4.24. IconView**

Have a look at the module **TestIconView**. This module features the dynamic adding and removing of icon items, as well as a scripting example on how to react on clicking an icon.

#### **Figure 4.16. TestIconView Module**

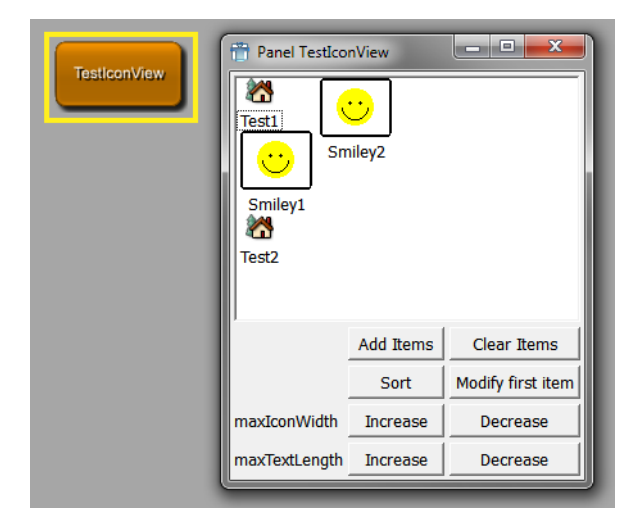

# **4.5. Decoration GUI Controls**

### <span id="page-99-0"></span>**4.5.1. Label**

Label shows a RichText label which can be multiline. The label content can be given as a text or by the string value of a field.

Label is derived from **[Frame](#page-43-0)**.

Dynamic scripting: MLABLabelControl

```
Label STRING {
    title = STRING<br>titleField = FIELD
                   = FIELD
    image = FILE
     indent = INT
     buddy = NAME
    textAlignment = ENUM<br>textWrap = ENUM
                                    [SingleLine]
    textFormat = ENUM [Auto]<br>trim = ENUM [None]
                    = ENUM [None]<br>= BOOL [No]
    selectable = BOOL [No]<br>allowLinks = BOOL [No]allowLinks
     linkActivatedCommand = SCRIPT
```

```
 linkHoveredCommand = SCRIPT
 // Additional: tags for Frame
```

```
title = STRING
```
}

sets the text of the label.

**titleField** = FIELD

specifies a field that provides the text for the label (text is updated when field changes).

**image** = FILE

specifies a pixmap that is shown on the label.

**indent** = INT

sets the number of pixels to indent the text.

**buddy** = NAME

sets the name of another control that is used as "buddy" of the label which gets the input focus when the label gets the focus (e.g., by pressing an ALT key). Use the & char to set a keyboard shortcut.

```
textAlignment = ENUM
```
defines the alignment of the text in the label.

Possible values: Auto, TopLeft, Top, TopCenter, TopRight, Left, Center, Right, BottomLeft, Bottom, BottomCenter, BottomRight

```
textWrap = ENUM (default: SingleLine)
   defines how the text in the label is wrapped.
```
Possible values: SingleLine, WordBreak

```
textFormat = ENUM (default: Auto)
```
defines the text format. The default is Auto, which searches the first text line for <> tags and switches between Rich and Plain. For keyboard shortcuts, write a & char in the plain text (&& means a literal &). In Rich mode you can use html-like syntax for the label.

Possible values: Auto, Rich, Plain

```
trim = ENUM (default: None)
   trims the string.
```
Possible values: Left, Center, Right, None

Left: "...LongText"

Center: "Long...Text"

Right : "LongText..."

None: No trimming

**selectable** = BOOL (default: No) sets whether the selection of text is allowed with the mouse.

**allowLinks** = BOOL (default: No)

sets whether clicking on hyper links is allowed. It also enables linkHoveredCommand and linkActivatedCommand. If the linkActivatedCommand is not set, the links are opened via the external program given in MeVisLab preferences.

**linkHoveredCommand** = SCRIPT (arguments: String) defines a command that is called when the user hovers over a link and allowLinks is set to true.

```
linkActivatedCommand = SCRIPT (arguments: String)
   defines a command that is called when the user clicks on a link and allowLinks is set to true.
```
# **4.5.2. Image**

Control that shows an image. The image can be automatically resized to fit the available space.

Image is derived from **Frame**.

Dynamic scripting: MLABImageControl

```
Image {
 image = FILEscaleFactor = FLOAT [1.0]
 autokesize = BOOL [No]
  // Additional: tags for Frame
}
```
**image** = FILE

specifier the image to be shown. The recommended image format is PNG.

```
scaleFactor = FLOAT (default: 1.0)
   sets the scale factor of the image.
```
**autoResize** = BOOL (default: No) sets whether the image is resized according to its aspect ratio to fit the available space.

# **4.5.3. Separator**

Separator is a visual separator (like <HR> in html). It has a direction and a frame style. Depending on the direction, expandx and expandy are automatically set to expanding.

Separator is derived from [Frame.](#page-43-0)

Dynamic scripting: MLABSeparatorControl

```
Separator {
 direction = ENUM [Horizontal]
  // Additional: tags for Frame
}
```
**direction** = ENUM (default: Horizontal) defines the direction of the separator.

Possible values: Vertical, Horizontal

# **4.5.4. Empty**

Empty is a control which represents empty space. Depending on its size policy, it will extend or be of fixed size. Its tags are derived from the basic control, typically one only uses the given tag.

There are four aliases that have useful presets in vertical and horizontal direction:

VSpacer, SpacerX - control that fills the space vertically by expanding (when you have a control with a stretch factor, you might want to change the stretch factor as well).

HSpacer, SpacerY - control that fills the space horizontally by expanding (when you have a control with a stretch factor, you might want to change the stretch factor as well).

Empty is derived from [Control.](#page-36-0)

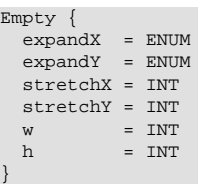

# **4.5.5. ProgressBar**

ProgressBar shows the current status as a bar between 0% and 100%. The status is controlled by a FloatField which should yield values from 0 to 1.0. The field needs priority 0 to cause an update of the progress immediately, otherwise the update is not guaranteed.

ProgressBar is derived from [Frame.](#page-43-0)

Dynamic scripting: MLABProgressBarControl

```
ProgressBar FIELD {
  textVisible = BOOL [Yes]<br>orientation = ENUM [Horizontal]
  orientation = ENUM // Additional: tags for frame
}
```

```
textVisible = BOOL (default: Yes)
   sets whether the current completed percentage should be displayed.
```

```
orientation = ENUM (default: Horizontal)
   sets the the orientation of the progress bar.
```
Possible values: Horizontal, Vertical

#### **Example 4.25. ProgressBar**

Have a look at the module **WEMIsoSurface**. On this module, a ProgressBar is used to display the progress of scanning the slices of the input image.

#### **Figure 4.17. ProgressBar Example**

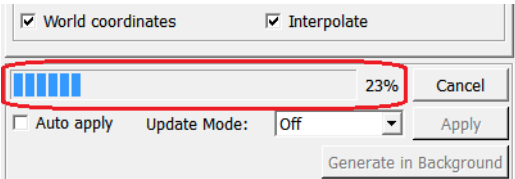

# **4.6. Menu GUI Controls**

Menus can be created at various GUI controls, e.g., as a context menu. All these menus start at the level of a SubMenu as given in the following section.

#### **Example 4.26. PopupMenu, SubMenu and MenuItem**

For the use of the controls PopupMenu, SubMenu and MenuItem, have a look at the module **TestPopupMenu**.

**Figure 4.18. TestPopupMenu Module**

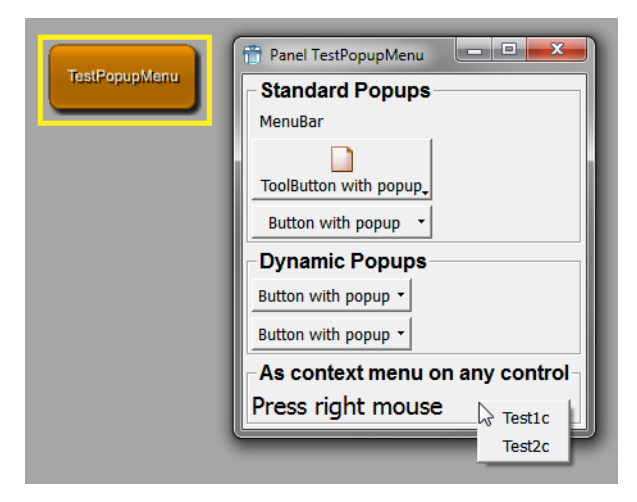

### **4.6.1. PopupMenu**

A PopupMenu defines a menu that can be popped up via scripting. It is derived from the [SubMenu](#page-103-0) control and is not visible by default. It should be given a name and then be shown via the popup() method. It pops up at the cursor position or at a screen point given by the caller.

Dynamic scripting: MLABPopupMenuControl

```
PopupMenu {
 name = NAME showCommand = SCRIPT
   hideCommand = SCRIPT
   // possible children:
 Separator = ""
SubMenu = NAME \{ ... \}MenuItem = NAME \{ ... \}// advanced children:<br>Action = NAME
  Action
}
```
#### **name** = NAME

sets the internal name used in scripting (like [Control](#page-36-0) name/instanceName).

```
showCommand = SCRIPT
```

```
hideCommand = SCRIPT
```
defines script commands that are called when SubMenu is shown/hidden.

# <span id="page-103-0"></span>**4.6.2. SubMenu**

A SubMenu can contain multiple MenuItems, SubMenus, Separators and Actions. When an item is selected, a script command is called on the item. An ALT keyboard shortcut can be assigned with the "&" character.

Actions are an advanced concept and are currently only supported for the internal MeVisLab menus.

Dynamic scripting: MLABPopupMenuControl

```
SubMenu STRING {
 name = NAME showCommand = SCRIPT
  hideCommand = SCRIPT
  itemActivatedCommand = SCRIPT
```

```
 // possible children:
 Separator =SubMenu = NAME \{ ... \}MenuItem = NAME \{ \ldots \} // advanced children:
  Action = NAME
}
```
**name** = NAME

sets the internal name used in scripting (like [Control](#page-36-0) name/instanceName).

```
showCommand = SCRIPT
```

```
hideCommand = SCRIPT
```
defines script commands that are called when SubMenu is shown/hidden.

```
itemActivatedCommand = SCRIPT
```
defines a script command that is called when a direct child of the SubMenu is activated.

### <span id="page-104-0"></span>**4.6.2.1. MenuItem**

MenuItems can be declared inside of a SubMenu or a tag used as a submenu (e.g., contextMenu, menuBar).

Dynamic scripting: MLABPopupMenuControl, using the name of the menu item.

```
MenuItem STRING {
 command = SCRIPT<br>
name = NAME= NAME
 field = NAME
enabled = BOOL [Yes]
  dependsOn = FIELDEXPRESSION
  visibleOn = FIELDEXPRESSION
  checked = BOOL [No]
 icon = FILE
accel = KEYSEQUENCE
  whatsThis = STRING
  // advanced:
slot = QTSLOT
 receiver = NAME
  // possible child:
 TouchBarItem { ... }
}
```
**command** = SCRIPT (arguments: name) defines a script command that is called when the item is selected.

```
name = NAME
```
sets a name for this item that can be used in the interface of the SubMenu to talk to the item via scripting.

```
field = NAME
```
sets an existing field which can be of type bool or trigger. If this is used, selecting this menu item either toggles the Boolean value or notifies the trigger field.

```
accel = KEYSEQUENCE
```
sets an additional accelerator key sequence.

**enabled** = BOOL (default: Yes)

sets whether the item is enabled (or disabled/grayed out otherwise).

**dependsOn**, **visibleOn** = FIELDEXPRESSION

determines whether the button is disabled/hidden, otherwise enabled/visible. See [dependsOn/](#page-39-0) [visibleOn](#page-39-0) of the generic Control for a more detailed explanation of the expression.

```
whatsThis = STRING
```
sets an additional explanation text.

```
icon = FIT.Fspecifies an additional icon that is shown.
```
**checked** = BOOL (default: No) sets the initial state for toggle items.

**slot** = QTSLOT

specifies a Qt slot instead of a script command (used for MeVisLab internal menus). This is an advanced feature.

```
receiver = NAME
```
specifes the name of an Qt receiver object (used for MeVisLab internal menus). This is an advanced feature.

### **4.6.2.2. TouchBarItem**

Note: At the time of writing, TouchBarItems are only applicable to Apple Macintosh computers with a Touch Bar running macOS.

TouchBarItems can be declared inside of a MenuItem or an Action.

```
TouchBarItem {
 id = NAME // One of the following three entries must be used
  imageName = NAME<br>icon = TMAG= IMAGEFILE
   title = TRANSLATEDSTRING
   customizationLabel = TRANSLATEDSTRING
   visibilityPriority = FLOAT [0]
}
```
**id** = NAME

The identifier for this item. This value must be globally unique. If no name is provided, it is derived from entries of the [MenuItem](#page-104-0) and prefixed with de.mevis.mevislab.touchbar.item..

#### **imageName** = NAME

Creates a touch bar item with an image object associated with this specified name.

```
icon = IMAGEFILE
```
Creates a touch bar item with an image object using the specified file.

```
title = TRANSLATEDSTRING
```
Creates a touch bar item using this string as the title.

**customizationLabel** = TRANSLATEDSTRING

The user-visible string identifying this item during touch bar customization. If no string is provided, it is derived from the label of the **MenuItem** or Action.

```
visibilityPriority = FLOAT (default: 0)
```
If there are more items in the Touch Bar than can be displayed, some will be hidden. Items with high visibility priority will be hidden after items with low visibility priority. 1000 is a high priority value, 0 is normal priority, and -1000 is a low priority value.

### **4.6.2.3. Separator**

Creates a separator in the menu.

Separator = ""

# **4.7. Complex GUI Controls**

**4.7.1. Panel**

Panel is a control that can "clone" a subregion of a given module's windows. If panel and panelByGroupTitle are not specified, the control shows the window of a module given by its name. If the window is not specified, the whole default window is shown.

This also clones all FieldListeners contained in the cloned code, so that a cloned panel should work like the original one. The window you get when you call  $\text{window}(\cdot)$  in the context of the cloned script will be the window in which the Panel is.

Note that no field connections can be established between fields that are shown on a macro's GUI because of a panel declaration. In order to be able to establish a field connection to such a field, you need to declare the according field in the macro module's interface section.

Panel is derived from [Control.](#page-36-0)

Dynamic scripting: MLABPanelControl

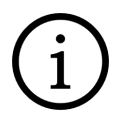

### **Tip**

When you use the Panel control, you should use the  $\beta$  panel tag and use the  $\beta$  panelName tag in the module to mark the region you want to clone. This allows the developer of the module to see that someone is using that part of the module panel somewhere else.

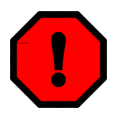

### **Warning**

panelByGroupTitle is deprecated and should not be used in new scripts (see above tip).

```
Panel {
  module = NAME
  panel = NAME
 window = NAMF // tags that should not be used any more in new panels:
  panelByGroupTitle = NAME
}
```

```
module = NAME (required)
```
sets the name of the module in the network.

```
panel = NAME
```
sets a name to search for in the given module by looking for a panelName tag with the name NAME.

```
window = NAME
```
sets the name of the window to clone.

```
panelByGroupTitle = NAME (deprecated!)
```
sets a name to search for by comparing NAME with the values of all group tags in the module's window.

### **Example 4.27. Panel**

Have a look at the module **View3D**. As explained in the window example, the View3D module defines four different windows. The first window (named 'View3D') defines a viewer and a settings panel. The latter has its panelName set to 'Settings'. The third window of the module (named 'Settings') just cuts out the settings part of the first window by using the Panel tag.

# **4.7.2. DynamicFrame**

DynamicFrame shows a user-defined MDL script file or dynamically generated string. Its contents can be changed interactively from Python. This gives the user the power to create and update dynamically user interfaces in an application, without the need to specify the complete GUI when the application script is started.

The controls in the content of the frame (named with the name tag) are visible in the global scope of the window.

You can use the Python methods setContentFile(string) or setContentString(string).

Dynamic scripting: MLABDynamicFrameControl

Have a look at the module **TestDynamicFrames** that shows how to use dynamic frames in scripting.

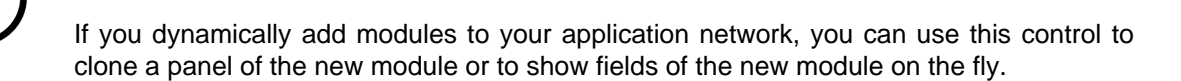

```
DynamicFrame {
autoSize = BOOL [Yes]
  contentFile = FILE
}
```
**Tip**

```
autoSize = BOOL (default: Yes)
```
sets whether the current sizes of the contained GUI should be used.

```
contentFile = FILE
```
specifies the initially shown MDL file. If no file is specified, the DynamicFrame is empty.

### **4.7.3. Viewer**

Viewer shows an OpenInventor viewer. Typically the Inventor viewer is taken from a SoViewerNode module in the network, especially SoExaminerViewer, SoRenderArea, etc. A viewer has to be attached to a SoNode field, typically the "self" field of an InventorModule. If you specify a  $type$ , the viewer is generated independent from any viewer node in the network.

Dynamic scripting: MLABInventorViewerControl

**Tip**

If you want to access the internal Inventor viewer, you should use the viewer together with a SoExaminerViewer or a SoRenderArea on a network and use the 'self' field of that module for the viewer.

```
Viewer FIELD {
                     = BOOL [Yes]<br>= BOOL [No]
  hiResRendering = BOOL
   backgroundColor = COLOR
  type = NAME<br>clone = BOOL
  \begin{array}{ccc}\n\text{clone} & = \text{B00L} & [No] \\
\text{delay} & = \text{B00L} & [Yes]\n\end{array}= BOOL
  values = STRING
  popup = B00L [No] popupMenu {
      // see tags for SubMenu
   }
}
```
**viewing** = BOOL (default: Yes) sets whether the viewer is in viewing mode.

```
hiResRendering = BOOL (default: No)
```
sets whether the viewer enables OpenGL for high-resolution drawing on supported systems. Because adding more pixels to renderbuffers has performance implications, you must explicitly opt in.
```
popup = BOOL (default: No)
   sets whether the viewer has a pop-up menu.
```

```
backgroundColor = COLOR
```
<span id="page-108-0"></span>specifies the background color of the viewer.

#### **type** = NAME

<span id="page-108-5"></span>sets the type of the viewer if the SoNodeField is not from a SoViewerNode module.

Possible values: SoExaminerViewer, SoRenderArea, SoCustomExaminerViewer

**clone** = BOOL (default: No)

<span id="page-108-1"></span>sets whether the viewer shoud be cloned (this is automatically done when two viewers are show from the same module in the network).

**delay** = BOOL (default: Yes)

<span id="page-108-2"></span>sets whether the viewer is created in delayed mode. That means that its content is rendered AFTER the window is drawn the first time, to avoid waiting for the drawing of the rest of the GUI.

#### **values** = STRING

<span id="page-108-6"></span>sets the field values of the viewer in Inventor style (you need to know what you are doing and which fields are available).

**popupMenu**

<span id="page-108-7"></span><span id="page-108-4"></span>defines a menu that is shown when the user clicks the right mouse button on the viewer. The internal pop-up menu of the viewer (from OpenInventor) has to be turned off, otherwise this menu will not be shown. See [SubMenu](#page-103-0) for details on how to define a menu.

### **Example 4.28. Viewer**

Have a look at the module TestViewers. This module shows the use of the Viewer tag in different settings.

### **Figure 4.19. TestViewers Module**

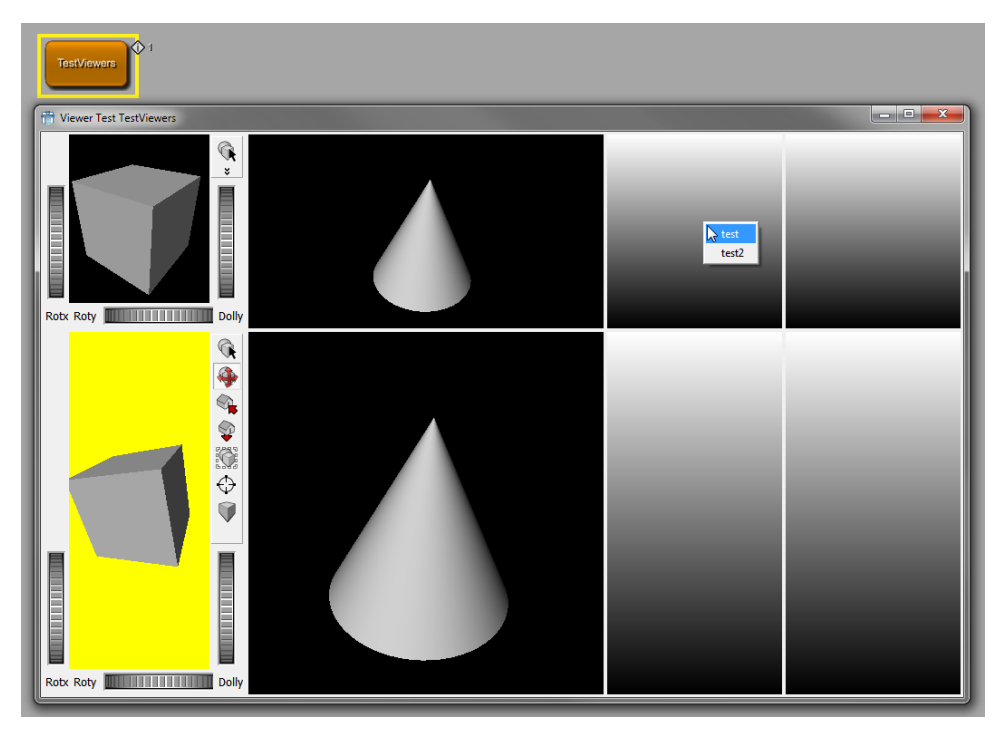

### <span id="page-108-8"></span>**4.7.4. PathBrowser**

PathBrowser displays a directory tree for browsing. Clicking a directory will open and show its subdirectories. Double-clicking a directory selects a directory. Typically this is used together with the [DicomBrowser](#page-109-0).

Pressing "r" on a PathBrowser always resets the current path to the original root path.

PathBrowser is derived from [Control.](#page-36-0)

Dynamic scripting: MLABPathBrowserControl

```
PathBrowser {<br>root
            = PATH
  visibleRows = INT
 minLength = INT
sortBy = STRING [Name]
cd = STRING pathSelectedCommand = SCRIPT
  pathDblClickedCommand = SCRIPT
}
```

```
root = PATH
```
<span id="page-109-5"></span>specifies the root path of the PathBrowser. If not given or if PATH does not exist or is not readable, the current working directory is used.

```
visibleRows = INT
```
<span id="page-109-8"></span>sets the minimum number of visible rows (defining the minimum height).

```
minLength = INT
```
<span id="page-109-2"></span>sets the minimum width to show INT characters.

```
sortBy = ENUM (default: Name)
```
<span id="page-109-7"></span>specifies the sorting order of directories.

Possible values: Name, Size, Time, Unsorted

```
cd = PATH
```
<span id="page-109-6"></span><span id="page-109-4"></span><span id="page-109-3"></span>specifies the relative path from  $_{\text{root}}$  to the initially opened subdirectory.

```
pathSelectedCommand = SCRIPT (argument: absolute path)pathDblClickedCommand = SCRIPT
(argument: absolute path)
```
defines a script command that is called when the path is selected/double-clicked with left mouse button.

### <span id="page-109-9"></span><span id="page-109-0"></span>**4.7.5. DicomBrowser and DicomBrowserTable**

The DicomBrowser displays a configurable tree view on a set of Dicom files. The data is arranged according to the Dicom hierarchy of the files. The DicomBrowser allows copying, moving and linking (only on Unix, yet) of Dicom data by dragging between DicomBrowsers. Dropping an entry from a DicomBrowser to a PathBrowser sets the Path of the PathBrowser to the directory of the dropped entry. Deleting selected datasets is also supported by pressing DEL.

A DicomBrowserTable that is connected to a DicomBrowser always shows a table view of the dataset currently selected in the DicomBrowser. The DicomBrowser and the DicomBrowserTable are synchronized in both directions. Double-clicking a dataset selects it for opening by other controls.

Pressing "r" on these controls reloads the currently viewed datasets, thus allowing the DicomBrowser to be synchronized with external modified directories.

DicomBrowser and DicomBrowserTable are derived from [Control.](#page-36-0)

Dynamic scripting: MLABDicomBrowserControl and MLABDicomBrowserTableControl

```
DicomBrowser {
  name = STRING<br>visibleRows = INT
 visibleRows = INT
 minLength = INT
project = STRING
hierarchy = STRING [first one available]
  rootDir = STRING
   treeRootTitle = STRING
  fileExtension = STRING [dcm]
 includeFilter = STRING
 excludeFilter = STRING
  recursive = BOOL [Yes]
  showDicomFiles = BOOL [Yes]
  selectedCommand = SCRIPT
  deletionRequestedCommand = SCRIPT<br>dblClickedCommand = SCRIPT
  dblClickedCommand
}
DicomBrowserTable {
 name = STRING<br>
visibleRows = INT visibleRows = INT
  minLength = INT
  contextMenuOnEmptyList = BOOL
  contextMenu {
    // See definition of SubMenu
   }
}
Execute = "*py: ctx.control("myDicomBrowser").setTableView(ctx.control("myDicomBrowserTable")) *"
visibleRows = INT
    sets the minimum number of visible rows (defining the minimum height).
minLength = INT
    sets the minimum width to show INT characters.
project = STRING
    specifies the name of a DicomProject with presets for the DicomBrowser.
hierarchy = STRING
```
<span id="page-110-11"></span><span id="page-110-7"></span><span id="page-110-6"></span><span id="page-110-4"></span>specifies the name of a Dicom hierarchy which is displayed by the DicomBrowser.

```
rootDir = PATH
```
<span id="page-110-9"></span>specifies the path to DicomFiles. Setting a PathBrowser overwrites this value.

```
treeRootTitle = STRING
```
<span id="page-110-3"></span>sets the title of the tree view root node which is empty by default.

**fileExtension** = STRING sets the filter of the file search to files with this extension.

```
includeFilter = STRING
    sets a filter string to include files in the search.
```

```
excludeFilter = STRING
    sets a filter to exclude files from the search.
```

```
recursive = BOOL
   sets whether files are searched recursively.
```

```
showDicomFiles = BOOL (default: Yes)
   sets whether the leaves of a Dicom hierarchy in the Browser are shown.
```
#### **contextMenu**

<span id="page-110-1"></span><span id="page-110-0"></span>defines a context menu to show on right-click the list. See [SubMenu](#page-103-0) on how to define a menu.

**contextMenuOnEmptyList** = BOOL (default: Yes) sets whether the user's contextMenu is shown if the list has no entries.

```
selectedCommand = SCRIPT (argument: absolute path of dataset)
   defines a script command that is called when a dataset is selected.
```
<span id="page-111-4"></span>**deletionRequestedCommand** = SCRIPT (argument: absolute path of dataset) defines a script command that is called when a dataset should be deleted.

```
dblClickedCommand = SCRIPT (argument: absolute path of dataset)
   defines a script command that is called when a dataset is double-clicked.
```
# <span id="page-111-9"></span>**4.7.6. MoviePlayer**

The MoviePlayer allows to play AVI movies. The movie can be given as a filename and the control can be controlled interactively by Python.

MoviePlayer is derived from [Control](#page-36-0).

Dynamic scripting: MLABMoviePlayerControl

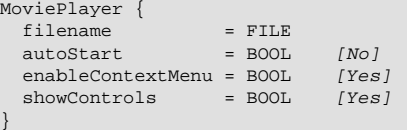

```
filename = FILE
```
<span id="page-111-6"></span><span id="page-111-5"></span><span id="page-111-2"></span>specifies the filename of the movie (should be an AVI).

**autoStart** = BOOL (default: No) sets whether the movie should start immediately.

```
enableContextMenu = BOOL (default: Yes)
   sets whether a context menu with advanced control functions is enabled.
```
<span id="page-111-8"></span>**showControls** = BOOL (default: Yes) sets whether play, stop, pause, etc., controls are shown to the user.

# <span id="page-111-10"></span>**4.7.7. ScreenshotGallery**

The ScreenshotGallery can be used in an application to collect screenshots for that application. It can be used via scripting to get a list of taken screenshots and movies, to control to which directory these files are written, etc.

ScreenshotGallery is derived from [Control.](#page-36-0)

Dynamic scripting: MLABScreenshotGalleryControl

```
ScreenshotGallery {
  application = NAME
}
```
#### **application** = NAME

<span id="page-111-1"></span>defines the name of the application (macro module) whose screenshots should be stored.

### <span id="page-111-11"></span><span id="page-111-0"></span>**4.7.8. WebEngineView**

The MDL WebEngineView provides a complete web engine to the MDL developer. It is based on the open-source [Chromium](http://www.chromium.org/) engine which powers most browsers nowadays.

We recommand that you use this control only to display content controlled by you, since we can not provide the same level/frequency of security updates as the main browser applications, but at the same time use the same broad code base which is subject to intense scrutiny regarding code flaws.

It offers:

- A standards compliant web browser.
- ECMAScript 2021, CSS2, CSS3 and HTML5.
- Scripting interface to control the browser content, text selection, menu, etc.
- Scripting interface to call browser JavaScript from MeVisLab Python.
- Access to MeVisLab objects from within JavaScript through the WebChannel API (see the "Scripting" demo in the TestWebEngineView example module).
- WebInspector for debugging HTML, CSS and JavaScript (Inspect option on context menu).
- PDF Viewing.

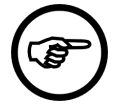

### **Note**

This requires setting a special flag from Python code after the control has been created:

```
from PythonQt.QtWebEngineWidgets import QWebEnginePage, QWebEngineSettings
...
webControl = ctx.control("yourwebview")
webControl.webPage().settings().setAttribute(QWebEngineSettings.PluginsEnabled, True)
```
You might call this, e.g., from an [Execute](#page-44-0) command in your panel.

Note that this enables support for all [Pepper API plugins](https://doc.qt.io/qt-5/qtwebengine-features.html#pepper-plugin-api)!

WebEngineView is derived from [Control.](#page-36-0)

Dynamic scripting: MLABWebEngineViewControl

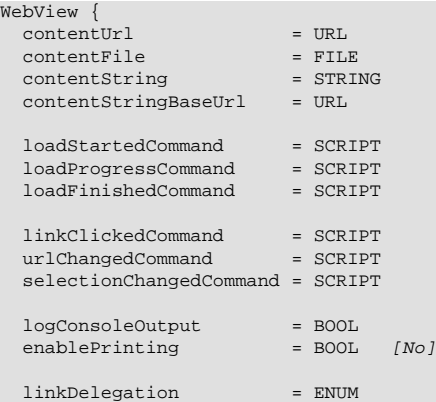

#### **contentUrl** = URL

<span id="page-112-2"></span><span id="page-112-0"></span>sets the content of the WebEngineView to the given Url, e.g., https://www.mevislab.de

```
contentFile = FILE
```
sets the content of the WebEngineView to the given local file, e.g., \$(LOCAL)/SomeFile.html

```
contentString = STRING
```
<span id="page-112-1"></span>sets the content of the WebEngineView to the given HTML string. If no contentStringBaseUrl is given, the \$(LOCAL) MDL variable is used as baseUrl for the string, so relative links are resolved relative to \$(LOCAL).

<span id="page-113-0"></span>**contentStringBaseUrl** = URL sets a different base Url when using contentString.

<span id="page-113-6"></span>**loadStartedCommand** = SCRIPT defines a script command that is called when the WebEngineView starts loading a document.

<span id="page-113-5"></span>**loadProgressCommand** = SCRIPT (argument: float progress) defines a script command that is called with values from 0. to 1. while the WebEngineView loads the document.

<span id="page-113-4"></span>**loadFinishedCommand** = SCRIPT (argument: bool success) defines a script command that is called when the document has finished loading.

```
linkClickedCommand = SCRIPT (arguments: QUrl)
   defines a script command that is called for all clicked links.
```
<span id="page-113-8"></span>**urlChangedCommand** = SCRIPT (arguments: QUrl) in contrast to the command above this command is always called when the displayed URL changes, not only if a link was clicked. This may also incorporate page forwarding.

**selectionChangedCommand** = SCRIPT defines a script command that is called whenever the text selection in the WebEngineView changes.

```
enablePrinting = BOOL (default: No)
```
<span id="page-113-7"></span><span id="page-113-1"></span>defines if a JavaScript call of window.print() results in opening a print dialog and printing of the content. It will also add a print entry to the context menu of the view if enabled.

**linkDelegation** = ENUM (default: depends on linkClickedCommand)

<span id="page-113-3"></span>defines how clicks on links are handled. All links that are delegated are passed to the **linkClickedCommand** instead of switching the WebEngineView to the Url internally. By default links are delegated if the linkClickedCommand is set. If the linkClickedCommand is not implemented but linkDelegation is set to All, the delegated URLs are passed to MeVisLab, which uses the default programs registered for the scheme of the url to open the URL.

- None: no links are delegated
- All: all clicked links are delegated

## <span id="page-113-9"></span>**4.7.9. WebView**

The MDL WebView provides a complete web engine to the MDL developer. It is based on the open-source [WebKit](http://webkit.org/) engine which powers Apple's Safari.

Since the underlying widget isn't maintained in Qt anymore we recommend that you rather use the [WebEngineView](#page-111-0) control if you don't need the special features of this control. You should especially not display external content that you don't control with it, since there are known security issues with this widget.

It offers:

- A standards compliant web browser.
- JavaScript 1.5, CSS2, CSS3 and HTML5 Scripting interface to control the browser content, text selection, menu, etc.
- Scripting interface to call browser JavaScript from MeVisLab Python.
- Scripting of MeVisLab objects from within JavaScript (e.g., MLAB, ctx).
- Support for NSAPI conformant browser plugins (e.g., Flash, Silverlight), typically plugins installed for Firefox plugins will just work.
- Support for embedded MDL controls inside of HTML documents.
- WebInspector for debugging HTML, CSS and JavaScript (Inspect option on context menu).

The WebView has a rich scripting API which you can find in the MeVisLab Scripting Reference (look for MLABWebViewControl).

The WebView has special support for local URLs that are relative to MeVisLab packages. You can write a URL relative to a MeVisLab package by writing href="/MLAB\_PackageGroup\_PackageName/...", e.g., href = "/MLAB\_MeVisLab\_Standard/Modules/Macros/Tests/GUI/TestWebView/Intro.html".

For detailed examples, have a look at the **TestWebView** module which shows most of the possibilities of the WebView.

WebView is derived from [Control.](#page-36-0)

Dynamic scripting: MLABWebViewControl

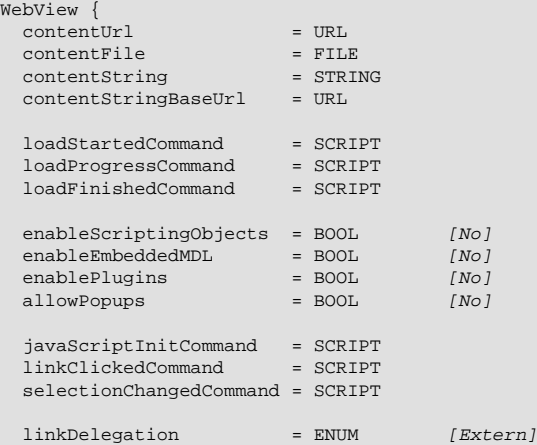

**contentUrl** = URL

<span id="page-114-3"></span>sets the content of the WebView to the given Url, e.g., https://www.mevislab.de

```
contentFile = FILE
```
<span id="page-114-0"></span>sets the content of the WebView to the given local file, e.g., \$(LOCAL)/SomeFile.html

```
contentString = STRING
```
<span id="page-114-1"></span>sets the content of the WebView to the given HTML string. If no contentStringBaseUrl is given, the \$(LOCAL) MDL variable is used as baseUrl for the string, so relative links are resolved relative to \$(LOCAL).

```
contentStringBaseUrl = URL
```
<span id="page-114-2"></span>sets a different base Url when using contentString.

```
loadStartedCommand = SCRIPT
```
<span id="page-114-6"></span><span id="page-114-5"></span>defines a script command that is called when the WebView starts loading a document.

```
loadProgressCommand = SCRIPT (argument: float progress)
   defines a script command that is called with values from 0. to 1. while the WebView loads the
   document.
```

```
loadFinishedCommand = SCRIPT (argument: bool success)
   defines a script command that is called when the document has finished loading.
```

```
enableScriptingObjects = BOOL (default: No)
```
<span id="page-115-3"></span>sets whether MeVisLab objects like ctx, MLAB, MLABFileManager, etc., are added to the JavaScript engine of the WebView, so that they can be used to script MeVisLab from within the WebView JavaScripting.

```
enableEmbeddedMDL = BOOL (default: No)
```
<span id="page-115-1"></span>sets whether MDL control are embedded inside of HTML pages using the HTML object tag. Have a look at the TestWebView module for an example of embedded MDL.

The window/panel/module parameters are optional. If no module is given, the current module associated with the MDL file is used. If no window is given, the default window is used. If a panel is given, MeVisLab searches for an MDL section with panelName equal to the given panel name.

```
<object type="text/mevislab-mdl" >
<param name="window" value="nameOfSomeMDLWindow"> </param>
<param name="panel" value="nameOfSomePanel"> </param>
<param name="module" value="instanceNameOfModule"></param>
</object>
```
**enablePlugins** = BOOL (default: No)

<span id="page-115-2"></span>sets whether NSAPI plugin support is enabled. You need to enable this so that Flash/Silverlight can be used inside of HTML pages.

```
allowPopups = BOOL (default: No)
```
<span id="page-115-0"></span>sets whether pages can create popup pages from JavaScript or when clicking on a link. This is probably not advisable for unknown sources, since there is no popup-blocker.

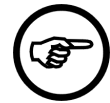

### **Note**

<span id="page-115-5"></span><span id="page-115-4"></span>MeVisLab scripting objects and embedded MDL are not available in popups.

```
javaScriptInitCommand = SCRIPT
```
defines a script command that is called when a the JavaScript engine of a HTML page is reinitialized. It can be used to add objects to the engine.

```
linkClickedCommand = SCRIPT (arguments: QUrl)
```
defines a script command that is called for all clicked links that are delegated via the linkDelegation tag.

```
selectionChangedCommand = SCRIPT
```
<span id="page-115-7"></span><span id="page-115-6"></span>defines a script command that is called whenever the text selection in the WebView changes.

**linkDelegation** = ENUM (default: External)

defines how clicks on links are handled. All links that are delegated are passed to the **linkClickedCommand** instead of switching the WebView to the Url internally. By default, all external links (which are not file:// links) are delegated. If the linkClickedCommand is not implemented, the delegated URLs are passed to MeVisLab, which uses the default programs registered for the scheme of the url to open the URL.

- None: no links are delegated
- External: external links (which do not point to the local disk using file://) are delegated
- All: all links that are clicked are delegated

# <span id="page-115-8"></span>**4.7.10. GraphicsView**

The MDL GraphicsView offers a freely configurable area which can contain:

• Graphics items (Lines, Pixmaps, RichText...).

- MDL Panels.
- Inventor Render Areas.
- WebKit HTML.
- Vertical, Horizontal, Grid and Anchor layouts.
- HotArea layout with HotAreas.

These items can be arranged and blended over each other as desired. This allows to create new types of interactive GUIs including animated transitions.

For detailed examples, have a look at the **TestGraphicsView** and **TestGraphicsViewHotArea** modules which demonstrate some of the possibilities.

GraphicsView is derived from [Control](#page-36-0).

Dynamic scripting: MLABGraphicsViewControl

GraphicsView { }

ItemModelView FIELD {

### <span id="page-116-1"></span><span id="page-116-0"></span>**4.7.11. ItemModelView**

The MDL ItemModelView provides a view on the ItemModel base object contained in the given field which represents an abstract hierarchical item model with generic named attributes. The user can select which attributes are displayed in the resulting table and in which way.

This control resembles the ListView control in appearance, but takes a more abstract approach and clearly differentiates between model and view.

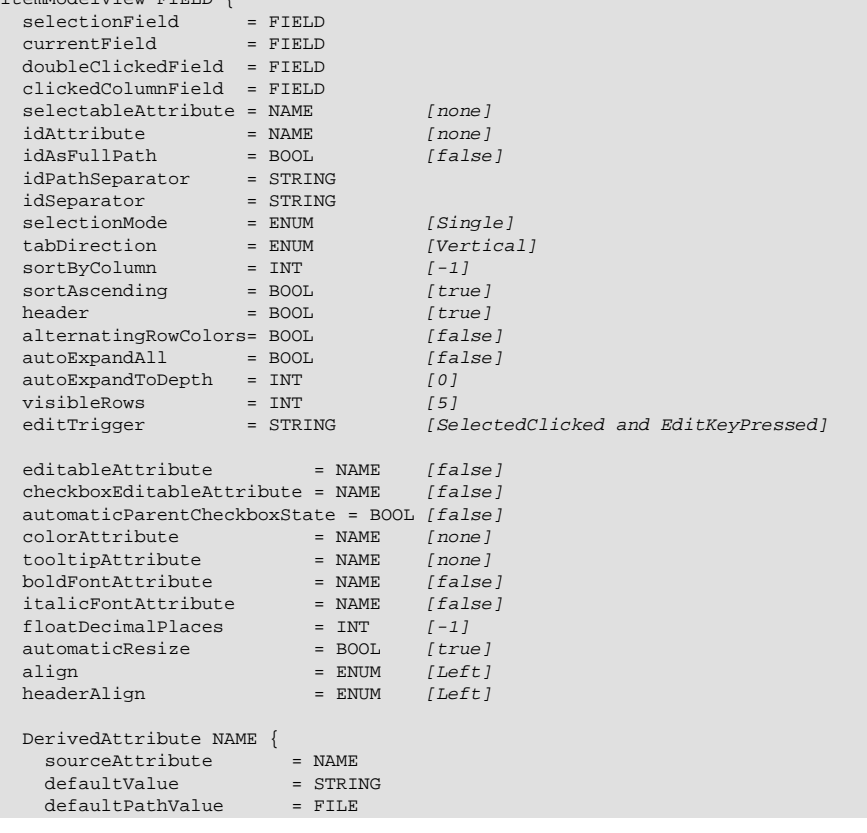

```
 Case STRING {
value = STRING
pathValue = FILE
    }
    ...
  }
  ...
  ComputedAttribute NAME {
  expression = EXPRESSION
  }
  ...
 Column STRING {<br>displayAttribute<br>displayAsColor<br>editAttribute
displayAttribute = NAME (see text)
displayAsColor = BOOL [false]
editAttribute = NAME (see text)
editableAttribute = NAME (see text)
checkboxAttribute = NAME (see text)
    checkboxEditableAttribute = NAME (see text)
   automaticParentCheckboxState = B00L [false]<br>iconAttribute = NAME [none]
iconAttribute = NAME [none]
tooltipAttribute = NAME [none]
 colorAttribute = NAME [none]
sortAttributes = STRING (see text)
 comboboxAttribute = NAME [none]
 comboboxTooltipsAttribute = NAME [none] 
 comboboxItemDelimiter = STRING [|]
boldFontAttribute = NAME [false]
italicFontAttribute = NAME [false]
visibleOn = FIELDEXPRESSION [1]
floatDecimalPlaces = INT [-1]
automaticResize = BOOL (see text)
align = ENUM (see text)
headerAlign = ENUM (see text)
  }
  ...
}
```

```
selectionField = FIELD
```
<span id="page-117-7"></span>a string field that will contain the currently selected items.

<span id="page-117-1"></span>How items are identified must be specified with the idAttribute and following tags.

```
currentField = FIELD
```
a string field that will contain the current (focused) item.

```
doubleClickedField = FIELD
```
<span id="page-117-2"></span>a string field that will receive the last double-clicked item.

```
clickedColumnField = FIELD
```
<span id="page-117-0"></span>an integer field that can be used in conjunction with the doubleClickedField and that contains the index of the column where the last click happened. This will be updated before the doubleClickedField is touched, but the clickedColumnField may not be touched if the column didn't change.

```
selectableAttribute = STRING
```
<span id="page-117-6"></span>specify the name of an attribute that will determine if an item can be selected. If no attribute is specified, the default is true.

```
idAttribute = STRING
```
<span id="page-117-4"></span>specify the name of an attribute that can be used to clearly identify items from the model, e.g., a unique name or a numerical id.

```
idAsFullPath = BOOL
```
<span id="page-117-3"></span>set this to TRUE or YES if the idAttributes of all parents are needed to clearly identify an item.

```
idPathSeparator = STRING
```
<span id="page-117-5"></span>if idAsFullPath is set, use this string to separate identifying value of the item and its parents. For a ItemModel representing the file system, this would ideally be the slash character, leading to a natural path id.

```
idSeparator = BOOL
    if several items must be specified (in the selectionField), use this string to separate the IDs.
selectionMode = ENUM
    the selection model of the control. The following values exist:
    • Single - Only one item can be selected
    • Extended - A continuous range of items can be selected
    • Multi - Several disconnected items can be selected
    • NoSelection - No items can be selected
tabDirection = ENUM (default: Vertical)
    defines the direction when jumping to the next editable field through the use of the Tab key. When
    Horizontal is selected, the cursor automatically switches to the next row when reaching the table
    border.
    Possible values: Vertical, Horizontal
sortByColumn = INT
    specify which column to sort by initially. By default the items are sorted by the value used for the
    displayAttribute, but this can be overridden with the sortAttribute. Set this to -1 to disable sorting.
sortAscending = BOOL
    specify if sorting should initially be ascending or descending.
header = BOOL
    specify if the column headers should be shown.
alternatingRowColors = BOOL
    if set to true, use alternating background colors for the rows of the table.
autoExpandAll = BOOL
    specify if all items with sub-items should be expanded by default. This takes precedence over
    autoExpandToDepth, if both are specified.
autoExpandToDepth = INT
    specify the depth to which items should be automatically be expanded. Top-level items have depth
    1. If you want to expand all items regardless of depth, you should rather use autoExpandAll
visibleRows = INT
    specify how many rows should be visible at least.
editTrigger = STRING
    specify what triggers editing of editable cells. This tag can appear multiple times to specify multiple
    edit triggers.
    The available edit triggers are:
    NoEditTriggers
        No editing possible.
    CurrentChanged
        Editing start whenever current item changes.
    DoubleClicked
        Editing starts when an item is double clicked.
    SelectedClicked
        Editing starts when clicking on an already selected item.
```

```
EditKeyPressed
```
Editing starts when the platform edit key has been pressed over an item.

```
AnyKeyPressed
```
Editing starts when any key is pressed over an item.

```
AllEditTriggers
```
<span id="page-119-8"></span>Editing starts for all above actions.

```
editableAttribute = NAME
```
give the name of an item attribute that specifies if cells should be editable by default. This can be overridden for single columns.

You can use pseudo attribute names "true/yes" or "false/no" here to enable or disable editing independent from specific items.

```
checkboxEditableAttribute = NAME
```
<span id="page-119-5"></span>the same as editableAttribute for columns. You still need to specify a checkboxAttribute in the columns to display checkboxes.

```
automaticParentCheckboxState = BOOL
```
<span id="page-119-2"></span>the same as automaticParentCheckboxState for columns.

```
colorAttribute = NAME
```
<span id="page-119-6"></span>give the name of an item attribute that shall provide the default color for all columns.

Colors can also be provided as strings, either as #rrggbb (hexadecimal notation, e.g., #ff0000), or as color name as defined in the list of [SVG color keyword names](http://www.w3.org/TR/SVG/types.html#ColorKeywords).

```
tooltipAttribute = NAME
```
<span id="page-119-12"></span>same as the tooltipAttribute for columns, but this value applies to all columns.

```
boldFontAttribute = NAME
```
<span id="page-119-4"></span>same as the boldFontAttribute for columns, but this value applies to all columns.

```
italicFontAttribute = NAME
```
<span id="page-119-11"></span>same as the italicFontAttribute for columns, but this value applies to all columns.

#### **floatDecimalPlaces** = INT

<span id="page-119-9"></span>same as the floatDecimalPlaces for columns, but this value applies to all columns.

```
automaticResize = BOOL
```
<span id="page-119-3"></span>specify if all columns should resize automatically if their content changes. This can be overridden in single columns.

#### **align** = ENUM

<span id="page-119-1"></span>specify the default alignment for all columns. Possible values are Left, Right or Center

```
headerAlign = ENUM
```
<span id="page-119-10"></span>specify the default alignment of the header content for the whole table. Possible values are Left, Right or Center

```
DerivedAttribute NAME
```
<span id="page-119-7"></span>Sometimes one wants to change the color of an row depending on some attribute of the item, or wants to display an icon, but the color or icon should not be a property of the model but of the view. In this case one can use DerivedAttributes to create a pseudo attribute that depends on another real (or another derived) attribute. This new derived attribute can be accessed under the name given after DerivedAttribute.

Derived attributes can be used everywhere where real attributes can be used.

<span id="page-120-11"></span>**sourceAttribute** = NAME Give the source attribute to derive the value from.

**defaultValue** = STRING

<span id="page-120-4"></span>Provide a default value if no other case fits.

#### **defaultPathValue** = FILE

<span id="page-120-3"></span>Provide a default value if no other case fits. File path specific manipulations may occur to provide the desired result. Only used if defaultValue is not specified.

#### **Case** STRING

<span id="page-120-0"></span>Specify the value to use if the sourceAttribute has the value given after Case.

```
value = STRING
```
<span id="page-120-12"></span>Return this value in this case.

#### **pathValue** = FILE

<span id="page-120-10"></span><span id="page-120-2"></span>Return this value in this case. File path specific manipulations may occur to provide the desired result.

#### **ComputedAttribute** NAME

Computed attributes are another kind of **DerivedAttribute** where you can specify an expression instead of a value table.

They can be used everywhere where real attributes can be used.

#### **expression** = EXPRESSION

<span id="page-120-9"></span>Specify the expression to compute. This is basically a [field expression,](#page-9-0) but instead of field names you can use every attribute name of the displayed item model or any DerivedAttribute or ComputedAttribute that has been defined before this one.

Additionally you can use the pseudo attribute "depth" which gives the tree depth of the current item, with top-level items having the depth 1.

#### **Column** STRING

<span id="page-120-1"></span>Add a column to the view. The string given after Column will be used as the header string. If not specified otherwise, it will also be used for for the names of the displayAttribute and editAttribute.

#### **displayAttribute** = NAME

<span id="page-120-6"></span>Specify the name of the attribute to show as the value of this column cell.

You can specify the pseudo-attribute none if you don't want to have text displayed in this column.

#### **displayAsColor** = BOOL

<span id="page-120-5"></span>Specify that the attribute specified in displayAttribute (and editAttribute) should be interpreted as a color and displayed accordingly.

Editing a color is possible and will always produce a string in the format #rrggbb.

#### **editAttribute** = NAME

<span id="page-120-8"></span>Specify the name of the attribute to use when editing a cell value (if this is different from the displayAttribute). Note that the editableAttribute must still be set to enable editing for a column and item.

#### **editableAttribute** = NAME

<span id="page-120-7"></span>Specify the name of the attribute to decide if the column text should be editable. This might override the default given on level of the control.

You can use pseudo attribute names "true/yes" or "false/no" here to enable or disable editing independent from specific items.

#### **checkboxAttribute** = NAME

<span id="page-121-2"></span><span id="page-121-1"></span>Specify the name of a bool attribute to display a checkbox in this column.

#### **checkboxEditableAttribute** = NAME

Specify the name of the attribute to decide if the checkbox should be editable. This might override the default given on level of the control.

You can use pseudo attribute names "true/yes" or "false/no" here to enable or disable editing independent from specific items.

#### **automaticParentCheckboxState** = BOOL

<span id="page-121-0"></span>Parent items show the cumulative check box state of all their children with check boxes, and may sport a "partially checked" state. (The checkbox is only shown if the checkboxAttribute is defined for the parent item, regardless of its value.)

If there are no direct child items with check boxes in this column, the check box state is determined by the value given through the checkboxAttribute.

#### **iconAttribute** = NAME

<span id="page-121-6"></span>Specify the name of a attribute that contains an image or the file path of an image to display a icon in this column.

Note: For many use cases this might be a DerivedAttribute. If a filename is chosen for the icon, then "pathValue" should be set instead of "value" in the derived attribute.

#### **tooltipAttribute** = NAME

<span id="page-121-8"></span>Specify the name of a attribute that contains the text that is used to display tooltips in this column.

Note: For many use cases this might be a DerivedAttribute.

#### **colorAttribute** = NAME

<span id="page-121-3"></span>Specify the name of a attribute that contains a color or color name to change the text color in this column. This will override the colorAttribute specified on the control level.

Note: For many use cases this might be a DerivedAttribute.

#### **sortAttributes** = STRING

<span id="page-121-7"></span>Specify the names of attribute to sort the items by when this column is selected for sorting. Several attributes may be specified (separated by comma) if values of single attributes may be the same. First attribute take precedence over later attributes. Sort order for certain attributes may be inverted by prepending a "!" before the attribute name.

Note: Attributes used for sorting don't necessarily need to be used for display.

#### **comboboxAttribute** = NAME

<span id="page-121-4"></span>Specify an attribute that contains the items of a combobox that will be used for editing string values. Use this if you only want to allow certain values while editing. If your list of possible items is static for the whole column, you can define a DerivedAttribute with only a defaultValue and use that.

Note: You still need to set the editableAttribute to allow editing.

Note: An empty list of items will allow free editing.

#### **comboboxTooltipsAttribute** = NAME

<span id="page-121-5"></span>Specify an attribute that contains the items of tooltips for the combobox items specified via the comboboxAttribute. will be used for editing string values. If your list of possible items is static for the whole column, you can define a DerivedAttribute with only a defaultValue and use that.

Note: Only useful in combination with comboboxAttribute. Make sure both strings contain the same amount of values.

```
comboboxItemDelimiter = STRING
```
<span id="page-122-3"></span>Specify the character (or a whole string) that separates items in the comboboxAttribute and comboboxTooltipsAttribute. The default is the | character.

```
boldFontAttribute = NAME
```
<span id="page-122-2"></span>Specify an attribute that evaluates to true or false. If this is true for an item, the displayed text is shown with a bold font.

#### **italicFontAttribute** = NAME

<span id="page-122-6"></span>Specify an attribute that evaluates to true or false. If this is true for an item, the displayed text is shown with an italic font.

```
visibleOn = FIELDEXPRESSION
```
<span id="page-122-7"></span>Same meaning as with [visibleOn](#page-39-0) tag of a control, but applied on the column.

```
floatDecimalPlaces = INT
```
<span id="page-122-4"></span>Specify the number of digits after the decimal point to show for floating-point numbers. -1 means show all (relevant) digits, possibly selecting scientific notation.

```
automaticResize = BOOL
```
<span id="page-122-1"></span>Specify if this column should resize automatically if the content of the column changes. This overrides the value given on the control level.

```
align = BOOL
```
<span id="page-122-0"></span>Specify the alignment of text in this column. Possible values are Left, Right or Center. This overrides the value given on the control level.

```
headerAlign = BOOL
```
<span id="page-122-5"></span>Specify the alignment of text in the header of this column. Possible values are Left, Right or Center. This overrides the value given on the control level.

For detailed examples, have a look at the **FileSystemItemModelData** and **FileSystemItemModelView** modules which demonstrate some of the possibilities of this control. This example is taken from FileSystemItemModelView:

```
 ItemModelView input {
 selectionField = selection
idAttribute = name
 idAsFullPath = true
    idPathSeparator = "/"
   idSeparator = ";<br>sortByColumn = 0
   sortByColumn
    DerivedAttribute "icon" {
      sourceAttribute = directory
      case "1"
         pathValue = "$(MLAB_MeVisLab_IDE)/Modules/IDE/images/fileopen.png"
       }
    }
    Column "name" {
       sortAttributes = "!directory,name_nocase"
       iconAttribute = icon
\qquad \qquad \} Column "size" {
      align = right
\qquad \qquad \} Column "writable" {
      displayAttribute = none
       checkBoxAttribute = writable
       checkBoxEditableAttribute = true
     }
  }
```
Also have a look at MLStandardItemModelWrapper for a way to generate your own item model from scripting.

ItemModelView is derived from [Control.](#page-36-0)

# **4.8. Event Handling Controls**

# <span id="page-123-5"></span>**4.8.1. Accel**

Accel allows to add keyboard shortcuts that trigger fields or execute a Python command when pressed. They are local to the window they are declared in, thus they are only triggered when their parent window is active.

Accel can appear inside of all Group GUI controls. The field and command tags are both optional. Note that Accel should be stated before the other GUI controls for which the defined shortcuts should be available. I.e., if a certain shortcut should be available for a whole window, state the according Accel statement right at the beginning, just after the Window statement.

Dynamic scripting: MLABAccelControl

```
Accel {
           key = KEYSEQUENCE
   field = FIELD
  command = SCRIPT
}
```
**key** = KEYSEQUENCE

<span id="page-123-3"></span>defines a shortcut that triggers the accelerator, e.g., CTRL+X, ALT+Z, CTRL+SHIFT+U.

```
field = FIELD
```
<span id="page-123-2"></span>defines a trigger field that is touched when the keyboard shortcut is pressed.

```
command = SCRIPT
```
<span id="page-123-0"></span>defines a script command that is called when the keyboard shortcut is pressed.

# <span id="page-123-6"></span>**4.8.2. EventFilter**

The EventFilter is a non-GUI control that can be placed anywhere in the GUI. It allows to listen to the events that other controls (and optionally their children) receive and can then either prevent the event from being delivered or just pass through the event. It is a very powerful control since it allows to react on GUI events on a low level. You can, e.g., use it to teach other controls drag-and-drop features, to notice when a window gets visible/hidden or when a control gets entered with the mouse and much more.

Dynamic scripting: MLABEventFilterControl

```
EventFilter {
                =NAME
   command = SCRIPT
   filter = NAMELIST
  ext{Event} = B00L [No]<br>
children = B00L [No]\begin{aligned} \text{children} &= \text{BOOL} \\ \text{debug} &= \text{BOOL} \end{aligned}debug = BOOL [No]
 control = NAME
    ...
}
```
**name** = NAME

<span id="page-123-4"></span><span id="page-123-1"></span>sets the name of the EventFilter, for usage with ctx.control() method.

**command** = SCRIPT (arguments: eventPropertyMap [, control, QEvent])

defines a script command that is called for each event that matched the filter. For details on the event properties, see below. The optional control parameter can be used to directly access the EventFilter control. The optional QEvent parameter allows to directly access the Qt event for advanced usage. Make sure to import PythonQt.QtGui in your Python code if you want to access the QEvent directly.

```
filter = NAMELIST
    a list of event names that should be filtered.
```
**eatEvent** = BOOL (default: No)

<span id="page-124-3"></span>sets whether the filtered events are eaten automatically (=not delivered).

**children** = BOOL (default: No)

<span id="page-124-0"></span>sets whether the filter is applied to all subwidgets or just to the given controls.

```
debug = BOOL (default: No)
```
<span id="page-124-2"></span>sets whether all events are printed to the console (just to see which events happen and which you might be interested in).

**control** = NAME

<span id="page-124-1"></span>sets the name of the control to filter events on. This tag can appear multiple times so that the filter listens to multiple controls at a time.

The filter can contain a number of Event names. These names are take from Qt. You can find the event details at <http://doc.qt.io/qt-5/qevent.html>.

All events share the  $type$  property, which can be checked if multiple events are filtered. To print all properties of an event, just print the passed event property map in Python.

The most useful events are:

MouseButtonPress, MouseButtonRelease, MouseButtonDblClick, MouseMove react on mouse button press or release and movement.

Event properties: x, y, globalX, globalY, button (one of "left","mid","right"), ctrlKey, shiftKey, altKey

Show, Hide

reacts on a control being shown or hidden.

Event properties: none (except type)

Enter, Leave

reacts on mouse entering or leaving the control area.

Event properties: none (except type)

DragEnter, DragMove, Drop handles drag-and-drop on a low level.

Event properties: x, y, globalX, globalY

#### Wheel

handles the mouse wheel event.

Event properties: x, y, globalX, globalY, delta, orientation (one of "vertical","horizontal"), ctrlKey, shiftKey, altKey

#### Resize

handles resize event.

Event properties: width, height, oldWidth, oldHeight

KeyPress, KeyRelease

handles the key press event, where "ascii" is the ascii char, the text is unicode and the key can be used to access special keys, e.g., "Left", "Right" for cursor keys. See the Qt key defines or have a look at the example in TestEventFilter.

Event properties: ascii, text, key, ctrlKey, shiftKey, altKey

### **Example 4.29. EventFilter**

Have a look at the module **TestEventFilter**. This module features the reacting of certain areas of the GUI on defined mouse actions (button pressed, entered/leave, etc.) and the implementation of dragging and dropping of files or images.

### **Figure 4.20. TestEventFilter Module**

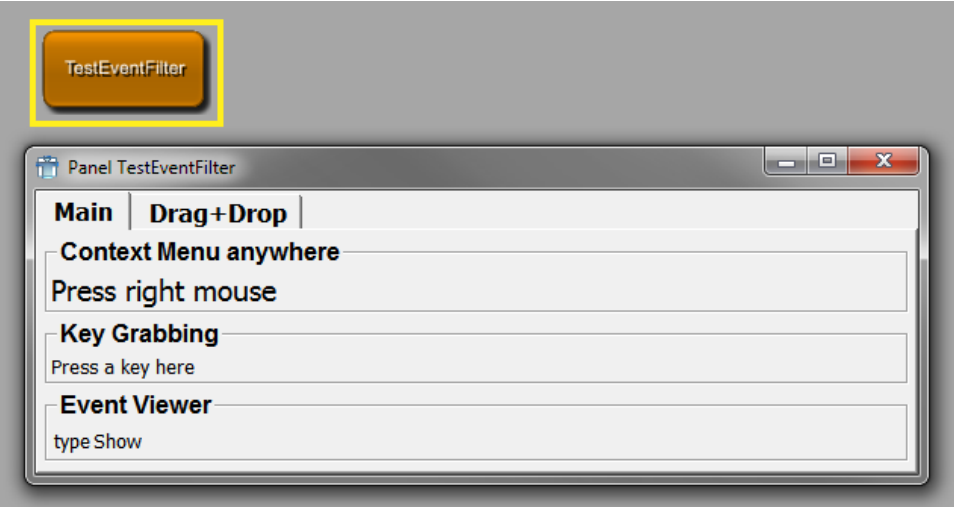

# **4.9. Other Design Options**

This chapter explains other options used in many GUI controls: the layout engine, rich text, and the MDL styles.

# **4.9.1. Align Groups**

By default, various GUI Controls are laid out depending on each other, e.g., Field controls in a Vertical automatically get the same label size. This behavior can explicitly be specified by the concept of "Align Groups". A group is specified by its unique name, which you have to choose. All controls which are in the same group are aligned in respect to the type of the group.

There are three type of groups (given by their tag names):

- <span id="page-125-2"></span><span id="page-125-1"></span>• **alignGroupX** (alias: **alignGroup)** - all child widgets of the control get the maximum width of all child widgets in that column.
- <span id="page-125-3"></span>• **alignGroupY** - all child widgets of the controls get the maximum height of all child widgets in that row.
- <span id="page-125-4"></span>• **labelAlignGroup** - all controls get the same maximum label size.

In simpler words: if two controls, e.g., Fields in the same Vertical, have the same **alignGroup** tag, all the subwidgets in the Field controls are aligned well in their widths.

The labelAlignGroup can be used to just align the labels, so that the other children of a Control will not be aligned. Have a look at the TestLayouter MacroModule in MeVisLab, which shows the differences.

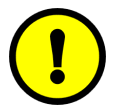

### <span id="page-125-0"></span>**Important**

Please note that the term "alignment" in this section might be misleading. In this context, alignment means getting the same width or height as another control. This does not necessarily mean a visual alignment, since the controls may be located at completely

<span id="page-126-4"></span><span id="page-126-3"></span><span id="page-126-2"></span><span id="page-126-1"></span><span id="page-126-0"></span>different positions. Also note that the alignment is a one-time process when the window is created, so it might get unaligned if you allow expanding of the controls via **expandX, expandY**.

In addition to the above tags, which are used directly inside of a control that should be aligned, you can also use the **childAlignGroupX** (alias **childAlignGroup**) and **childAlignGroupY** tags, which can be specified in any control that has children. This causes all "simple" controls inside this control to get the specified align group. So you can just see it as a helper tag that helps you write less tags:

```
Vertical {
  childAlignGroup = group1
  Box {
   Field test1 { }
    Field test2 \{ \} }
 Box \Field test3 {
    Field test4 \{ \} }
}
```
This is identical to the following, note that the boxes do not get the alignGroup and that the childAlignGroup tag works recursively.

```
Vertical {
   Box {
    Field test1 { alignGroup = group1 }
    Field test2 \{ alignGroup = group1 \} }
  Box {
 Field test3 { alignGroup = group1 }
 Field test4 { alignGroup = group1 }
   }
}
```
The labelAlignGroup tag can also be used at a higher level and it causes all "simple" controls to get their labels aligned. See the TestLayouter MacroModule in MeVisLab for an example of the above tags.

# **4.9.2. RichText**

The following tabels give you an overview of which tags are available in RichText. The RichText can be used in tooltips, whatsthis boxes, Label, HyperText, HyperLabel and various other places. The syntax is a simple subset of HTML, including lists, tables, images and links. Have a look at the Test HyperText module in MeVisLab to see some examples.

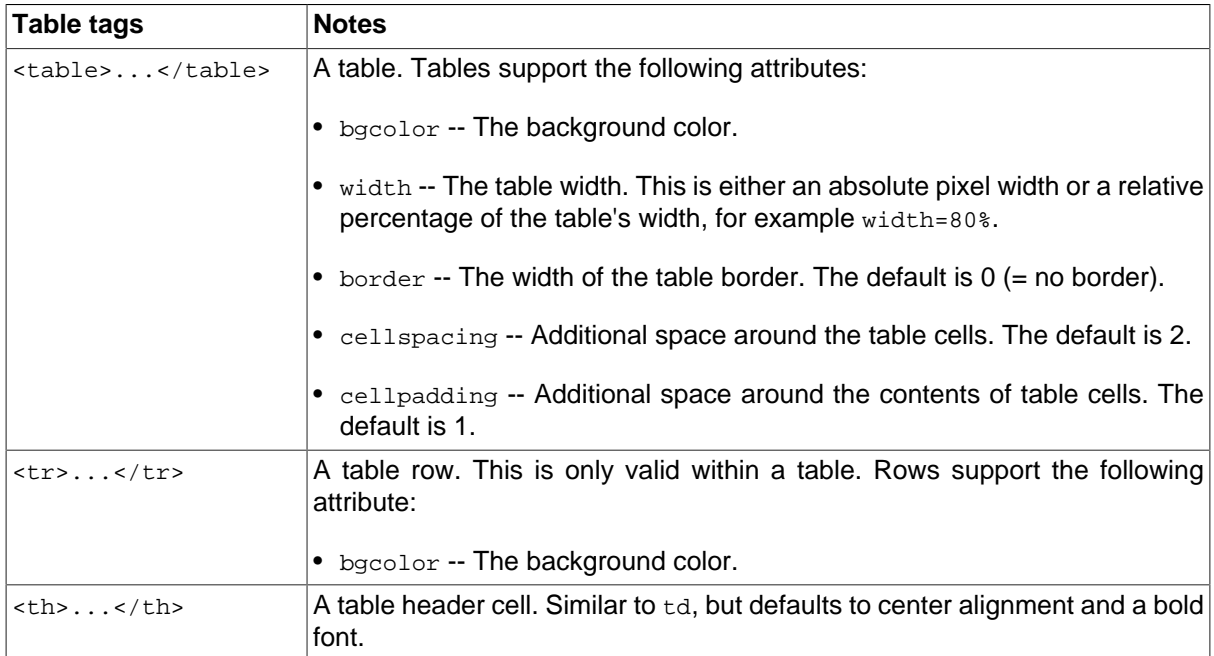

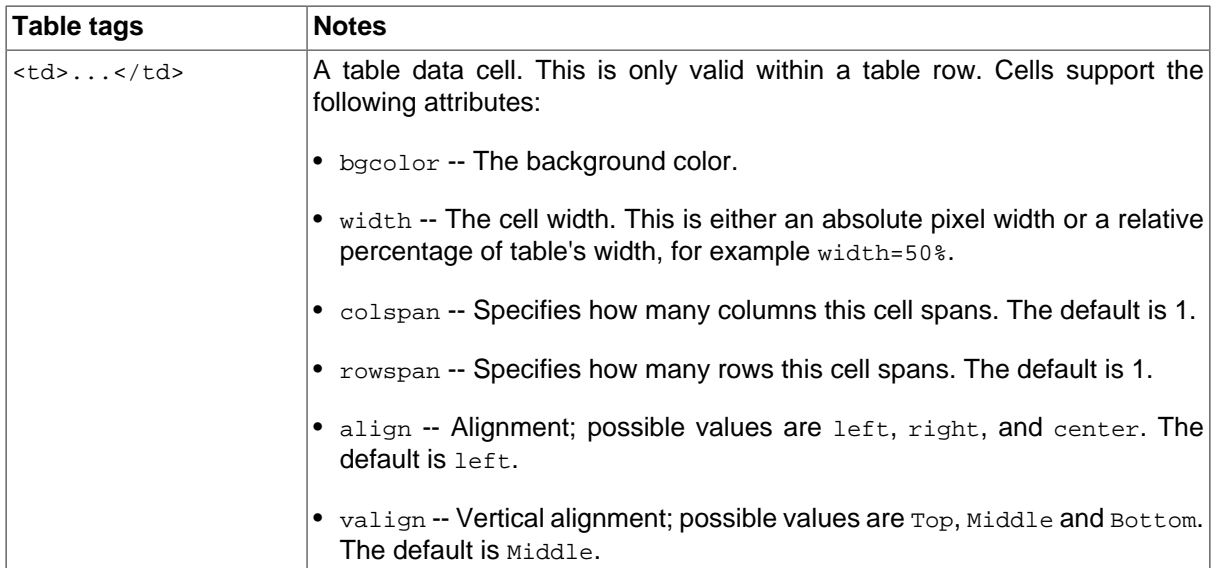

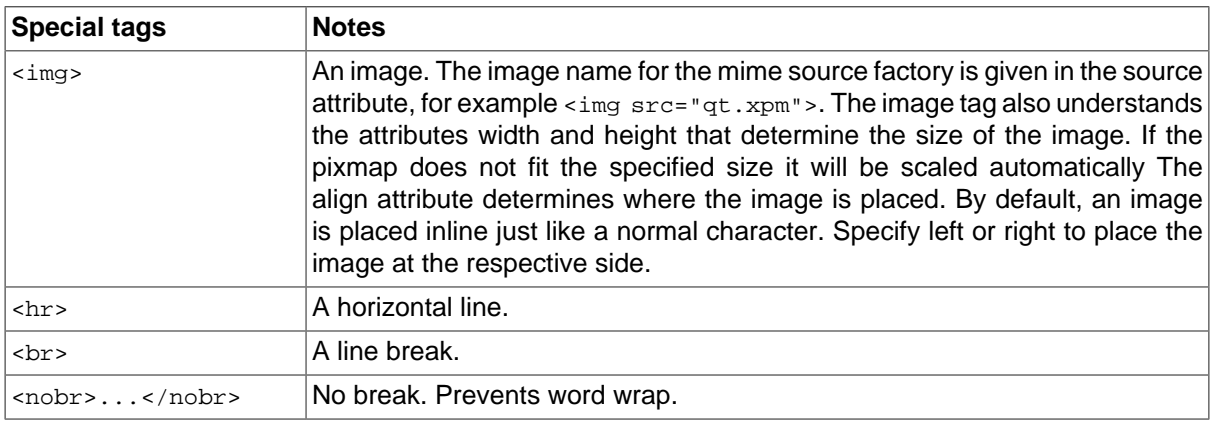

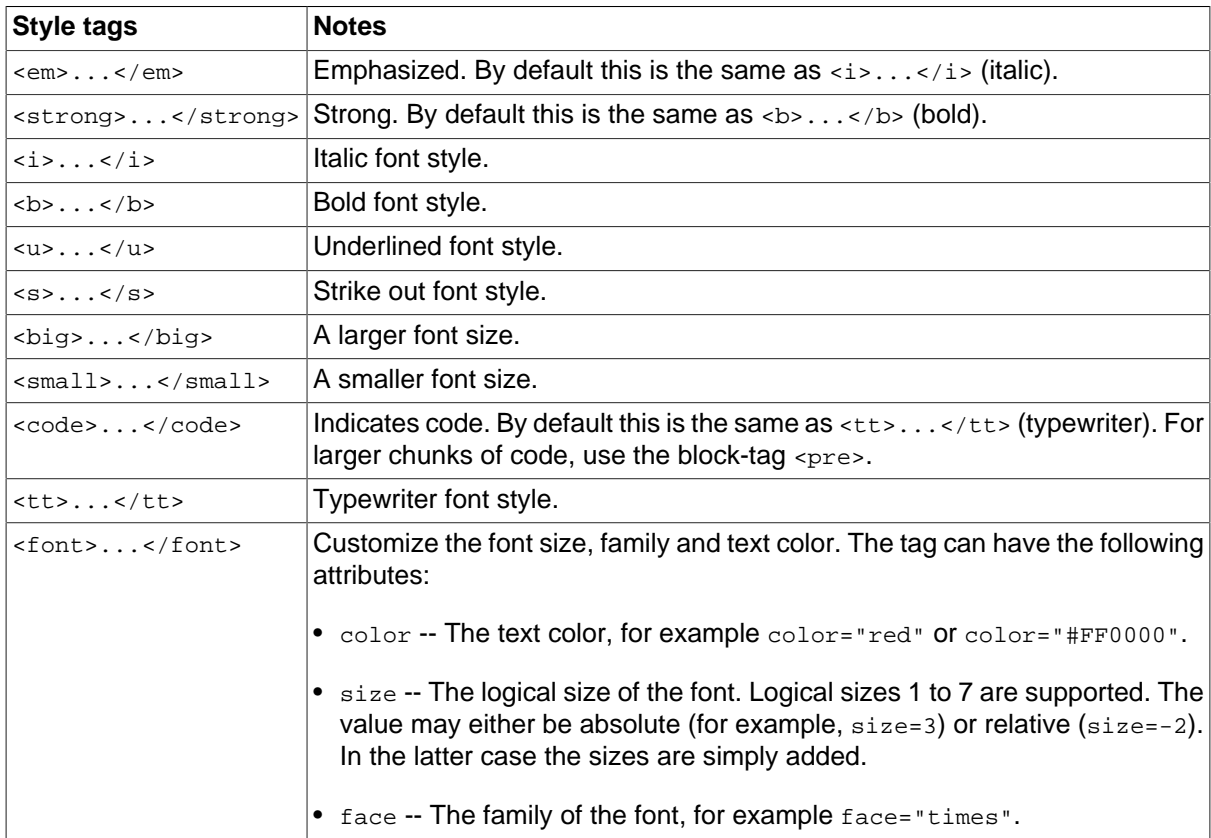

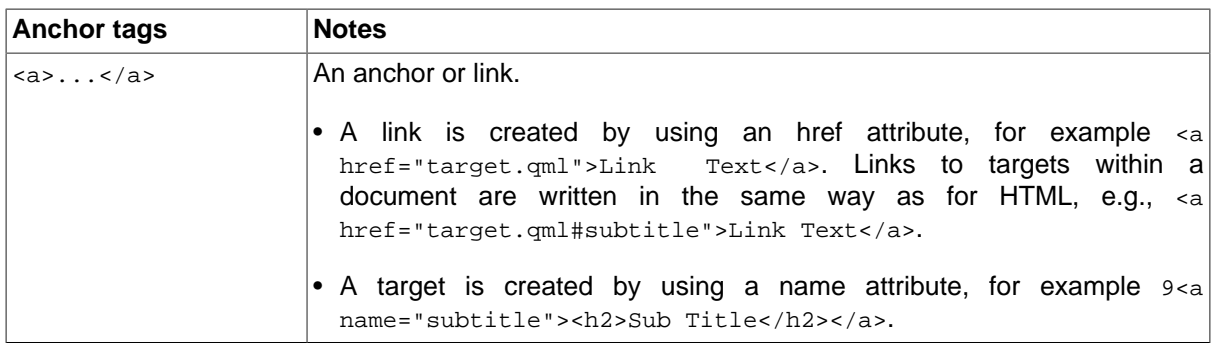

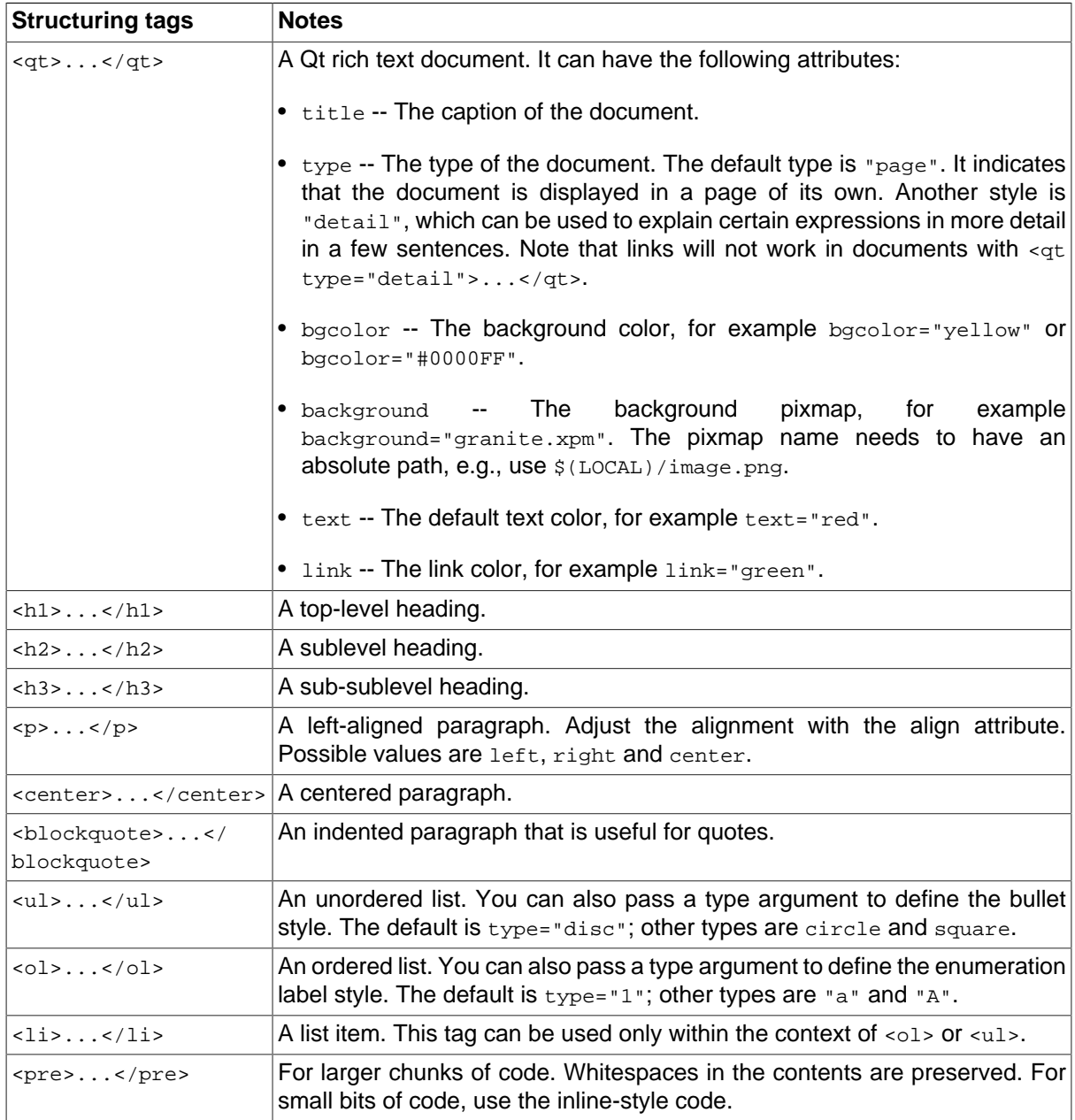

# **4.9.3. Styles**

<span id="page-128-0"></span>Styles can be defined globally but also locally in a user interface to change the GUI appearance. Every control supports the style tag, where you can give a style by its name (declared with DefineStyle) or by just opening a local style and deriving from the current style.

Example: See **TestStyles** macro module in MeVisLab.

**Figure 4.21. TestStyles Module**

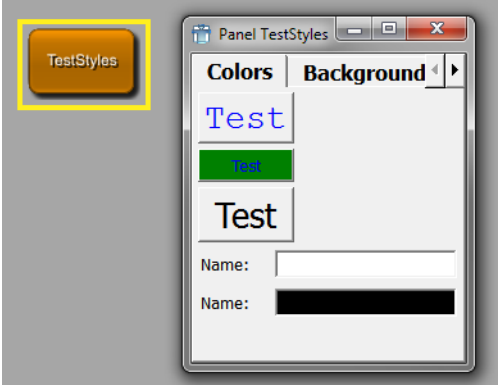

### <span id="page-129-3"></span>**4.9.3.1. DefineStyle**

<span id="page-129-2"></span>DefineStyle allows to define a new GUI style, either complete or just extending an existing style. The style provided with MeVisLab is called "default". Old ILAB4 styles are also supported, being defaultVerySmall, defaultSmall, defaultBig, defaultHuge. These styles should no longer be used and are replaced by the **scale** tag, with which you can resize all fonts in a GUI control by just giving the scale tag and a positive or negative integer for bigger/smaller fonts and spacings.

Styles can be used to change the whole user interface appearance or just to change a single color/font in a given control. See below for an example on how to do that.

A style contains Fonts, Colors and Prototypes. You can specify a different font for each of the following roles:

- Titles (titleFont tag)
- Editable text (editFont tag)
- TabBar text (tabFont tag)
- Box group titles (boxFont tag)

<span id="page-129-1"></span><span id="page-129-0"></span>There are two different sets of colors, the default colors and the disabledColors specifies which colors a control uses when it is drawn. The disabledColors are used when a control is not enabled (also called "grayed out").

```
DefineStyle NAME {
    derive = NAME
    // font for titles in the GUI (Buttons, Labels, etc.)
    titleFont {
      family = NAME
      size = INT
     weight = ENUM<br>italic = BOOHitalic
      fixedPitch = BOOL
    }
    // font for editing components in the GUI (NumberEdit, TextView, ...)
    editFont {
      // see titleFont
    }
    // font for TabViews
    tabFont {
      // see titleFont
\qquad \qquad \}
```

```
 // font for Box group titles
  boxFont {
   // see titleFont
   }
  colors {
  fg = COLOR<br>bg = COLOR
\log = COLOR
button = COLOR
buttonText = COLOR
editText = COLOR
editBg = COLOR
base = COLOR
    alternateBase = COLOR
 light = COLOR
midlight = COLOR
dark = COLOR mid = COLOR
 shadow = COLOR
highlight = COLOR
    highlightedText = COLOR
brightText = COLOR
 link = COLOR
 linkVisited = COLOR
boxText = COLORtabText = COLOR
 toolTipBase = COLOR
 toolTipText = COLOR
\qquad \qquad \} disabledColors {
    // same as above colors
   }
```
#### **derive** = NAME

}

<span id="page-130-2"></span>select a style to derive from, all attributes are copied and you may overwrite any of the tags, e.g., just the font sizes, an individual color.

#### **titleFont**, **editFont**, **boxFont**, **tabFont**

<span id="page-130-9"></span><span id="page-130-3"></span>defines properties of a font (you do not need to specify all tags, reasonable defaults are taken from the underlying system settings.

```
family = NAME
```
<span id="page-130-8"></span><span id="page-130-4"></span><span id="page-130-0"></span>specify a font family name; possible names are: Helvetica, Courier, etc.

```
size = INT
```
<span id="page-130-7"></span>set the point size of the font.

```
weight = ENUM
```
<span id="page-130-10"></span>set the weight of the font.

Possible values: Light, Normal, DemiBold, Bold, Black

```
italic = BOOL
```
<span id="page-130-6"></span>set if font should be italic.

```
fixedPitch = BOOL
```
<span id="page-130-5"></span><span id="page-130-1"></span>set if the font should be fixed pitch (depends on font family).

```
colors, disabledColors
```
define the normal colors and the disabled colors for all controls in this style.

The syntax for COLOR in the style is:

colorname[:imagefilename]

where colorname can be one of:

• #rraabb

- X11 color name (also on Windows)
- name specified in Colors section

and imagefilename can be an extra image used as brush for that color. Using images is especially interesting for the background colors bg, editBg and button.

```
Examples:
bg = black:$(LOCAL)/someBackgroundImage.png
editBg = white
fg = COLOR
    foregound text color used in Labels etc.
    Aliases: foreground, windowText
bg = COLOR
    background color.
    Aliases: background, window
button = COLOR
    background color of buttons.
buttonText = COLOR
    text color on buttons.
editText = COLOReditBg = COLOR
    color for editable text and background for text edits and list views.
base = COLOR
   same as editBg.
alternateBase = COLOR
    defines the alternate background color for ItemModelViews that have the alternatingRowColors
    attribute set.
light = COLOR midlight = COLOR dark = COLOR mid = COLOR shadow = COLOR
    colors used for drawing sunken and raised panels and buttons.
highlight = COLOR highlightedText = COLOR
    highlight background and text color, e.g., for text selection and ListViews.
brightText = COLOR
   text with good contrast to "dark" color.
link = COLOR linkVisited = COLOR
    color used for drawing links and visited links (in RichText).
boxText = COLOR
    color of box titles.
tabColor = COLOR
    color of TabBar titles.
toolTipBase = COLORtoolTipText = COLOR
    background and text color of tool tips.
```
# **Chapter 5. Translations**

MeVisLab supports translations by using the [internationalization framework of Qt](http://doc.qt.io/qt-5/internationalization.html).

Modules that use translations must have the tag [hasTranslation](#page-17-0) set to true. The languages for the translations must be declared using the [translationLanguages](#page-17-1) tag. It is also possible to provide the names of other modules that will also be translated: [translationModules.](#page-17-2)

Strings to translate are taken from MDL tags and from occurrences of ctx.translate() in Python scripts of the translated modules (please only use direct strings as argument for ctx.translate, no expressions or variables). Panels of other modules that are incorporated into the GUI of referenced modules through the Panel control will also automatically be searched for translatable strings.

After changing the MDL scripts and Python code, it is necessary to create the translation files (\*.ts). This is done from the context menu of the MeVisLab module: **Translations** → **Create/Update**. The translation files can then be edited with the [Qt Linguist](http://doc.qt.io/qt-5/qtlinguist-index.html) tool which is available through **Translations**  $\rightarrow$  **Edit**.

The translation files must be compiled into run-time translation files (\*.qm) before they can be used. This can be done with the Qt Linguist tool from the main menu: **File** → **Release**. This step is not necessary when building standalone applications, because MeVisLab will then automatically compile the \*.ts files to \*.qm files. The \*.qm files will be included in the installer.

Usually the operating system localization will determine which language is chosen. To force MeVisLab to select a different language, it is possible to provide the preferences variable Locale, e.g., to en\_EN. For testing this can also be achieved by selecting **Translations** → **Set Language And Reload** and then selecting the desired language value.

# **Chapter 6. Test Cases**

The MDL syntax for defining test cases is explained in the Test Center Reference.

# **Index**

### **M**

MDL Tags All accel, [70](#page-69-0), [71,](#page-70-0) [78](#page-77-0), [105](#page-104-0) acceptDrops, [44](#page-43-0) acceptWheelEvents, [60](#page-59-0), [66,](#page-65-0) [80](#page-79-0), [84](#page-83-0) activatedCommand, [80](#page-79-1) activeInputIndex, [19](#page-18-0) activeOffImage, [70,](#page-69-1) [72,](#page-71-0) [74](#page-73-0), [78](#page-77-1) activeOnImage, [70,](#page-69-2) [72,](#page-71-1) [74](#page-73-1), [78](#page-77-2) activeOutputIndex, [19](#page-18-1) align, [120](#page-119-1), [123](#page-122-0) alignGroup, [42,](#page-41-0) [66](#page-65-1), [126](#page-125-0) alignGroup), [126](#page-125-1) alignGroupX, [42](#page-41-1), [126](#page-125-2) alignGroupY, [42](#page-41-2), [126](#page-125-3) alignTitle, [57](#page-56-0) alignX, [42](#page-41-3) alignX/Y, [49,](#page-48-0) [52](#page-51-0) alignY, [42](#page-41-4) allowedTypes, [22](#page-21-0) allowLinks, [101](#page-100-0) allowPopups, [116](#page-115-0) allowRenaming, [98](#page-97-0) alternateBase, [132](#page-131-0) alternatingRowColors, [119](#page-118-1) application, [112](#page-111-1) applyButton, [67](#page-66-0), [85](#page-84-0) arrangement, [99](#page-98-0) associatedTests, [18](#page-17-3) author, [16](#page-15-0), [18](#page-17-4) autoApply, [90](#page-89-0) autoArrange, [98](#page-97-1) autoComplete, [80](#page-79-2) autoExpandAll, [119](#page-118-2) autoExpandToDepth, [119](#page-118-3) automaticParentCheckboxState, [120,](#page-119-2) [122](#page-121-0) automaticResize, [120](#page-119-3), [123](#page-122-1) autoPageStep, [87](#page-86-0) autoRaise, [71,](#page-70-1) [71](#page-70-2) autoRaiseButtons, [76](#page-75-0) autoRepeat, [70](#page-69-3), [71](#page-70-3) autoResize, [102](#page-101-0) autoScale, [71](#page-70-4), [77](#page-76-0) autoScaleIcons, [75](#page-74-0), [76](#page-75-1) autoSize, [63,](#page-62-0) [108](#page-107-0) autoStart, [112](#page-111-2) backgroundColor, [109](#page-108-0) base, [132](#page-131-1) bg, [43,](#page-42-0) [132](#page-131-2) bgMode, [43](#page-42-1) boldFontAttribute, [120](#page-119-4), [123](#page-122-2) border, [70,](#page-69-4) [73](#page-72-0), [77](#page-76-1) borderless, [46](#page-45-0)

boxFont, [131](#page-130-0) boxText, [132](#page-131-3) brightText, [132](#page-131-4) browseButton, [67](#page-66-1) browseFilter, [67](#page-66-2) browseMode, [67](#page-66-3) browseSelectedCommand, [67](#page-66-4) browseTitle, [67](#page-66-5) browsingGroup, [67](#page-66-6) buddy, [101](#page-100-1) Button, [32](#page-31-0) button, [43](#page-42-2), [132](#page-131-5) buttonBgMode, [43](#page-42-3) buttonClickedCommand, [73](#page-72-1) buttonPressedCommand, [73](#page-72-2) buttonReleasedCommand, [73](#page-72-3) buttonText, [132](#page-131-6) callLater, [32](#page-31-1) canGoFullscreen, [46](#page-45-1) Case, [121](#page-120-0) caseSensitiveAutoComplete, [66](#page-65-2), [80](#page-79-3) cd, [110](#page-109-1) cellSpacing, [96](#page-95-0) centerField, [88](#page-87-0) checkable, [58](#page-57-0) checkableButtons, [75](#page-74-1), [76](#page-75-2) checkboxAttribute, [122](#page-121-1) checkboxEditableAttribute, [120](#page-119-5), [122](#page-121-2) checked, [58,](#page-57-1) [79](#page-78-0), [106](#page-105-0) checkedField, [57](#page-56-1) checkList, [96](#page-95-1) checkListItemChangedCommand, [97](#page-96-0) childAlignGroup, [42,](#page-41-5) [127](#page-126-0) childAlignGroupX, [42,](#page-41-6) [127](#page-126-1) childAlignGroupY, [42,](#page-41-7) [127](#page-126-2) children, [125](#page-124-0) childrenCollapsible, [55](#page-54-0) class, [29](#page-28-0), [30](#page-29-0) clickedColumnField, [118](#page-117-0) clickedCommand, [97,](#page-96-1) [99](#page-98-1) clone, [109](#page-108-1) color, [33,](#page-32-0) [55](#page-54-1) colorAttribute, [120,](#page-119-6) [122](#page-121-3) colors, [130](#page-129-0) colors disabledColors, [131](#page-130-1) colspan, [37,](#page-36-1) [43](#page-42-4), [49](#page-48-1) Column, [121](#page-120-1) columnSeparator, [95](#page-94-0) comboBox, [66](#page-65-3) comboboxAttribute, [122](#page-121-4) comboboxItemDelimiter, [123](#page-122-3) comboboxTooltipsAttribute, [122](#page-121-5) comboCompletes, [66](#page-65-4) comboEditable, [66](#page-65-5) comboField, [66,](#page-65-6) [66,](#page-65-7) [80](#page-79-4), [80](#page-79-5), [81](#page-80-0) comboItems, [66,](#page-65-8) [66](#page-65-9) comboSeparator, [66](#page-65-10), [80](#page-79-6)

command, [31](#page-30-0), [31](#page-30-1), [33,](#page-32-1) [69](#page-68-0), [70,](#page-69-5) [71](#page-70-5), [72,](#page-71-2) [74](#page-73-2), [92,](#page-91-0) [105,](#page-104-1) [124,](#page-123-0) [124](#page-123-1) comment, [9](#page-8-0), [17,](#page-16-0) [18,](#page-17-5) [21](#page-20-0), [23](#page-22-0) componentTitles, [66](#page-65-11), [85](#page-84-1) ComputedAttribute, [121](#page-120-2) console, [90](#page-89-1) contentFile, [108](#page-107-1), [113](#page-112-0), [115](#page-114-0) contentString, [113](#page-112-1), [115](#page-114-1) contentStringBaseUrl, [114,](#page-113-0) [115](#page-114-2) contentUrl, [113,](#page-112-2) [115](#page-114-3) contextMenu, [94,](#page-93-0) [96,](#page-95-2) [99](#page-98-2), [105,](#page-104-2) [111](#page-110-0) contextMenuOnEmptyList, [94](#page-93-1), [97,](#page-96-2) [99,](#page-98-3) [111](#page-110-1) contextMenuRequestedCommand, [97](#page-96-3) control, [125](#page-124-1) currentChangedCommand, [94](#page-93-2), [97](#page-96-4), [99](#page-98-4) currentField, [118](#page-117-1) currentIndexField, [60](#page-59-1) dark, [132](#page-131-7) dblClickedCommand, [112](#page-111-3) debug, [125](#page-124-2) defaultPathValue, [121](#page-120-3) defaultValue, [121](#page-120-4) delay, [109](#page-108-2) deletionRequestedCommand, [112](#page-111-4) dependsOn, [22](#page-21-1), [24](#page-23-0), [33,](#page-32-2) [40](#page-39-1), [74](#page-73-3), [105](#page-104-3) deprecatedName, [9,](#page-8-1) [18](#page-17-6), [22](#page-21-2), [23,](#page-22-1) [24](#page-23-1) derive, [131](#page-130-2) DerivedAttribute, [120](#page-119-7) destroyedCommand, [44](#page-43-1) direction, [55](#page-54-2), [77](#page-76-2), [87,](#page-86-1) [88,](#page-87-1) [89](#page-88-0), [102](#page-101-1) directory, [28](#page-27-0) disabledColors, [130](#page-129-1) disabledOffImage, [70](#page-69-6), [72,](#page-71-3) [74](#page-73-4), [78](#page-77-3) disabledOnImage, [70](#page-69-7), [72,](#page-71-4) [74](#page-73-5), [78](#page-77-4) displayAsColor, [121](#page-120-5) displayAttribute, [121](#page-120-6) DLL, [9](#page-8-2), [28](#page-27-1), [29,](#page-28-1) [30](#page-29-1) documentation, [17](#page-16-1) doubleClickedCommand, [94,](#page-93-3) [97](#page-96-5), [99](#page-98-5) doubleClickedField, [118](#page-117-2) droppedFileCommand, [26,](#page-25-0) [43](#page-42-5) droppedFilesCommand, [26,](#page-25-1) [43](#page-42-6) droppedObjectCommand, [43](#page-42-7) duplicatesEnabled, [80](#page-79-7) eatEvent, [125](#page-124-3) edit, [65,](#page-64-0) [85](#page-84-2), [90](#page-89-2), [90](#page-89-3) editable, [21,](#page-20-1) [24](#page-23-2), [79](#page-78-1), [80,](#page-79-8) [86](#page-85-0) editableAttribute, [120](#page-119-8), [121](#page-120-7) editAlign, [66](#page-65-12), [84,](#page-83-1) [85](#page-84-3) editAttribute, [121](#page-120-8) editBg, [43](#page-42-8), [132](#page-131-8) editBgMode, [43](#page-42-9) editField, [65](#page-64-1) editFont, [131](#page-130-3) editMode, [82](#page-81-0) editText, [132](#page-131-9) editTrigger, [119](#page-118-4) enableCalenderPopup, [86](#page-85-1)

enableContextMenu, [112](#page-111-5) enabled, [40,](#page-39-2) [65,](#page-64-2) [74](#page-73-6), [79,](#page-78-2) [105](#page-104-4) enableEmbeddedMDL, [116](#page-115-1) enablePlugins, [116](#page-115-2) enablePrinting, [114](#page-113-1) enableScriptingObjects, [116](#page-115-3) enumAutoFormat, [66,](#page-65-13) [78](#page-77-5), [80](#page-79-9) equalButtonHeights, [73](#page-72-4) equalButtonWidths, [73](#page-72-5) exampleNetwork, [18](#page-17-7) excludeFilter, [111](#page-110-2) exclusiveButtons, [73](#page-72-6) expandX, [39,](#page-38-0) [49](#page-48-2), [102,](#page-101-2) [127](#page-126-3) expandX/Y, [49](#page-48-3), [52,](#page-51-1) [54](#page-53-0) expandY, [40,](#page-39-3) [48](#page-47-0), [102,](#page-101-3) [127](#page-126-4) exportedWindow, [19](#page-18-2) expression, [121](#page-120-9) Extended, [94](#page-93-4) externalDefinition, [18,](#page-17-8) [30](#page-29-2), [30](#page-29-3) family, [131](#page-130-4) fg, [132](#page-131-10) field, [9](#page-8-3), [105](#page-104-5), [124](#page-123-2) fieldDragging, [68](#page-67-0), [70,](#page-69-8) [79,](#page-78-3) [91](#page-90-0) FieldListener, [26](#page-25-2) fields, [27](#page-26-0) file, [28](#page-27-2) fileDialogCreatesUnexpandedFilenames, [67](#page-66-7) fileExtension, [111](#page-110-3) filename, [112](#page-111-6) filter, [9,](#page-8-4) [9,](#page-8-5) [125](#page-124-4) finalizeCommand, [26](#page-25-3) fixedHeight, [41](#page-40-0) fixedPitch, [131](#page-130-5) fixedWidth, [41](#page-40-1) flatButtons, [75](#page-74-2) floatDecimalPlaces, [120,](#page-119-9) [123](#page-122-4) format, [65,](#page-64-3) [84](#page-83-2), [85](#page-84-4), [86,](#page-85-2) [87](#page-86-2) frameLineWidth, [44](#page-43-2) frameMidLineWidth, [44](#page-43-3) frameShadow, [44](#page-43-4) frameShape, [44](#page-43-5) fullscreen, [46](#page-45-2) fw, [41](#page-40-2) genre, [9](#page-8-6), [16](#page-15-1), [34](#page-33-0) Genre, [34](#page-33-1) globalStop, [70,](#page-69-9) [72](#page-71-5) group, [9](#page-8-7), [17](#page-16-2), [35](#page-34-0) h, [41](#page-40-3) hasGroupInputs, [30](#page-29-4) hasTranslation, [18](#page-17-9) hasViewer, [30](#page-29-5) header, [96](#page-95-3), [119](#page-118-5) headerAlign, [120](#page-119-10), [123](#page-122-5) headerTitles, [95](#page-94-1) height, [41](#page-40-4) hidden, [21](#page-20-2), [24](#page-23-3) hideCommand, [104,](#page-103-1) [105](#page-104-6) hierarchy, [111](#page-110-4)

highlight, [132](#page-131-11) highlightedText, [132](#page-131-12) hintText, [65](#page-64-4), [82](#page-81-1) hiResRendering, [108](#page-107-2) hscroller, [59](#page-58-0), [90](#page-89-4) HSpacer, [102](#page-101-4) html\_class, [39](#page-38-1) html\_style, [39](#page-38-2) html\_styleField, [39](#page-38-3) hybridMLModule, [30](#page-29-6) icon, [106](#page-105-1) iconAttribute, [122](#page-121-6) iconHeight, [75,](#page-74-3) [76](#page-75-3) iconWidth, [75,](#page-74-4) [76](#page-75-4) idAsFullPath, [118](#page-117-3) idAttribute, [118](#page-117-4) idPathSeparator, [118](#page-117-5) idSeparator, [119](#page-118-6) image, [67,](#page-66-8) [70,](#page-69-10) [71](#page-70-6), [74,](#page-73-7) [78,](#page-77-6) [79](#page-78-4), [81,](#page-80-1) [101](#page-100-2), [102](#page-101-5) importPath, [26](#page-25-4) includeFilter, [111](#page-110-5) indent, [101](#page-100-3) info, [32](#page-31-2) init, [31](#page-30-2) initCommand, [25,](#page-24-0) [25](#page-24-1), [26,](#page-25-5) [44](#page-43-6) inlineDrawing, [72](#page-71-6) inlineWidgetsMargin, [83](#page-82-0) inlineWidgetsSpacing, [83](#page-82-1) insertPolicy, [80](#page-79-10) internalName, [20](#page-19-0), [22,](#page-21-3) [22](#page-21-4) isFilePath, [22,](#page-21-5) [24](#page-23-4) italic, [131](#page-130-6) italicFontAttribute, [120](#page-119-11), [123](#page-122-6) item, [9](#page-8-8), [22,](#page-21-6) [24](#page-23-5), [66](#page-65-14), [78,](#page-77-7) [81](#page-80-2) itemActivatedCommand, [105](#page-104-7) itemCollapsedCommand, [97](#page-96-6) itemExpandedCommand, [97](#page-96-7) itemRenamedCommand, [97](#page-96-8), [99](#page-98-6) items, [22,](#page-21-7) [23](#page-22-2), [24,](#page-23-6) [74,](#page-73-8) [77](#page-76-3), [78,](#page-77-8) [81](#page-80-3) itemTextPos, [99](#page-98-7) javaScriptInitCommand, [116](#page-115-4) key, [124](#page-123-3) keywords, [18](#page-17-10) labelAlignGroup, [42,](#page-41-8) [126](#page-125-4) layout, [57](#page-56-2), [57](#page-56-3), [59,](#page-58-1) [95](#page-94-2) leftInlineWidgets, [83](#page-82-2) legacyValue, [21](#page-20-3), [23](#page-22-3) library, [28](#page-27-3) light, [132](#page-131-13) link, [132](#page-131-14) linkActivatedCommand, [102](#page-101-6) linkClickedCommand, [114](#page-113-2), [116](#page-115-5) linkDelegation, [114](#page-113-3), [116](#page-115-6) linkHoveredCommand, [101](#page-100-4) linkVisited, [132](#page-131-15) listenField, [31,](#page-30-3) [31](#page-30-4) loadFinishedCommand, [114](#page-113-4), [115](#page-114-4) loadProgressCommand, [114](#page-113-5), [115](#page-114-5)

loadStartedCommand, [114](#page-113-6), [115](#page-114-6) lostFocusCommand, [83](#page-82-3) lowerField, [88](#page-87-2) margin, [48,](#page-47-1) [49,](#page-48-4) [50](#page-49-0), [52,](#page-51-2) [57,](#page-56-4) [73](#page-72-7) max, [22](#page-21-8), [24](#page-23-7) maxCount, [80](#page-79-11) maximized, [46](#page-45-3) maximumHeight, [41](#page-40-5) maximumWidth, [41](#page-40-6) maxItemWidth, [99](#page-98-8) maxLength, [82](#page-81-2) maxTextLength, [99](#page-98-9) maxw, [41](#page-40-7) menuBar, [105](#page-104-8) mh, [41](#page-40-8) mid, [132](#page-131-16) midlight, [132](#page-131-17) min, [22](#page-21-9), [24](#page-23-8) minimumHeight, [41](#page-40-9) minimumWidth, [41](#page-40-10) minLength, [65](#page-64-5), [82,](#page-81-3) [84](#page-83-3), [85](#page-84-5), [110](#page-109-2), [111](#page-110-6) mode, [60](#page-59-2), [82](#page-81-4), [86](#page-85-3) module, [9,](#page-8-9) [28](#page-27-4), [107](#page-106-0) Module, [27](#page-26-1) moduleItemCreatedCommand, [26](#page-25-6) moreButton, [67](#page-66-9) mouseButtonClickedCommand, [97](#page-96-9) Multi, [94](#page-93-5) mw, [41](#page-40-11) name, [9,](#page-8-10) [38](#page-37-0), [45](#page-44-1), [104](#page-103-2), [105,](#page-104-9) [105,](#page-104-10) [108](#page-107-3), [124](#page-123-4) normalOffImage, [70](#page-69-11), [72,](#page-71-7) [74](#page-73-9), [78](#page-77-9) normalOnImage, [70](#page-69-12), [72,](#page-71-8) [74](#page-73-10), [78](#page-77-10) NoSelection, [94](#page-93-6) objectWrapper, [28](#page-27-5) onlyOneInstance, [31](#page-30-5) orientation, [74](#page-73-11), [103](#page-102-0) pageStep, [87](#page-86-3), [87](#page-86-4) panel, [9](#page-8-11), [107](#page-106-1), [107,](#page-106-2) [107,](#page-106-3) [107](#page-106-4) Panel, [107](#page-106-5) panelByGroupTitle, [107,](#page-106-6) [107,](#page-106-7) [107](#page-106-8) panelName, [39](#page-38-4), [107,](#page-106-9) [107,](#page-106-10) [107](#page-106-11) pathDblClickedCommand, [110](#page-109-3) pathSelectedCommand, [110](#page-109-4) pathValue, [121](#page-120-10) persistent, [21,](#page-20-4) [24](#page-23-9) ph, [41](#page-40-12) popup, [109](#page-108-3) popupDelay, [72](#page-71-9) popupMenu, [70](#page-69-13), [72,](#page-71-10) [109](#page-108-4) popupMode, [72](#page-71-11) preferredHeight, [41](#page-40-13) preferredWidth, [41](#page-40-14) preloadDLL, [28](#page-27-6) prepareEditCommand, [97](#page-96-10) pressedCommand, [100](#page-99-0) pressedIndicatorField, [65,](#page-64-6) [87,](#page-86-5) [88](#page-87-3), [89](#page-88-1) priority, [21](#page-20-5), [24](#page-23-10) project, [111](#page-110-7)

projectSource, [29](#page-28-2), [30](#page-29-7) pw, [41](#page-40-15) ratio, [89](#page-88-2) receiver, [106](#page-105-2) recursive, [111](#page-110-8) relatedFile, [19](#page-18-3) remoteBaseHandler, [28](#page-27-7) removed, [24](#page-23-11) resizeCommand, [44](#page-43-7) resizeMode, [99](#page-98-10) restoredFromUndoHistoryCommand, [26](#page-25-7) returnPressedCommand, [83,](#page-82-4) [94](#page-93-7), [97,](#page-96-11) [99](#page-98-11) richText, [95](#page-94-3), [96](#page-95-4) rightButtonClickedCommand, [100](#page-99-1) rightButtonPressedCommand, [100](#page-99-2) rightInlineWidgets, [83](#page-82-5) root, [110](#page-109-5), [110](#page-109-6) rootDir, [111](#page-110-9) rootIsDecorated, [96](#page-95-5) rotationMode, [89](#page-88-3) Row, [50](#page-49-1) rowSeparator, [93,](#page-92-0) [95](#page-94-4) runApplicationCommand, [26](#page-25-8) scale, [41](#page-40-16), [130](#page-129-2) scaleFactor, [102](#page-101-7) scaleIconSetToMinSize, [71](#page-70-7) scriptExtension, [28](#page-27-8) scriptOnly, [30](#page-29-8), [30](#page-29-9) seeAlso, [18](#page-17-11) selectable, [101](#page-100-5) selectableAttribute, [118](#page-117-6) selectedCommand, [94](#page-93-8), [99,](#page-98-12) [112](#page-111-7) selectionChangedCommand, [94](#page-93-9), [97,](#page-96-12) [99,](#page-98-13) [114,](#page-113-7) [116](#page-115-7) selectionField, [118](#page-117-7) selectionMode, [93](#page-92-1), [96,](#page-95-6) [99,](#page-98-14) [119](#page-118-7) shadow, [55](#page-54-3), [132](#page-131-18) shouldCloseCommand, [46](#page-45-4) show, [77](#page-76-4), [77](#page-76-5) showButtonNames, [74](#page-73-12) showCommand, [104,](#page-103-3) [105](#page-104-11) showControls, [112](#page-111-8) showDicomFiles, [111](#page-110-10) showIconsOnly, [74](#page-73-13) showItemInternals, [77](#page-76-6) showLineNumbers, [91](#page-90-1) showStepButtons, [84](#page-83-4) Single, [93](#page-92-2) size, [131](#page-130-7) slider, [65](#page-64-7) sliderSnap, [65](#page-64-8) slot, [106](#page-105-3) snap, [87](#page-86-6), [88](#page-87-4), [89](#page-88-4) sortAscending, [96](#page-95-7), [119](#page-118-8) sortAttributes, [122](#page-121-7) sortBy, [110](#page-109-7) sortByColumn, [96](#page-95-8), [119](#page-118-9) source, [25,](#page-24-2) [25](#page-24-3), [45](#page-44-2)

sourceAttribute, [121](#page-120-11) SpacerX, [102](#page-101-8) SpacerY, [102](#page-101-9) spacing, [48,](#page-47-2) [49](#page-48-5), [50](#page-49-2), [52,](#page-51-3) [67](#page-66-10), [74](#page-73-14), [77,](#page-76-7) [85,](#page-84-6) [99](#page-98-15) status, [16](#page-15-2) step, [65](#page-64-9), [84,](#page-83-5) [88](#page-87-5) stepstep, [65](#page-64-10), [84](#page-83-6) storingToUndoHistoryCommand, [26](#page-25-9) stretchX, [40,](#page-39-4) [49](#page-48-6) stretchX/Y, [49](#page-48-7), [52](#page-51-4), [54](#page-53-1) stretchY, [40,](#page-39-5) [48](#page-47-3) stripEnumItemPrefix, [74](#page-73-15) strips, [74](#page-73-16), [77](#page-76-8) style, [38,](#page-37-1) [129](#page-128-0) styleSheetFile, [38](#page-37-2) styleSheetString, [38](#page-37-3) sunkenVectorLabels, [66,](#page-65-15) [85](#page-84-7) symbol, [32](#page-31-3) syntaxHighlighting, [91](#page-90-2) tabColor, [132](#page-131-19) tabDependsOn, [63](#page-62-1) tabDeselectedCommand, [63](#page-62-2) tabDirection, [96,](#page-95-9) [119](#page-118-10) tabEnabled, [63](#page-62-3) tabFont, [131](#page-130-8) tabHierarchy, [63](#page-62-4) tabIcon, [62](#page-61-0) tabInitial, [63](#page-62-5) tabSelectedCommand, [63](#page-62-6) tabStopWidth, [90](#page-89-5) tabTitle, [62](#page-61-1) tabTooltip, [63](#page-62-7) text, [90](#page-89-6), [91](#page-90-3) textAlign, [66](#page-65-16) textAlignment, [82,](#page-81-5) [101](#page-100-6) textChangedCommand, [80](#page-79-12), [83](#page-82-6) textField, [91](#page-90-4) textFile, [92](#page-91-1) textFormat, [90](#page-89-7), [101](#page-100-7) textPosition, [71](#page-70-8) textVisible, [103](#page-102-1) textWrap, [101](#page-100-8) tickmarks, [87](#page-86-7) title, [9](#page-8-12), [22,](#page-21-10) [45,](#page-44-3) [57](#page-56-5), [64,](#page-63-0) [64](#page-63-1), [67](#page-66-11), [68,](#page-67-1) [69](#page-68-1), [71,](#page-70-9) [74,](#page-73-17) [74,](#page-73-18) [77](#page-76-9), [78](#page-77-11), [79,](#page-78-5) [81](#page-80-4), [90](#page-89-8), [93,](#page-92-3) [101](#page-100-9) titleField, [57,](#page-56-6) [65](#page-64-11), [68,](#page-67-2) [69,](#page-68-2) [71](#page-70-10), [93,](#page-92-4) [101](#page-100-10) titleFile, [93](#page-92-5) titleFont, [131](#page-130-9) toggledCommand, [79](#page-78-6) toggleField, [96](#page-95-10) toolTip, [9](#page-8-13) tooltip, [42,](#page-41-9) [74,](#page-73-19) [78](#page-77-12) tooltipAttribute, [120,](#page-119-12) [122](#page-121-8) toolTipBase, [132](#page-131-20) tooltipField, [42](#page-41-10) toolTipText, [132](#page-131-21) tracking, [87](#page-86-8), [88](#page-87-6), [89](#page-88-5) translationLanguages, [18](#page-17-12)

translationModules, [18](#page-17-13) trim, [65](#page-64-12), [83](#page-82-7), [101](#page-100-11) type, [20,](#page-19-1) [22](#page-21-11), [22,](#page-21-12) [108](#page-107-4), [109](#page-108-5) updateDelay, [96](#page-95-11) updateFieldWhileEditing, [65](#page-64-13), [82](#page-81-6) upperField, [88](#page-87-7) urlChangedCommand, [114](#page-113-8) useOriginalIconSizes, [75,](#page-74-5) [76](#page-75-5) UserGenres, [34](#page-33-2) useSheet, [67](#page-66-12) validator, [65](#page-64-14), [80](#page-79-13), [83](#page-82-8) value, [20,](#page-19-2) [23](#page-22-4), [82,](#page-81-7) [121](#page-120-12) values, [23,](#page-22-5) [93](#page-92-6), [93,](#page-92-7) [95,](#page-94-5) [95](#page-94-6), [109](#page-108-6) Viewer, [109](#page-108-7) viewing, [108](#page-107-5) visible, [40](#page-39-6), [74](#page-73-20) visibleOn, [22,](#page-21-13) [24](#page-23-12), [33](#page-32-3), [40,](#page-39-7) [74,](#page-73-21) [105,](#page-104-12) [123](#page-122-7) visibleRows, [91](#page-90-5), [93](#page-92-8), [96,](#page-95-12) [110](#page-109-8), [111](#page-110-11), [119](#page-118-11) vscroller, [59,](#page-58-2) [90](#page-89-9) VSpacer, [102](#page-101-10) w, [41](#page-40-17) w/h, [63](#page-62-8) wakeupCommand, [25](#page-24-4), [25,](#page-24-5) [26,](#page-25-10) [45](#page-44-4) weight, [131](#page-130-10) whatsThis, [9](#page-8-14), [42,](#page-41-11) [74](#page-73-22), [78](#page-77-13), [105](#page-104-13) widgetControl, [28](#page-27-9) widgetName, [39](#page-38-5) width, [41](#page-40-18) widthField, [88](#page-87-8) window, [107](#page-106-12) Window, [107](#page-106-13) windowActivatedCommand, [46](#page-45-5) withMilliSeconds, [86](#page-85-4) wordWrap, [99](#page-98-16) wrap, [68](#page-67-3), [84](#page-83-7), [90](#page-89-10) wrapColumn, [90](#page-89-11) wrapsAround, [89](#page-88-6) x, [42,](#page-41-12) [43](#page-42-10), [52](#page-51-5), [52](#page-51-6) x/y, [52](#page-51-7), [63](#page-62-9) x2, [43](#page-42-11), [43,](#page-42-12) [52](#page-51-8) y, [42,](#page-41-13) [52](#page-51-9), [52](#page-51-10) y2, [43](#page-42-13), [52](#page-51-11) **Complex** Accel, [124](#page-123-5) Box, [57](#page-56-7) Button, [68](#page-67-4) ButtonBar, [76](#page-75-6) ButtonBox, [54](#page-53-2) Category, [47](#page-46-0) CheckBox, [78](#page-77-14) ColorEdit, [81](#page-80-5) ComboBox, [79](#page-78-7) Commands, [24](#page-23-13) CommonButtonGroup, [72](#page-71-12) Control, [37](#page-36-2) DateTime, [86](#page-85-5) DefineStyle, [130](#page-129-3) Deployment, [27](#page-26-2)

Description, [23](#page-22-6) DicomBrowser, [110](#page-109-9) DynamicFrame, [107](#page-106-14) Empty, [102](#page-101-11) EventFilter, [124](#page-123-6) Execute, [45](#page-44-5) Field, [64](#page-63-2) FieldLabel, [68](#page-67-5) FieldListener, [31](#page-30-6) Frame, [44](#page-43-8) FreeFloat, [63](#page-62-10) GraphicsView, [116](#page-115-8) Grid, [52](#page-51-12) Horizontal, [48](#page-47-4) HyperLabel, [92](#page-91-2) HyperText, [91](#page-90-6) IconView, [98](#page-97-2) Image, [102](#page-101-12) Interface, [19](#page-18-4) IntervalSlider, [87](#page-86-9) InventorModule, [29](#page-28-3) ItemModelView, [117](#page-116-1) Label, [100](#page-99-3) LineEdit, [82](#page-81-8) ListBox, [93](#page-92-9) ListView, [94](#page-93-10) MacroModule, [30](#page-29-10) MenuBar, [81](#page-80-6) MenuItem, [105](#page-104-14) MLModule, [29](#page-28-4) MoviePlayer, [112](#page-111-9) NetworkPanel, [32](#page-31-4) NumberEdit, [83](#page-82-9) Panel, [106](#page-105-4) PathBrowser, [109](#page-108-8) Persistence, [27](#page-26-3) PopupMenu, [104](#page-103-4) PreloadDLL, [35](#page-34-1) ProgressBar, [103](#page-102-2) PushButtonGroup, [75](#page-74-6) RadioButtonGroup, [75](#page-74-7) ScreenshotGallery, [112](#page-111-10) ScrollView, [58](#page-57-2) Separator, [102](#page-101-13) Slider, [86](#page-85-6) Splitter, [54](#page-53-3) SubMenu, [104](#page-103-5) Table, [49](#page-48-8) TabView, [59](#page-58-3) TabViewItem, [62](#page-61-2) TextView, [89](#page-88-7) ThumbWheel, [88](#page-87-9) ToolButton, [70](#page-69-14) ToolButtonGroup, [76](#page-75-7) VectorEdit, [84](#page-83-8) Vertical, [48](#page-47-5) Viewer, [108](#page-107-6) WebEngineView, [112](#page-111-11)

WebView, [114](#page-113-9) Window, [45](#page-44-6)